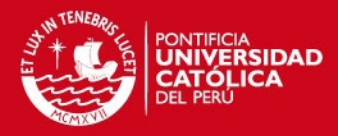

1

 **PONTIFICIA UNIVERSIDAD CATÓLICA DEL PERÚ FACULTAD DE CIENCIAS E INGENIERÍA**

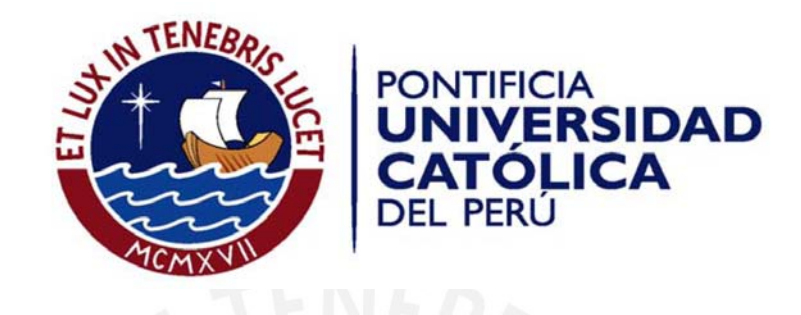

**Implementación de un Sistema de Control Digital de la Velocidad de un Motor DC utilizando Redes Inalámbricas.** 

Tesis para optar el Título de Ingeniero Electrónico, que presenta el bachiller:

**Marcelo Noriega del Castillo** 

ASESOR: Juan Javier Sotomayor Moriano

**Lima, abril 2011** 

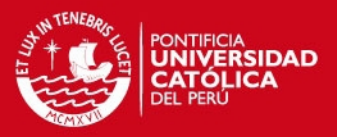

### **RESUMEN**

El uso de la tecnología inalámbrica para los diferentes sistemas de transmisión de información ha crecido enormemente en los últimos años.

El presente trabajo tiene como objetivo integrar la tecnología inalámbrica con el control automático de los procesos industriales, de manera tal que el controlador de un proceso se comunique en tiempo real con los sensores y actuadores mediante una red inalámbrica.

Esta integración permitirá que los sistemas de automatización posean una amplia flexibilidad, con ventajas respecto a las redes cableadas, tales como la disminución de los costos del diseño, implementación y mantenimiento de la red cableada; asimismo se disminuye también la cantidad de paradas – hora en las industrias, debido a que estos sistemas inalámbricos pueden prescindir del uso de dispositivos eléctricos de interconexión que son las causas principales de este tipo de problemas.

En la primera etapa se identificó la función de transferencia del proceso a controlar, basado en modelos matemáticos y se realizaron las simulaciones correspondientes que permitieron determinar el tiempo de muestreo y la sintonización PID del controlador.

Luego se implementó la red inalámbrica ya diseñada por el alumno Alonso Henry Gómez Zevallos en su tesis "Diseño e implementación de una red inalámbrica para un proceso industrial utilizando protocolo Modbus" , que permitió la comunicación entre el controlador del proceso (computador) con el sensor y el actuador. Posteriormente se implementó el algoritmo de control en el lenguaje de programación Visual Basic 6.0 y se usó la tecnología de comunicación entre procesos patentada por Microsoft ODBC (Open Database Connection) y el control ADO (Active Data Objects) para la transferencia de información entre el lenguaje de programación y el software SCADA. Finalmente se incluyó un código adicional en el Visual Basic que permitió mostrar una curva de tendencias del comportamiento del proceso a lo largo del tiempo.

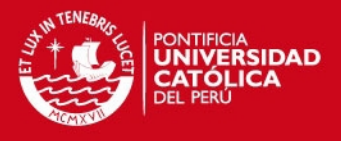

Como resultado se obtuvo un controlador digital PID eficiente y con interface gráfica que permitía supervisar el comportamiento del motor DC en el tiempo.

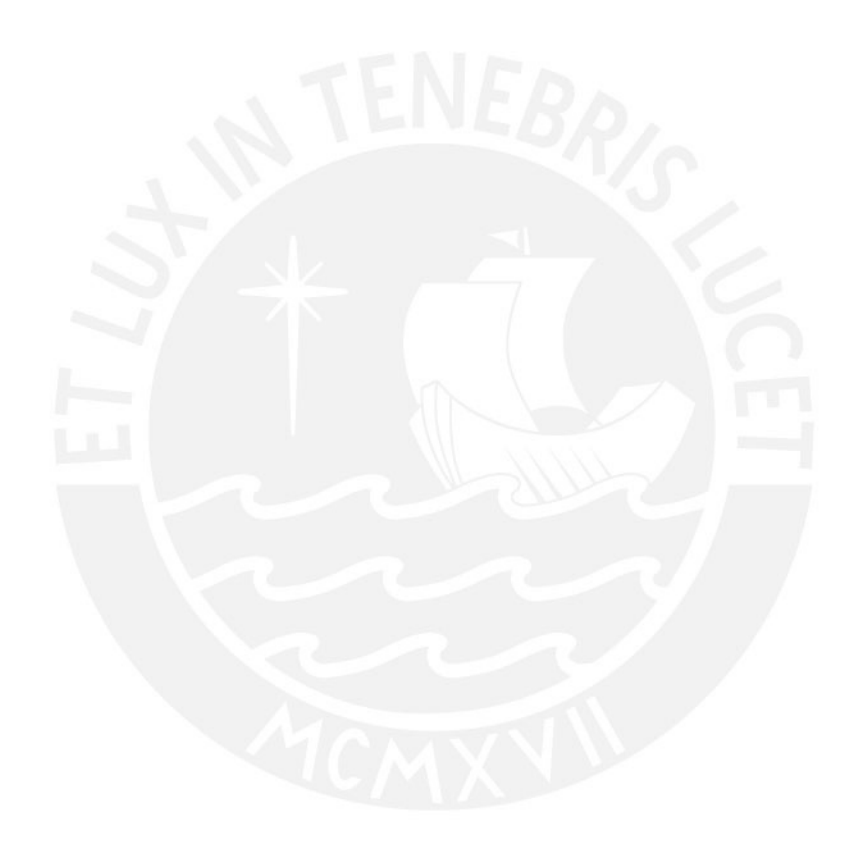

## **TESIS PUCP**

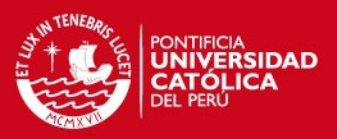

4

# **INDICE**

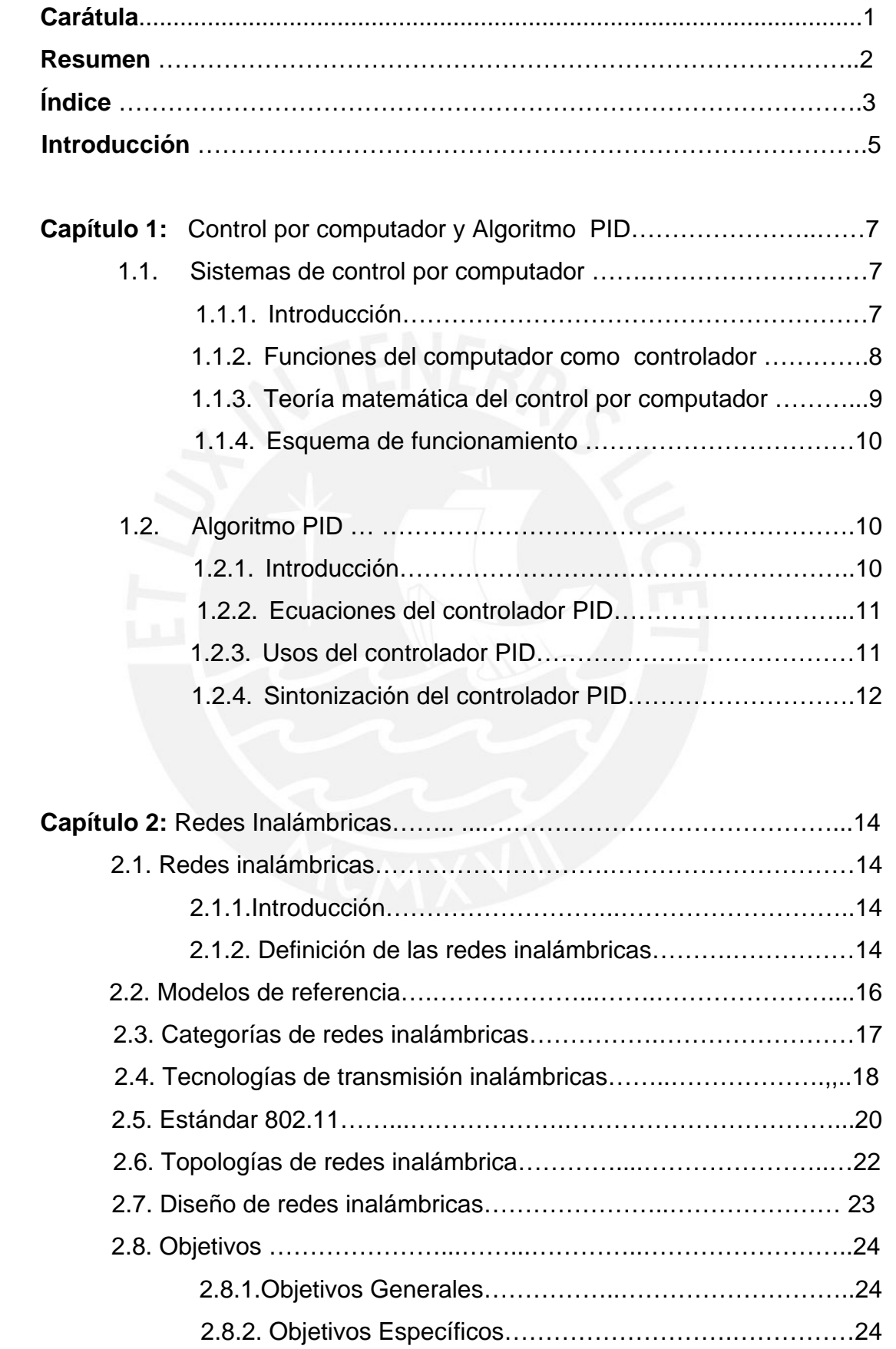

## **TESIS PUCP**

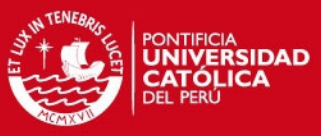

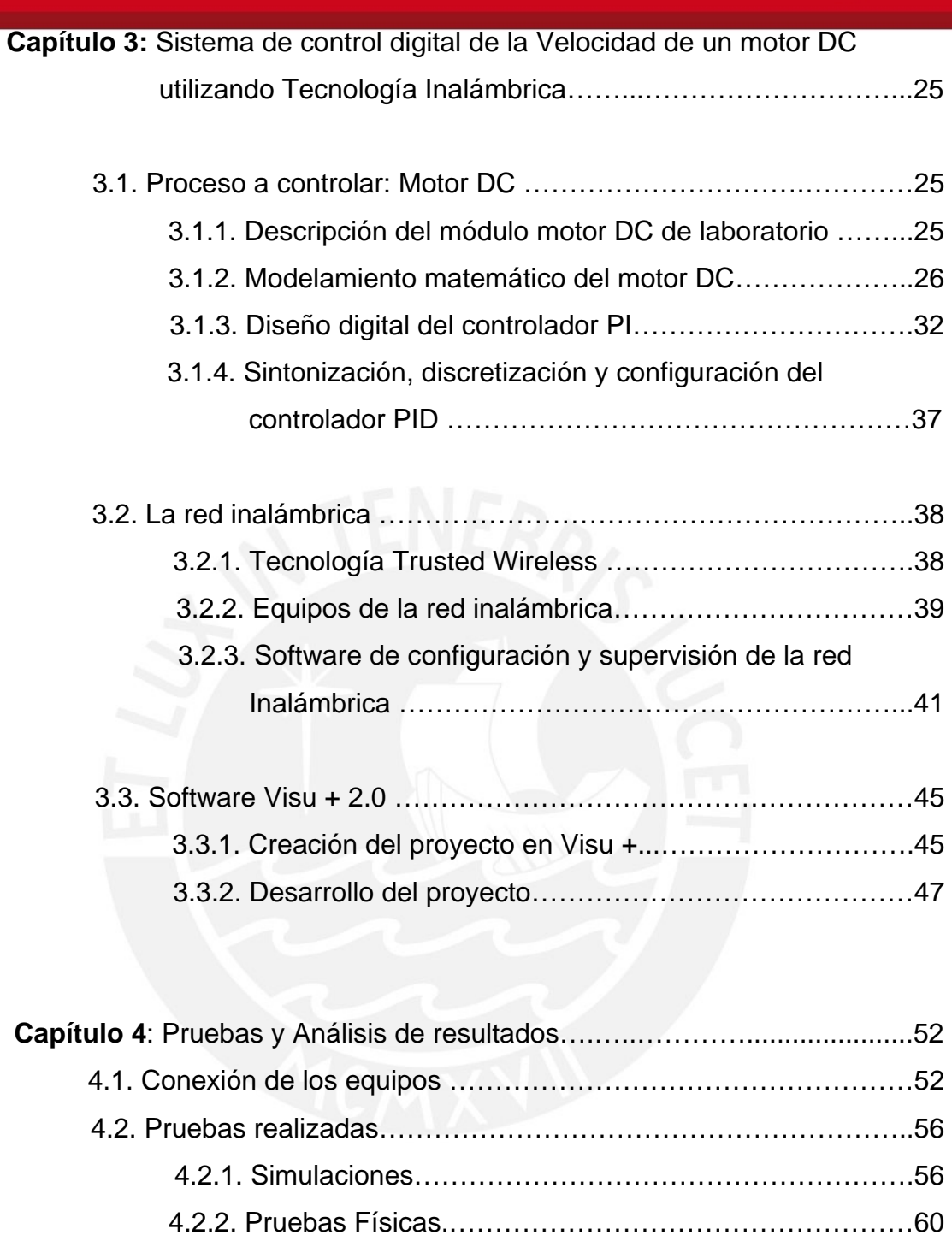

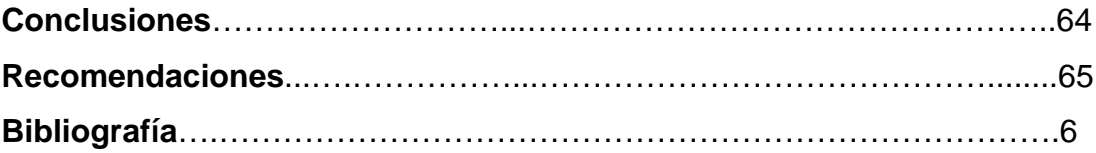

5

SIS PUCP

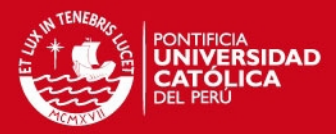

### **INTRODUCCION**

El afán del hombre de automatizar los procesos se puede plasmar claramente en los últimos siglos de la historia. Esto permite, que las diferentes actividades económicas del hombre, tales como la minería, la manufactura de productos, la extracción de petróleo y gas por citar algunos ejemplos se realicen de forma más eficiente, más rápida y más rentable.

Ahora bien, hay procesos que se encuentran en la naturaleza o en entornos industriales que son muy difíciles de automatizar con las tecnologías actuales, es decir, usando medios guiados, debido a que se encuentran en ambientes muy hostiles o en espacios físicos con difícil acceso para realizar esta tarea. Frente a esta necesidad, es que se considera a la tecnología inalámbrica para la transmisión y recepción de señales de los sistemas de control automáticos.

La tecnología inalámbrica ha evolucionado rápidamente en los últimos años, razón por la cual cuentan con una fuerte presencia en los ámbitos de tecnologías de la información a nivel mundial. Es versátil, permite una libertad que nunca antes se había conocido con los sistemas automáticos que usaban redes cableadas y sus velocidades de transmisión van aumentando paulatinamente con el tiempo.

De la misma manera, se utilizara como controlador del proceso, una de las maquinas más geniales creadas por el hombre: el computador. Ésta máquina puede desempeñar tal función debido al desarrollo de la teoría del control discreto, que se explicara detalladamente más adelante. Además, permite la programación y ejecución de algoritmos de control mucho más complejos y exactos que los controladores digitales que se pueden encontrar actualmente en el mercado (RTU, DCS, PLC, controladores de lazo, por mencionar algunos).

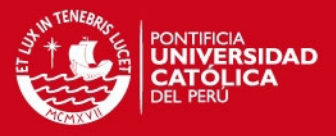

Es así que, combinando estas tecnologías y con el uso de softwares especializados se pretende automatizar este tipo de ambientes, así como también aplicarla a los procesos industriales.

En el capítulo uno se explicara el uso de un computador como controlador, se presentara un esquema del mismo, la teoría matemática y de control que lo sustenta; así como también se realizará una explicación del algoritmo de control PID que será usado, sus bases matemáticas, métodos de sintonización y recomendaciones.

En el capítulo dos se desarrollará la tecnología inalámbrica, los modelos de referencia de las redes, los métodos de transmisión inalámbrica, los tipos de redes inalámbricas existentes, las características que deben tener y recomendaciones acerca de su seguridad.

En el capítulo tres, se describen detalladamente todos los pasos realizados, todos los softwares y equipos usados para el diseño del sistema de control inalámbrico.

En el capítulo cuatro, se describirán los pasos para la correcta conexión eléctrica del sistema automático de control, y se presentaran unas tablas que muestran el comportamiento del sistema de control inalámbrico en el tiempo, considerando los parámetros que proponen los métodos de sintonización PID, y considerando también un aumento relativo de la distancia de cobertura de la red inalámbrica.

Finalmente se elaboran las conclusiones basadas en el análisis de resultados de las tareas experimentadas realizadas como parte del presente trabajo.

**SIS PUCP** 

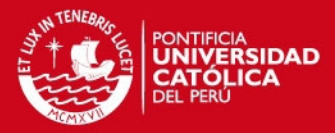

## **CAPITULO 1**

## **CONTROL POR COMPUTADOR Y ALGORITMO PID**

## **1.1. Sistemas de control por computador:**

### **1.1.1. Introducción:**

El concepto acerca del computador para el control de procesos cambió drásticamente a partir de 1962 con la Imperial Chemical Indsustry (ICI), que reemplazó toda la instrumentación analógica por un computador que controlaba directamente las variables (Control Digital Directo). [Astrom,1994]

A partir de este hecho, el uso del computador para el control de procesos fue creciendo inexorablemente (ver tabla 1.1), permitiendo en la actualidad comunicar directamente los procesos con los operadores, incluir entornos gráficos para la supervisión de los procesos y permitir la implementación de algoritmos de control complejos mediante la programación.

Además, el decrecimiento en los costos de los computadores y el desarrollo de hardware y software especializado, han permitido hoy en día el uso del computador para controlar diferentes sistemas:

- Plantas de Producción.
- Edificios Inteligentes.
- Máquinas y Equipos.
- Empresas de Servicios.

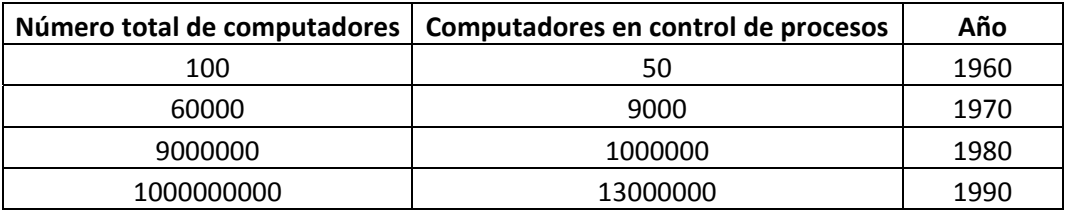

Tabla 1.1. Tendencia del Uso de Computadores para el Control de Procesos. [Astrom,1994]

## **ESIS PUCP**

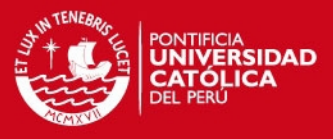

Las ventajas que presenta el uso del computador para el control de sistemas, en comparación de los sistemas analógicos, son:

- Bajo costo, menor peso y menor consumo de energía.
- Alta precisión y confiabilidad.
- Soporte de software y posibilidad de cambio de diseño.
- Conserva los parámetros invariantes en un gran rango de humedad y temperatura, así como en años de servicio.
- Se aumenta considerablemente la clase y cantidad de leyes de control que se pueden utilizar en forma conveniente.
- Facilita los cálculos no lineales.
- Incorpora decisiones lógicas.
- Puede realizar un volumen de cálculo importante.
- Incorpora tablas para almacenar datos a fin de ir acumulando conocimiento acerca de las propiedades de los sistemas. [Astrom,1994]

## **1.1.2. Control de lazo digital:**

Se conocer también con el nombre de Control Digital Directo (DDC), para remarcar que el computador cumple el rol de controlador dentro del lazo. [Astrom,1994] (Ver fig.1.1)

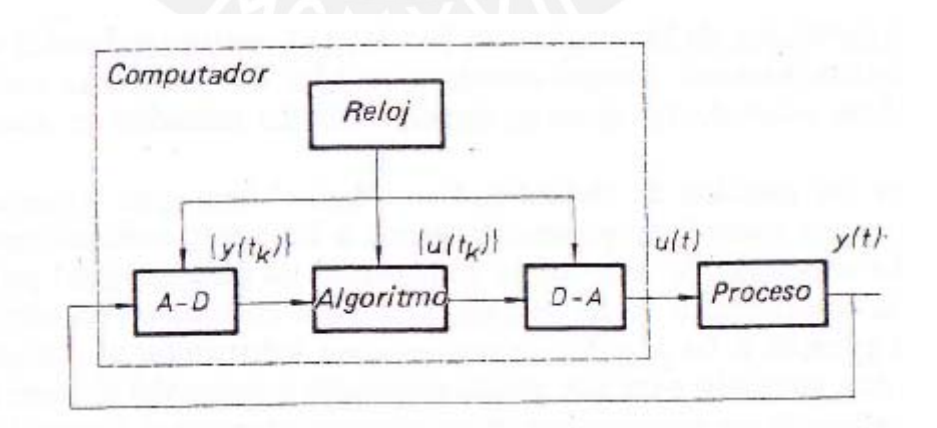

Figura 1.1. Esquema de Control de Lazo por computador.

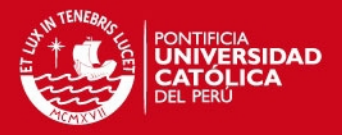

## **1.1.3. Teoría Matemática del control de lazo digital:**

Los principales postulados matemáticos que intervinieron en el desarrollo de esta teoría son:

#### **El Teorema de muestreo:**

Debido a que todos los sistemas controlados por computador operan sobre los valores de las variables del proceso solamente en instantes de muestreo, es muy importante conocer las condiciones bajo las cuales se puede reconstruir una señal únicamente a partir de sus valores en instantes discretos. Este teorema fue investigado por Nyquist, pero la solución completa al problema la dio Shannon.

#### **Las ecuaciones de diferencias:**

Las propiedades los sistemas pueden comprenderse analizando las ecuaciones de diferencias lineales y de coeficientes constantes. Las ecuaciones de diferencias sustituyen a las ecuaciones diferenciales en los sistemas continuos; en el dominio discreto.

Por lo tanto, las funciones de transferencia en el dominio discreto de los sistemas, quedarían determinadas por estas ecuaciones de diferencias.

#### **La transformada Z:**

Se define a continuación:

$$
X(z) = \sum_{n=-\infty}^{\infty} x[n]z^{-n}
$$

; donde n = instantes de muestreo [Ogata,2003]

La transformada Z de una señal continua se obtiene muestreando la señal y aplicando la formula mostrada. Depende sólo de los valores en los instantes de muestreo.

### **Conversión del diseño analógico:**

La función de transferencia Gc(s) de un controlador continuo se puede discretizar, mediante el uso de aproximaciones.

## **SIS PUCP**

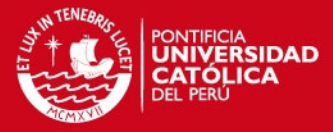

Algunas de ellas son:

Euler

$$
s' = \frac{z-1}{T}
$$

diferencia hacia atrás

$$
s' = \frac{z-1}{zT}
$$

Tustin o bilineal

$$
s' = \frac{2}{T} \frac{z - 1}{z + 1}
$$

Por tanto:  $D(z) = G(s')$ T = tiempo de muestreo.

## **1.1.4 Esquema de funcionamiento del Control de Lazo Digital:**

En la fig. 1.1 el computador ejecuta el algoritmo de control apropiado, elaborando la variable de control precisa, para que el proceso cumpla las especificaciones (tales como velocidad, temperatura, flujo, etc). Luego del conversor digital – analógico, la variable de control gene rada se aplica directamente al proceso que se desea controlar o también a un actuador, el cual lleva la variable del proceso *y*(t) al valor deseado. Todos los sucesos son sincronizados por el reloj de tiempo real, interno del computador.

#### **1.2. ALGORITMO PID:**

#### **1.2.1. Introducción:**

El controlador PID se basa en la estrategia de realimentación. Tiene la capacidad de eliminar el error en estado estable a través de la acción integral, y puede estimar el error futuro para corregirlo mediante la acción derivativa. Es un algoritmo sencillo en comparación de los otros algoritmos de control, que son mucho más complicados y elaborados.

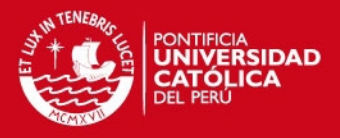

El uso de la realimentación en los lazos de control permite reducir el efecto de las perturbaciones, puede hacer insensible un sistema respecto a las variaciones que pueda presentar el proceso; y además permite que un sistema pueda solucionar eficazmente el problema de seguimiento.

Por su diseño simple y por su efectividad, es que en el control de procesos, más del 90% de los lazos son implementados mediante el algoritmo PID o una variación de este.

En la actualidad, la mayoría de estos controladores son fabricados a base a microprocesadores. Esto ha permitido incluir ciertas características adicionales en el controlador que permiten mejorar su desempeño, tales como la sintonización automática de parámetros, cuadros de ganancias, adaptación continúa y diagnósticos.

Los problemas que se pueden presentar en este tipo de controladores se deben a limitaciones propias del proceso a controlar, a un mal sintonizado de parámetros, así como también pueden presentar problemas en las mediciones debido a la falta de filtros anti-aliasing, un filtrado excesivo propio de los sensores, ruido y malas calibraciones de los instrumentos.

### **1.2.2. Ecuaciones del controlador PID:**

Las ecuaciones del algoritmo PID es descrita mediante la siguiente ecuación:

 $U(t) = Kp\left[1 + \frac{1}{rt}\int_0^t \sigma(t)dt + Td\frac{de(t)}{dt}\right]$ , PID Sertal [Astrom,1994]

$$
U(t) = \left[ Kp + \frac{1}{\tau t} \int_0^t e(t)dt + Td \frac{de(t)}{dt} \right], PID\, Parallel \quad [Astrom, 1994]
$$

Para la ecuaciones dadas, "u(t)" es la señal de control que genera el controlador y "e" es el error de control, específicamente, la diferencia entre la señal de referencia del proceso y la variable del proceso. La señal de control es la suma de, el término proporcional al error; el término proporcional a la integral del error, y el término proporcional a la derivada del error.

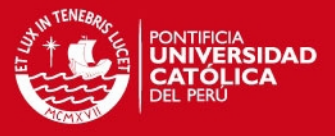

Los parámetros del controlador son: la ganancia proporcional K, el tiempo integral Ti, y el tiempo derivativo Td.

### **1.2.3. Uso del controlador PID:**

La mayoría de procesos pueden controlarse con la acción proporcional e integral, es decir, con controladores PI. La acción derivativa D es usada para acelerar la respuesta de los procesos que tienen constantes de tiempo grandes y para realizar un control más exacto del mismo.

Los controladores PID son suficientes para controlar procesos de primer y segundo orden, no habría mucha diferencia en usar algoritmos de control mucho más complejos.

Sin embargo, si habría una diferencia significativa para controlar procesos de mayor orden (a partir de grado tres), procesos con largos retardos temporales y procesos con modos oscilatorios. [Astrom,1994]

#### **1.2.4. Sintonización de controlador PID:**

La sintonización de parámetros para el controlador PID se puede realizar mediante una serie de métodos estándar. La mayoría de estos métodos se basan en la respuesta de lazo abierto del sistema respecto a una entrada escalón.

Entre los métodos propuestos se puede mencionar, los descritos en las tablas 1.1 - 1.4: [Astrom,1994]

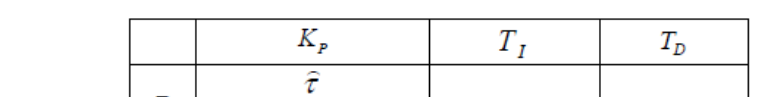

**METODO DE ZIEGLER – NICHOLS (LAZO ABIERTO):**

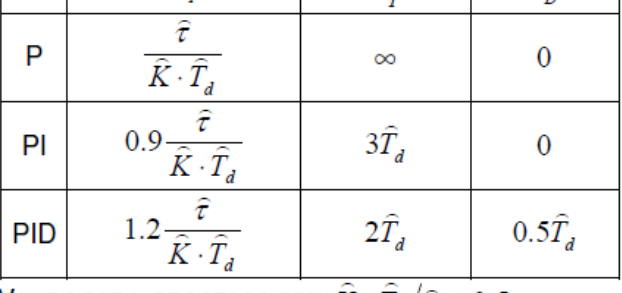

\* VALIDO PARA PROCESOS CON  $K \cdot T_a / \hat{\tau} < 0.5$ 

Tabla 1.2. Parámetros PID Método Ziegler – Nichols. [Astrom,1994]

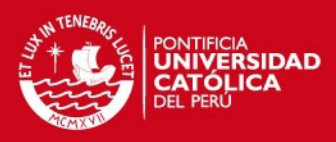

## **METODO DE COHEN – CONN (LAZO ABIERTO):**

|            | $K_{p}$                                                                                                    |                                                                                                    |                                                                                      |
|------------|----------------------------------------------------------------------------------------------------|----------------------------------------------------------------------------------------------------|--------------------------------------------------------------------------------------|
|            | $-\frac{\widehat{\tau}}{\widehat{K}\cdot\widehat{T}_{\scriptscriptstyle\mathcal{A}}}\, ,$<br>$3 \cdot \hat{\tau}$ | $\infty$                                                                                                    |                                                                                      |
| PI         | $\frac{\hat{\tau}}{\hat{K}\cdot\hat{T_d}}$ /<br>$0.9 -$<br>$12 \cdot \hat{\tau}$                                  | $\frac{30 \cdot \widehat{T}_{d} \widehat{\tau} + 3 \cdot \widehat{T}_{d}^{2}}{9 \cdot \widehat{\tau} + 20 \cdot \widehat{T}_{d}}$ |                                                                                      |
| <b>PID</b> | $\hat{K} \cdot \hat{T}$ ,                                                                                         | $32 \cdot \widehat{T}_d \widehat{\tau} + 6 \cdot \widehat{T}_d^2$<br>$13 \cdot \hat{\tau} + 8 \cdot \hat{T}_d$                    | $4\cdot \hat{T}_d\hat{\tau}$<br>$\overline{11 \cdot \hat{\tau} + 2 \cdot \hat{T}_d}$ |

Tabla 1.3. Parámetros PID Método Cohen – Conn. [Astrom,1994]

## **METODO DE CHIEN – HRONES – RESWICK (LAZO ABIERTO):**

|            |                                            | 0% DE SOBRE IMPULSO    |                 | 20% DE SOBRE IMPULSO                                                      |                        |                            |  |  |  |  |
|------------|--------------------------------------------|------------------------|-----------------|---------------------------------------------------------------------------|------------------------|----------------------------|--|--|--|--|
|            | $K_{p}$                                    |                        | $T_D$           | $K_{p}$                                                                   |                        | $T_{\scriptscriptstyle D}$ |  |  |  |  |
| P          | 0.3<br>$\widehat{\tau}\cdot\widehat{T}_4$  | $\infty$               |                 | 0.7<br>$\widehat{\tau}\cdot\widehat{T}_{d}$                               | $\infty$               |                            |  |  |  |  |
| PI         | 0.35<br>$\widehat{\tau}\cdot\widehat{T}_a$ | $1.2 \cdot \hat{\tau}$ |                 | 0.6<br>$\widehat{\tau}\cdot\widehat{T}_{\!\scriptscriptstyle\mathcal{A}}$ | $\widehat{\tau}$       |                            |  |  |  |  |
| <b>PID</b> | 0.6<br>$\widehat{\tau}$ .                  | $\widehat{\tau}$       | $0.5 \cdot T_d$ | 0.95<br>$\widehat{\tau}\cdot\widehat{\mathbf{1}}$                         | $1.4 \cdot \hat{\tau}$ | $0.47 \cdot T_d$           |  |  |  |  |

Tabla 1.4.Parámetros PID Método Chien – Hrones – Reswick. [Astrom,1994]

Donde :

- $K = cte$ . De proporcionalidad del proceso a controlar.
- $\bullet$  t = cte. De tiempo del proceso a controlar.
- Td = retardo de tiempo del proceso a controlar.

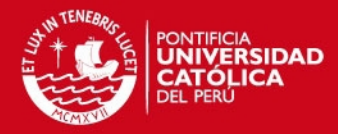

# **CAPITULO 2 REDES INALÁMBRICAS**

### **2.1 Redes Inalámbricas:**

### **2.1.1 Introducción:**

Las redes inalámbricas se han convertido es una alternativa interesante, frente a las redes cableadas. Su bajo costo, confiabilidad, facilidad de instalación y la libertad que ofrecen para poder conectarse en cualquier lugar, son los factores por los que están siendo usadas cada vez más en los diferentes entornos. [Delgado,2009]

La gran ventaja que nos ofrecen las redes inalámbricas, es la posibilidad de interconectar diferentes equipos y acceder a Internet, mediante un modem o router inalámbrico, sin las restricciones que impone el cableado tradicional.

Hasta hace unos años, estas redes han estado basadas en estándares implementados por diversos organismos, que las relegaba a ambientes de pocos metros cuadrados. Sin embargo, este panorama cambió radicalmente con la aparición de nuevas tecnologías, como la Wimax por ejemplo, capaz de ofrecer conexiones de banda ancha, alcanzando distancias de varios kilómetros, y que puede ser el despegue definitivo de la aparición de nuevas tecnologías, ver fig. 2.1.

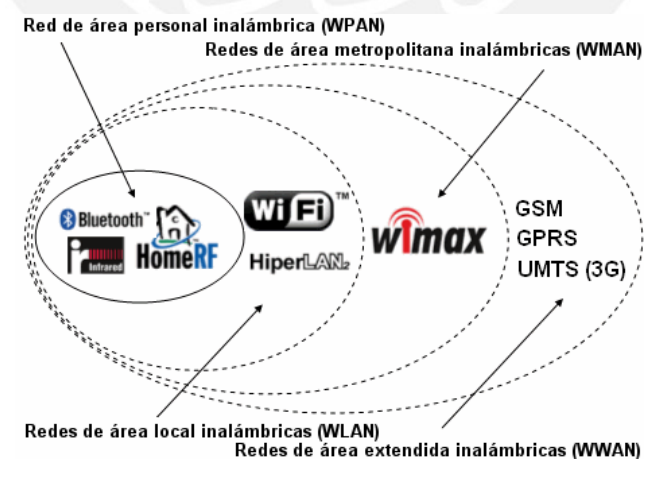

Figura 2.1. Categorías de las Redes Inalámbricas.

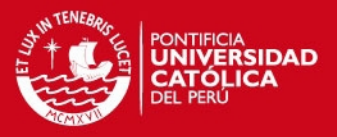

### **2.1.2 Definición de Redes Inalámbricas:**

Las redes inalámbricas son sistemas de comunicaciones de datos, permitiendo a los nodos (dispositivos que integran la red) la transmisión y recepción de información, utilizando ondas electromagnéticas que pueden viajar en el espacio vacío. [Delgado, 2009]

Las ondas electromagnéticas presentan versatilidad por el hecho de cubrir grandes distancias, comunicar a través de obstáculos, permitir la movilidad de usuarios y no requerir un cableado de configuración a la red.

Entre las ventajas que ofrecen el uso de las redes inalámbricas, a corto y mediano plazo, se pueden incluir:

- **Accesibilidad:** los equipos portátiles y la mayoría de los teléfonos móviles de hoy día, están debidamente equipados para conectarse a una red inalámbrica. Los usuarios pueden acceder de forma segura a sus recursos de red desde cualquier ubicación dentro de su área de cobertura.
- **Movilidad:** Los usuarios pueden permanecer conectados a la red incluso cuando estén en movimiento.
- **Productividad:** El acceso a la información y a las aplicaciones de una compañía ayudan al personal a realizar su trabajo y fomenta la colaboración. Todo personal ajeno a la compañía puede tener acceso de invitado a Internet y a la red de la empresa.
- **Fácil Configuración:** Al no tener que colocar cables físicos en una ubicación, la instalación puede ser más rápida y rentable. Las redes inalámbricas también facilitan la conectividad en lugares de difícil acceso.
- **Escalabilidad:** Conforme crezcan la actividad de una empresa, puede que se necesite ampliar la red rápidamente. Las redes inalámbricas se pueden ampliar con el equipo existente, mientras que una red cableada necesitaría cableado adicional.
- **Seguridad:** El control y la administración del acceso a las redes inalámbricas es de vital importancia. Los avances en las tecnologías inalámbricas proporcionan protecciones de seguridad sólidas para

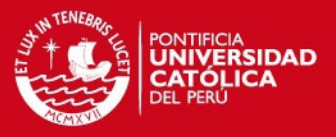

que los datos estén disponibles sólo para las personas que solicitan el acceso.

 **Costos:** Las redes inalámbricas permiten reducir costos, ya que se eliminan o reducen los costos de cableado, mantenimiento de los cables, nuevas configuraciones o expansiones.

## **2.2. Modelos de Referencia:** [Delgado,2009]

Los modelos de referencia que proponen explicar el problema de las comunicaciones de datos y las redes informáticas dividiéndolas en niveles. Cada agente participante en la comunicación incorpora como mínimo uno de los niveles, mientras que los equipos terminales los incorporan todos.

 **Modelo OSI:** Es un esquema modular que permite describir las características de las transmisión de datos, desde su generación a través de una aplicación hasta la salida mediante la interface de red. Establece 7 niveles o capas estructuradas una con respecto a otra. Los estándares de comunicación inalámbrica se encuentran en las dos últimas capas, ver fig. 2.2. Este modelo sin embargo, no tuvo la aceptación esperada debido a la complejidad del mismo. A continuación se explicara brevemente cada una de estas capas:

Capa de Física: Este nivel especifica la interconexión física incluyendo las características de voltaje y corriente entre computadoras anfitrión y conmutadores de paquetes de red, así como los procedimientos utilizados para transferir paquetes de una maquina a otra.

Capa Enlace de Datos: Este nivel especifica la forma en que los datos viajan entre un anfitrión y un conmutador de paquetes al cual está conectado. Debe definir el formato de las tramas y especificar cómo las dos máquinas reconocen las fronteras de la trama. Dado que los errores de transmisión pueden destruir los datos, este nivel incluye una detección de errores.

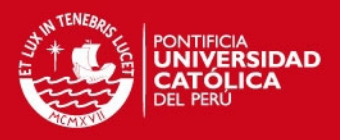

Capa de Red: Este nivel contiene funciones que completan la interacción entre el anfitrión y la red. Define la unidad básica de transferencia a través de la red e incluye el concepto de direccionamiento de destino y ruteo. El software de este nivel ensambla un paquete en la forma esperada por la red y utiliza la capa de enlace de datos para transferirlo (quizás en fragmentos) para transferirlo hacia el conmutador. Esta capa también debe responder frente al congestionamiento de la red.

Capa de Transporte: Este nivel proporciona confiabilidad punto a punto y mantiene comunicados al anfitrión de destino con el anfitrión fuente. Su función es la de lograr cierta confiabilidad verificando cada transferencia; se asegura que ninguna maquina intermedia falle.

Capa de Sesión: Esta capa soluciona el problema de la interconexión de computadores anfitriones a una terminal remota. Esta era la manera en que se formaron las primeras redes públicas.

Capa de Presentación: Esta capa está proyectada para incluir funciones que muchos programas de aplicación necesitan cuando utilizan la red. Entre están funciones se encuentran varias rutinas estandarizadas que comprimen texto o convierten imágenes gráficas en flujos de bits para su transmisión a través de la red.

Capa de Presentación: Esta capa incluye los programas de aplicación que utiliza la red. Entre estos se tiene el correo electrónico o los programas de transferencia de archivos.

 **Modelo TCP/IP:** Este modelo propone cuatro capas, perteneciendo los estándares de las redes inalámbricas a la última., ver fig. 2.2. A continuación se explicara brevemente cada una de estas capas:

### **SIS PUCP**

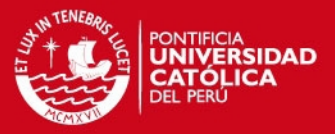

Capa de Acceso de Red: Esta capa es responsable de aceptar los datagramas IP y transmitirlos hacia una red específica. Esta tarea la puede realizar un dispositivo controlador o un complejo subsistema que utiliza un protocolo de enlace de datos propios.

Capa de Internet: Esta capa maneja la comunicación de una maquina a otra. Esta acepta una solicitud para enviar un paquete desde la capa de transporte, junto con una identificación de la maquina hacia la que se debe enviar el paquete. Esta capa también maneja la entrada de datagramas, verifica su validez y utiliza un algoritmo de ruteo para decidir si el datagrama debe procesarse de manera local o debe ser transmitido.

Capa de Transporte: Esta capa de encarga de proporcionar la comunicación entre un programa de aplicación y otro. Este tip ode comunicación se conoce como comunicación de punto a punto. La capa de transporte regula el flujo de información. También proporciona un transporte confiable, asegurando que los datos lleguen sin errores y en secuencia. El software de transporte divide el flujo de datos que está enviando en más pequeños; y pasa cada paquete con su dirección de destino, hacia la siguiente capa.

Capa de Aplicación: Es la capa más alta. Los usuarios llaman a una aplicación que acceda a servicios disponibles a través de las redes TCP/IP. Una aplicación interactúa con uno de los protocolos de nivel de transporte para enviar o recibir datos. Cada aplicación selecciona el tipo de transporte necesario, el cual puede ser una secuencia de mensajes individuales o un flujo continuo de mensajes.

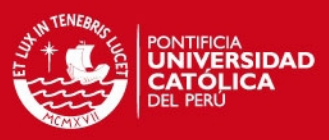

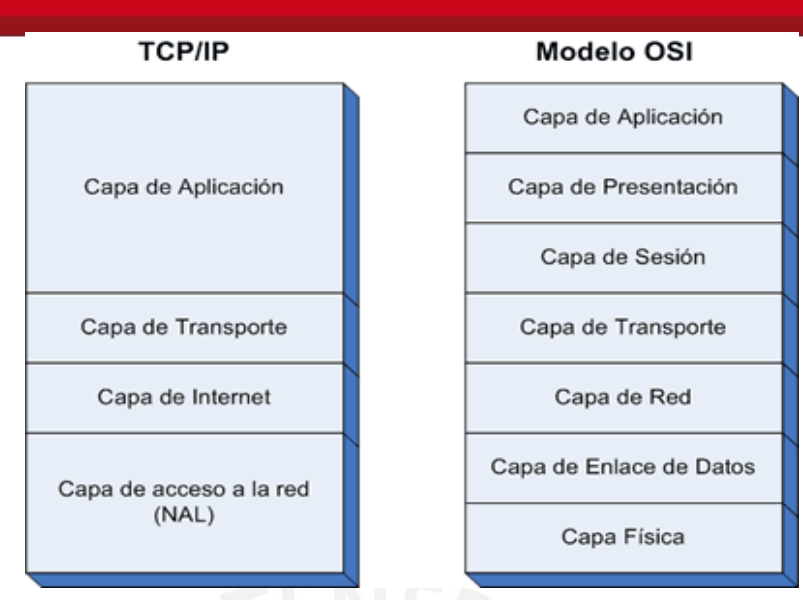

Figura 2.2 Capas del Modelo OSI y TCP/IP.

## **2.3. Categorías de Redes Inalámbricas:** [Delgado,2009]

Las redes inalámbricas se clasifican en varias categorías, de acuerdo al área geográfica desde la que el usuario se conecta a la red (área de cobertura), ver fig. 2.3.

Estas categorías son:

## **Redes inalámbricas de área personal: (WPAN)**

Este tipo de redes abarcan un área de corto alcance como decenas de metros. Su finalidad es facilitar la conexión de dispositivos electrónicos de todo tipo hacia un ordenador sin conexión por cables.

Se pueden mencionar varios tipos de esta tecnología: Bluetooh, HomeRF, Zigbee y las conexiones infrarrojas.

## **Redes inalámbricas de área local: (WLAN)**

Este tipo de redes cubren un área equivalente al local de una empresa, con un alcance aproximado de cien metros. Las tecnologías presentes en esta categoría son Hiperlan2 y la tecnología Wifi.

## **SIS PUCP**

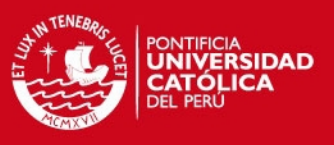

## **Redes inalámbricas de área metropolitana: (WMAN)**

Este tipo de redes ofrecen una velocidad total efectiva de 1 a 10 Mbps, con un alcance de 4 a 10 kilómetros. La mejor tecnología presente en esta categoría es Wimax.

## **Redes inalámbricas de área extensa: (WWAN)**

Este tipo de redes tienen el alcance más amplio de todas las redes inalámbricas, pudiendo tener alcance mundial. Las tecnologías presentes en esta categoría son: GSM, GRPS, UMTS.

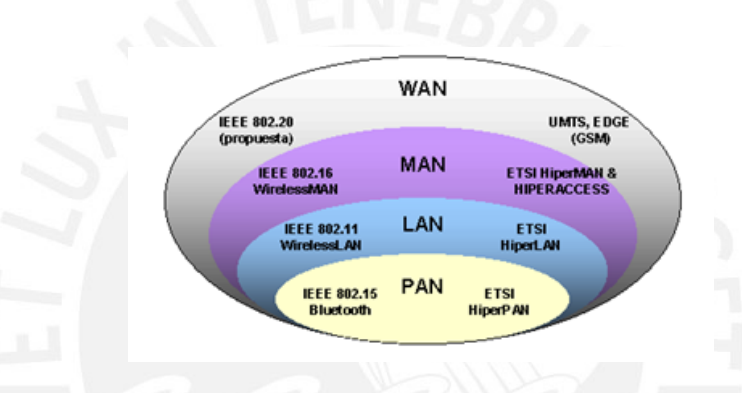

Figura 2.3. Categorías de Redes Inalámbricas.

## **2.4. Tecnologías de Transmisión Inalámbricas:** [Grallas,2002]

Existen diversas tecnologías para la transmisión inalámbrica de señales. Cada una de ellas presenta sus propias ventajas y desventajas.

## **Banda Estrecha (Banda angosta):**

La técnica de banda estrecha consiste en el uso de una frecuencia de radio especificada para transmitir y recibir datos. La banda de frecuencia especificada debe ser lo más pequeña posible para no interferir con las bandas cercanas.

Características:

- Transmite y recibe en una radio frecuencia específica.
- Mantiene la frecuencia de la señal de radio tan angostamente posible para pasar la información.

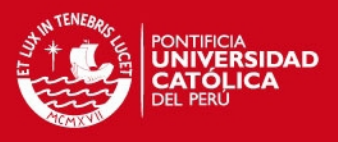

- Debe evitar el cruzamiento de canales coordinando diferentes usuarios en diferentes canales de frecuencia.
- La privacidad y la no-interferencia se incrementa por el uso de frecuencias separadas de radio.
- El radio receptor filtra todas aquellas frecuencias que no son de su competencia.
- Usa una amplia gama de frecuencias, una para cada usuario, lo cual es impráctico si se tienen muchos.

## **Banda Ancha (Espectro Ensanchado):**

Estas técnicas consisten en utilizar una banda de frecuencia ancha para transmitir datos de baja potencia.

Características:

- Intercambia eficiencia en ancho de banda por confiabilidad, integridad y seguridad.
- Reduce la interferencia entre la señal procesada y otras señales ajenas al sistema.

Entre las técnicas de banda ancha tenemos:

## **Saltos de frecuencia (FHSS):**

Consiste en dividir la frecuencia de banda ancha en al menos 75 canales distintos (con saltos de 1Mhz de distancia entre sí) y después transmitirla a través de una combinación de canales que todas las estaciones conocen. Por ejemplo, en el estándar 802.11, la banda de frecuencia de 2.4 a 2.4835 GHz acepta 79 canales discretos de 1MHz. La transmisión se lleva a cabo de un canal hacia otro y cada uno se usa durante un periodo de tiempo muy corto (aproximadamente 400 ms). Ver fig. 2.4.

Esto permite que una señal sea más fácil de reconocer, ya que se transmite en un determinado momento y en una determinada frecuencia.

Debido a que la secuencia de frecuencias que se utiliza es conocida universalmente, esta técnica ya no es una forma segura de transmitir

## **ESIS PUCP**

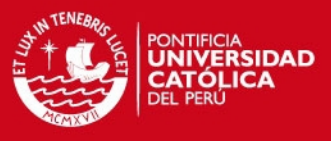

datos; sin embargo, se sigue utilizando para reducir la interferencia entre las estaciones.

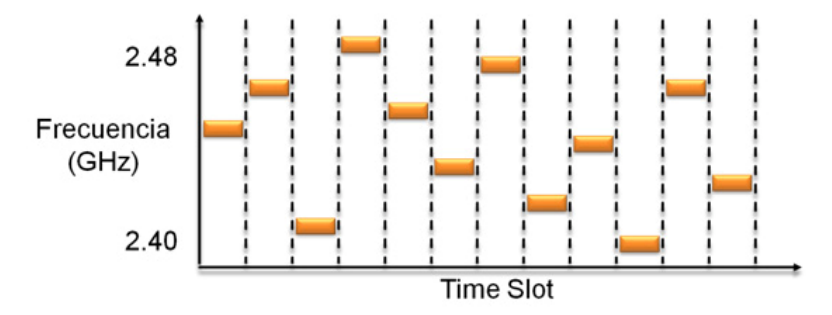

Figura 2.4. Patrón de Saltos de Frecuencia (FHSS)

## **Secuencia Directa (DSSS):**

Consiste en transmitir para secuencia de bit enviado, una secuencia de Barker de bits (llamado ruido pseudo aleatorio). En esta operación cada bit establecido en 1 es reemplazado por una secuencia de bit, y cada secuencia de bit establecida en 0 es reemplazada por su complemento. Ver fig. 2.5.

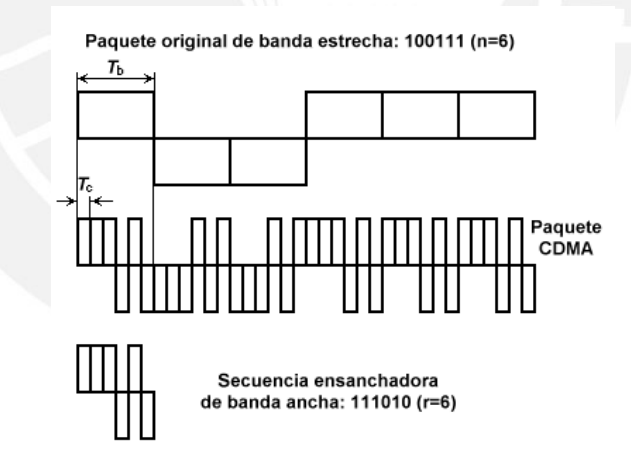

Figura 2.5. Patrón de Secuencia Directa (DSSS)

## **Transmisión Infrarroja:**

Esta tecnología se basa en el uso de una onda de luz para transmitir datos. Estas transmisiones viajan en una sola dirección, ya sea mediante una línea de visibilidad directa o al reflejarse en una superficie. Las ondas de luz ofrecen un alto nivel de seguridad debido a su naturaleza no difusa.

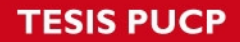

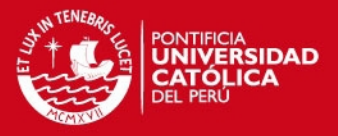

La tecnología infrarroja permite el envío de datos, cuya velocidad depende del tipo de modulación PPM que se use.

## **2.5. Estándar 802.11:**

Establecido en junio de 1997, por el Instituto de Ingenieros Eléctricos y Electrónicos (IEEE). Es el primer estándar para redes LAN inalámbricas. Esta norma específica una frecuencia de 2.4 GHz que operan con velocidades de transmisión de datos de 1 y 2 Mbps.

El protocolo 802.11 tiene varias extensiones, a continuación se presenta una tabla que muestra una comparación entre dichas extensiones.

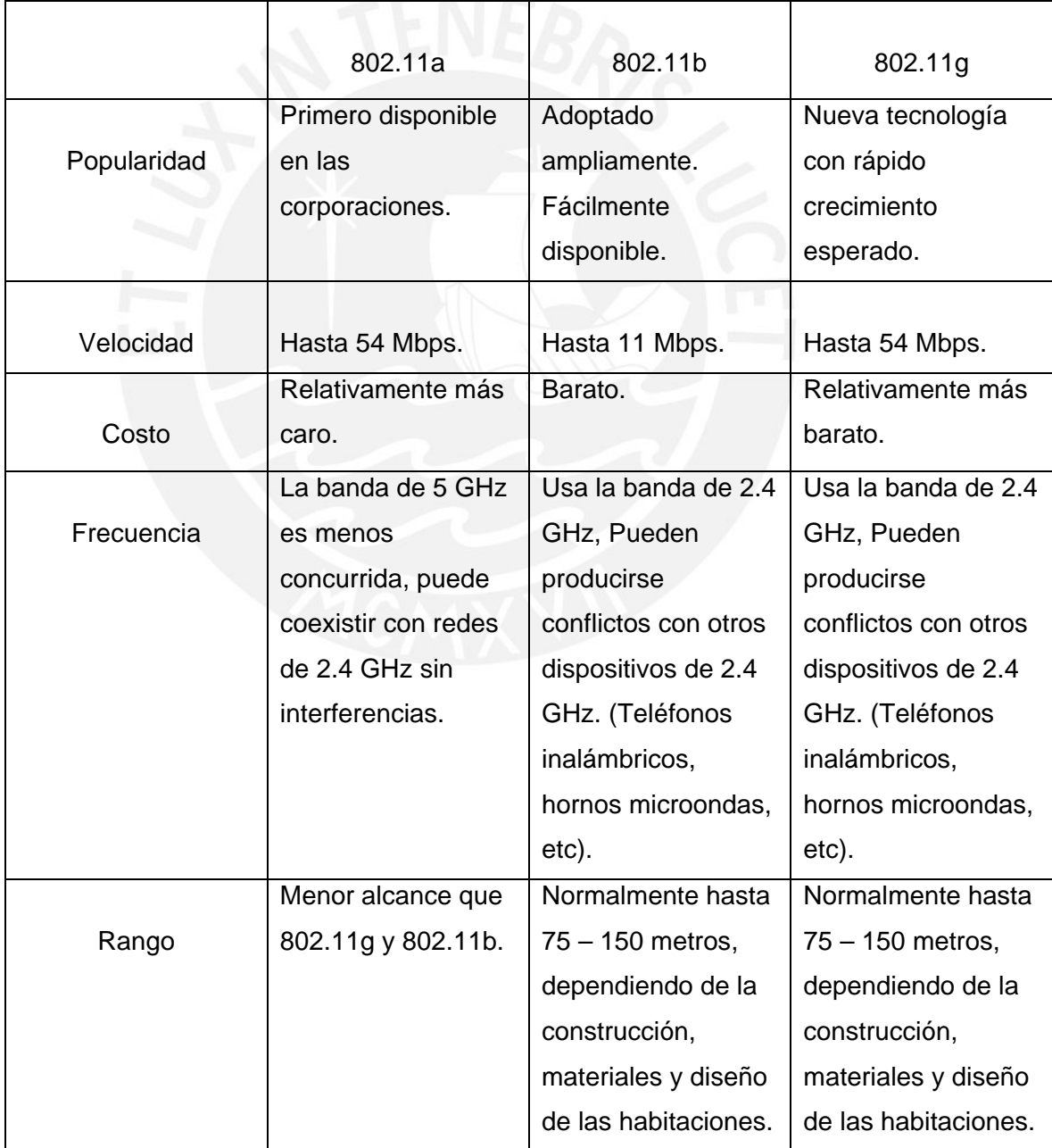

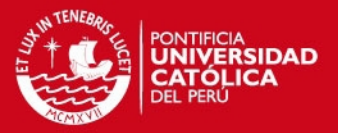

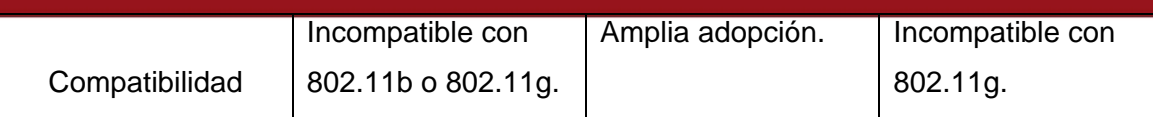

Tabla 2.1. Los 3 Estándares Principales 802.11. [Delgado,2009]

## **2.6. Topologías de redes inalámbricas:** [Grallas,2002]

Las topologías son distribuciones físicas y lógicas respecto a una red que permite trabajar en conjunto los dispositivos que la conforman estableciendo un sistema de comunicación.

Hay dos modos de funcionamiento para las redes inalámbricas: Modo Ad hoc y Modo Infraestructura.

### **Modo Infraestructura:**

En este modo, la red inalámbrica consta de al menos un punto de acceso (AP) conectado a la red cableada de infraestructura y un conjunto de estaciones inalámbricas finales. Ver fig.2.6.

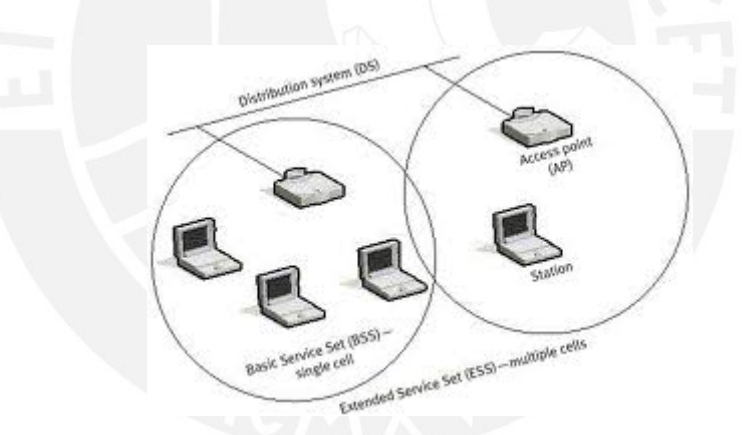

Figura 2.6. Red Inalámbrica Modo Infraestructura.

#### **Modo Ad – Hoc:**

En este modo, las estaciones inalámbricas se comunican directamente entre sí sin usar un punto de acceso o conexión a una red cableada. Ver fig.2.7.

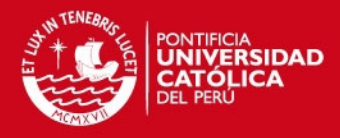

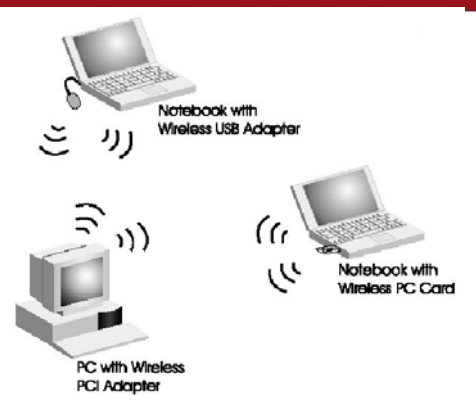

Figura 2.7. Red Inalámbrica Modo Ad – Hoc.

### **2.7. Configuración de las redes inalámbricas:** [Grallas,2009]

Las redes inalámbricas se pueden organizar en tres configuraciones lógicas:

#### **Enlaces punto a punto:**

Son aquellas redes en las que cada canal de datos se usa únicamente para conectar dos nodos. Los enlaces que interconectan los nodos de una red punto a punto se pueden clasificar según el sentido de las comunicaciones que transportan en: Simplex, Half – Duplex y Full - Duplex. Ver fig.2.8.

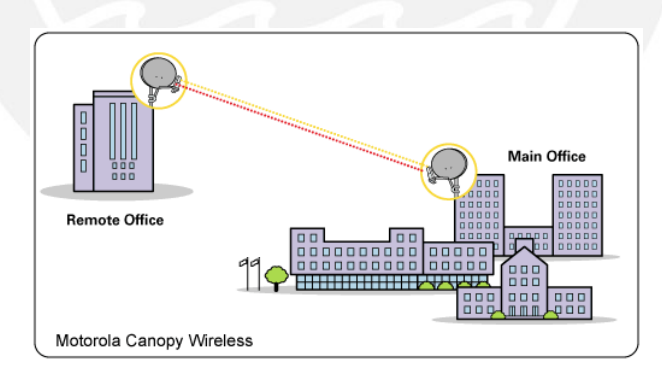

Figura 2.8. Red Inalámbrica con Enlace Punto a Punto.

### **Enlaces punto a multipunto:**

Son aquellas redes en las que varios nodos se comunican con un nodo central. El ejemplo típico de estas redes es el uso de punto de acceso inalámbrico que provee conexión a varias computadoras portátiles. (Ver fig. 2.9)

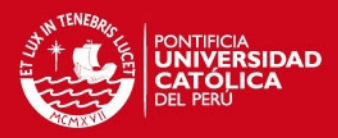

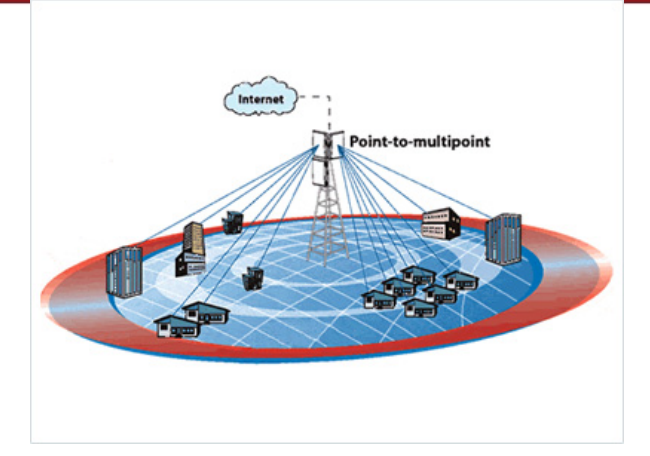

Figura 2.9. Red inalámbrica con Enlace Punto a Multipunto.

## **Nubes multipunto a multipunto:**

Son aquellas redes en las que no hay una autoridad central. Cada nodo de la red transporta el tráfico de tantos otros como sea necesario, y todos los nodos se conectan directamente entre sí. (Ver fig.2.10)

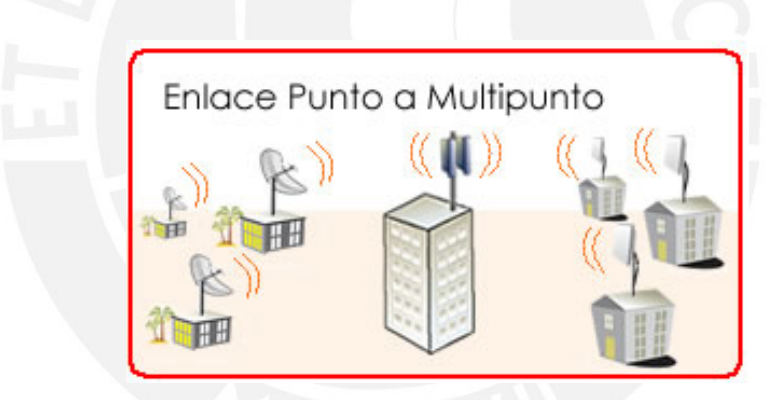

Figura 2.10. Red Inalámbrica con Enlace Punto a Multipunto.

## **2.8. Objetivos:**

## **2.8.1. Objetivos Generales:**

 Implementación de un lazo de control digital de la velocidad de un motor DC utilizando una red inalámbrica.

## **2.8.2. Objetivos Específicos:**

 Implementación de un algoritmo de control PID para la sintonización del lazo de control.

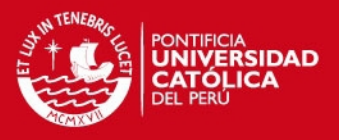

- Desarrollo de un entorno amigable que permita monitorear y controlar el motor DC.
- Se implementara una red local inalámbrica para el envío de la variable de control y otros comandos entre el computador y el motor DC.

## **CAPÍTULO 3**

# **SISTEMA DE CONTROL DIGITAL DE LA VELOCIDAD DE UN MOTOR DC UTILIZANDO TECNOLOGIA INALAMBRICA**

## **3.1. Proceso a controlar: Motor DC.**

## **3.1.1 Descripción del módulo de Motor DC del laboratorio:**

El proceso que se controlara inalámbricamente es un Motor DC Shunt del fabricante LEYBOLD – DIDACTIC GMBH, que presenta las siguientes características dadas en la Tabla 3.1:

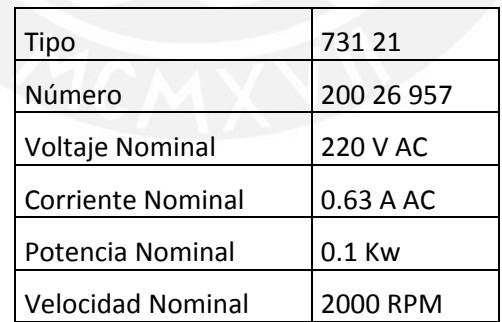

Tabla 3.1. Datos de Placa del Motor DC.

Este motor se encuentra acoplado en un módulo educativo, el cual cuenta con varios elementos adicionales que facilitan la tarea de control de este motor, ver fig. 3.1.

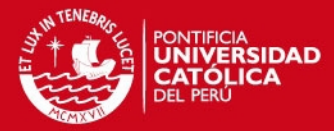

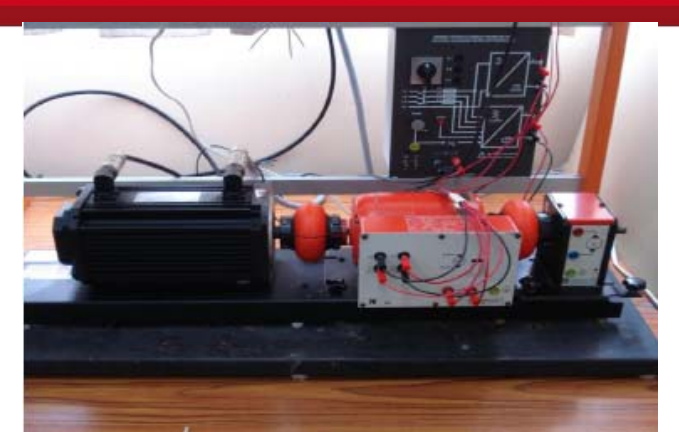

Figura 3.1. Módulo de Motor DC Configuración Shunt.

Entre estos elementos se puede mencionar un sensor de velocidad activo, que entrega una señal de 0 a 10 voltios dependiendo la velocidad a la cual gire el motor. Este sensor indicara 0 voltios a 0 RPM y 10 voltios para una velocidad de 10 000 RPM; y tiene un comportamiento lineal (esto se podrá verificar en la fig. 3.6). Sin embargo considerando los datos de placa del motor, se puede observar que este presenta una velocidad nominal de 2000 RPM, razón por la cual la señal de salida del sensor de velocidad estará limitada entre 0 voltios y 2 voltios.

Este módulo también presenta un actuador pasivo que recibe corriente y lo convierte en voltaje para controlar la tensión de la armadura del motor. Este actuador tiene como entrada una señal de corriente de 4 mA a 20 mA (señal estándar en los procesos industriales), la cual será convertida a un valor de voltaje entre 0 y 240 voltios, que alimentará la armadura del motor.

### **3.1.2. Modelamiento matemático del motor DC:**

Para el control de procesos es necesaria la identificación del proceso a controlar, es decir, obtener un modelo matemático del proceso.

Para lograr este objetivo, se usó la tarjeta de adquisición de datos PCI 6221 de National Instruments, al cual se le conectaron en sus bornes de entrada la señal del sensor de velocidad y en sus bornes de salida la señal del actuador. Ver fig 3.2.

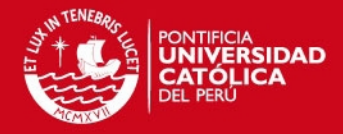

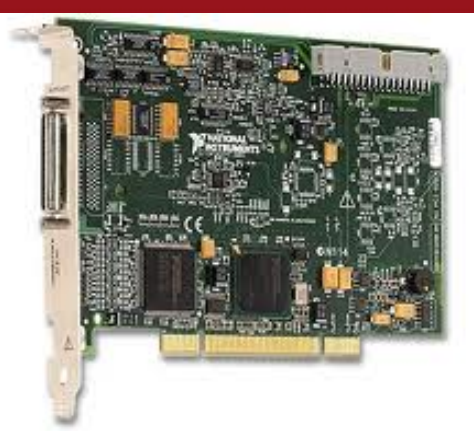

Figura 3.2. Tarjeta de Adquisición de Datos PCI – 6221.

El diagrama esquemático de esta tarjeta se muestra en la fig. 3.3.

| AI 0             | 68 | 34                | AI 8             |    |  |
|------------------|----|-------------------|------------------|----|--|
| AI GND           | 67 | 33                | AI <sub>1</sub>  |    |  |
| AI 9             | 66 | 32                | AI GND           |    |  |
| AI2              | 65 | 31                | AI 10            |    |  |
| AI GND           | 64 | 30                | AI3              |    |  |
| AI 11            | 63 | 29                | AI GND           |    |  |
| AI SENSE         | 62 | 28                | AI 4             |    |  |
| AI 12            | 61 | 27                | AI GND           |    |  |
| AI 5             | 60 | 26                | AI 13            |    |  |
| AI GND           | 59 | 25                | AI $6$           |    |  |
| AI 14            | 58 | 24                | AI GND           |    |  |
| AI 7             | 57 | 23                | AI 15            | TI |  |
| AI GND           | 56 | 22                | <b>NC</b>        |    |  |
| <b>NC</b>        | 55 | 21                | <b>NC</b>        |    |  |
| <b>NC</b>        | 54 | 20                | <b>NC</b>        |    |  |
| D GND            | 53 | 19                | P <sub>0.4</sub> |    |  |
| P0.0             | 52 | 18                | D GND            |    |  |
| P <sub>0.5</sub> | 51 | 17                | P <sub>0.1</sub> |    |  |
| D GND            | 50 | 16                | P0.6             |    |  |
| P <sub>0.2</sub> | 49 | 15                | D GND            |    |  |
| P0.7             | 48 | 14                | $+5V$            |    |  |
| P <sub>0.3</sub> | 47 | 13                | D GND            |    |  |
| PFI 11/P2.3      | 46 | 12                | D GND            | TI |  |
| PFI 10/P2.2      | 45 | 11                | PFI 0/P1.0       |    |  |
| D GND            | 44 | 10                | PFI 1/P1.1       |    |  |
| PFI 2/P1.2       | 43 | 9                 | D GND            |    |  |
| PFI 3/P1.3       | 42 | 8                 | $+5V$            |    |  |
| PFI 4/P1.4       | 41 | 7                 | D GND            |    |  |
| PFI 13/P2.5      | 40 | 6                 | PFI 5/P1.5       |    |  |
| PFI 15/P2.7      | 39 | 5                 | PFI 6/P1.6       |    |  |
| PFI 7/P1.7       | 38 | 4                 | D GND            |    |  |
| PFI 8/P2.0       | 37 | 3                 | PFI 9/P2.1       |    |  |
| D GND            | 36 | 2                 | PFI 12/P2.4      |    |  |
| D GND            | 35 | 1                 | PFI 14/P2.6      |    |  |
|                  |    |                   |                  |    |  |
|                  |    |                   |                  |    |  |
|                  |    | $NC = No$ Connect |                  |    |  |

Figura 3.3. Diagrama Esquemático de la Tarjeta de Adquisición de Datos

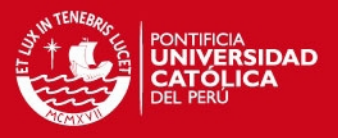

Esta tarjeta de adquisición de datos se configuró en el Matlab. Además se instaló un kernel real time en el computador, con el fin de obtener resultados más precisos en el dominio del tiempo. Posteriormente se implementó un programa en este software y se logró estudiar el comportamiento del motor DC en lazo abierto.

El diagrama de conexiones entre el motor DC y la tarjeta de adquisición de datos se muestra en la fig. 3.4.

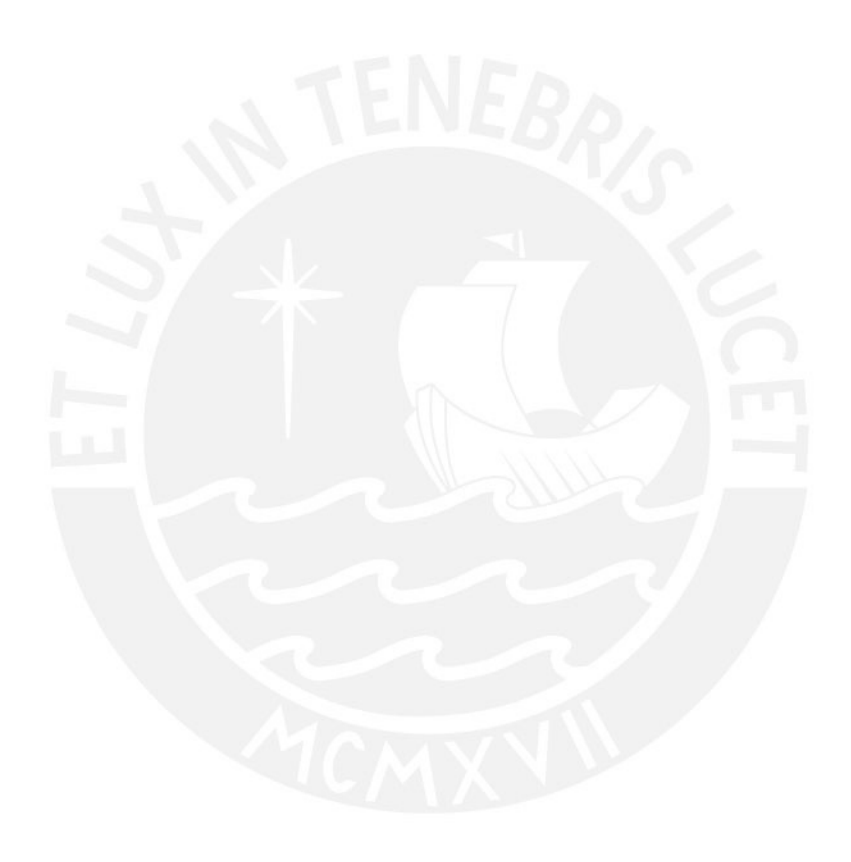

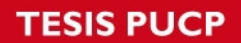

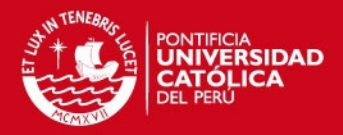

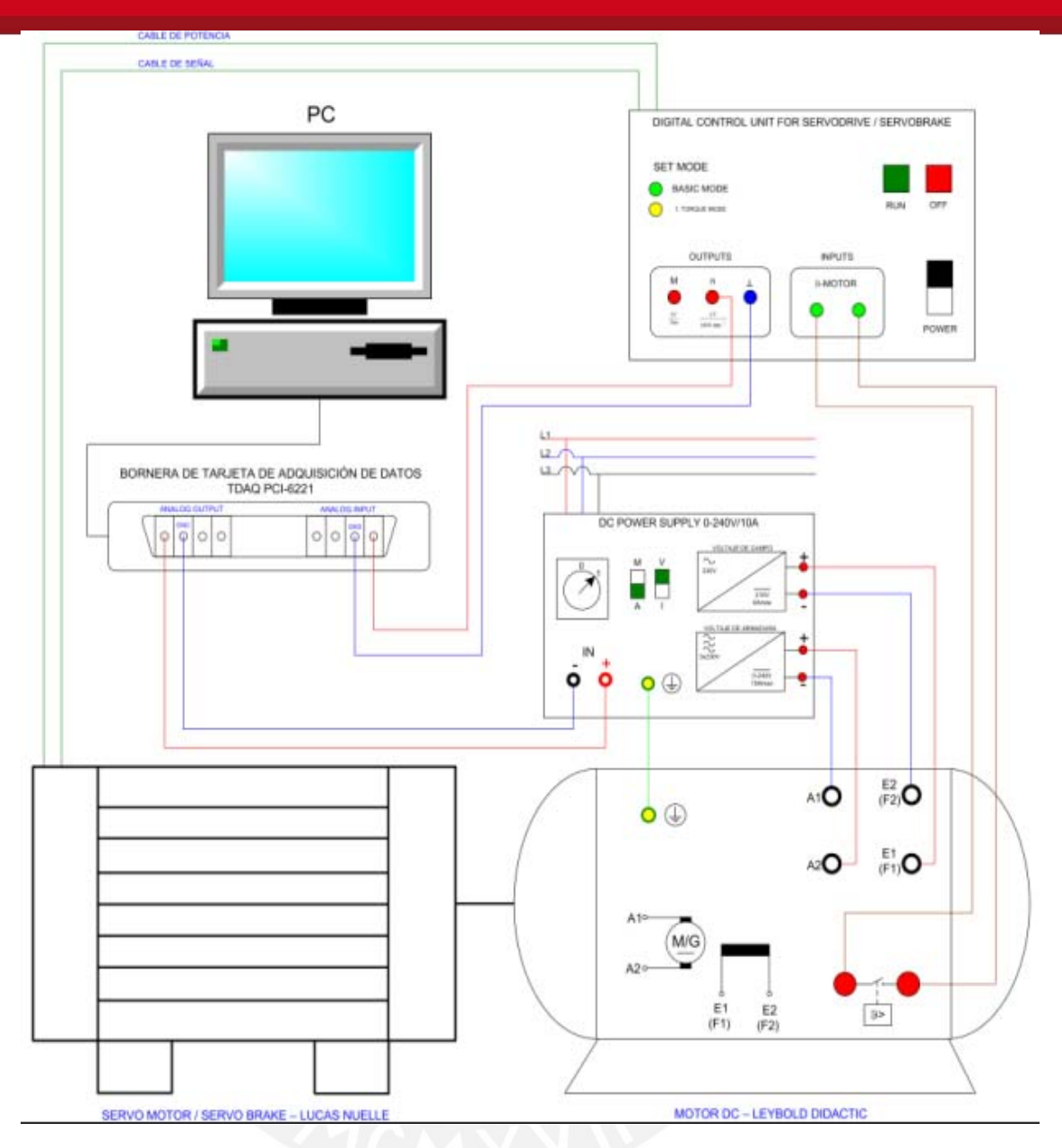

Figura 3.4. Diagrama de Conexiones de la Tarjeta de Adquisición de Datos con el Motor DC y con el Computador.

Los diagramas de bloque del programa implementado en Matlab se presentan en la figura 3.5.

## **SIS PUCP**

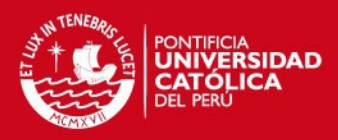

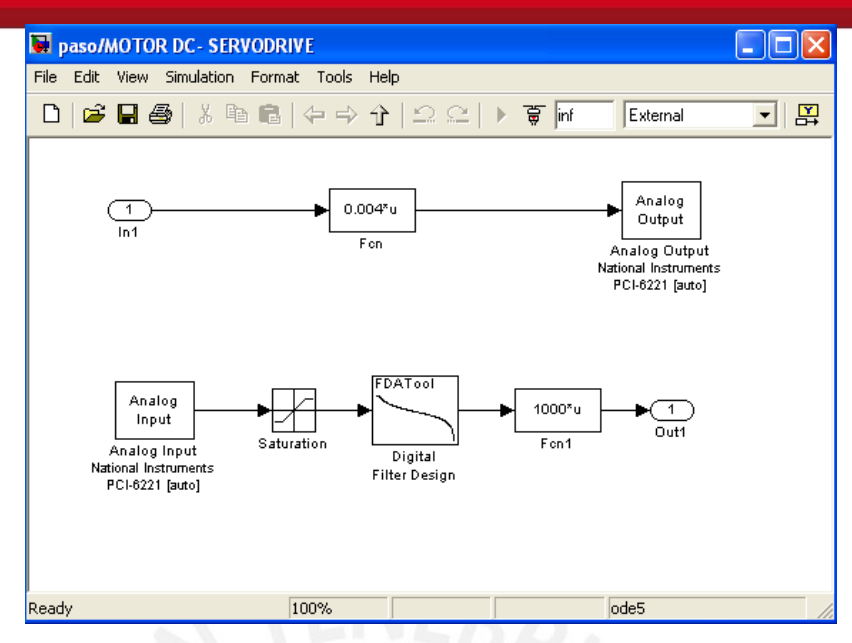

Figura 3.5. Diagrama de Bloques que Permite trabajar con los Valores del Motor DC Escalados.

Mediante este programa, se aplicó al motor DC varias señales de referencia tipo escalón. Los valores de velocidad obtenidos para el motor DC, se registraron en la tabla 3.2.

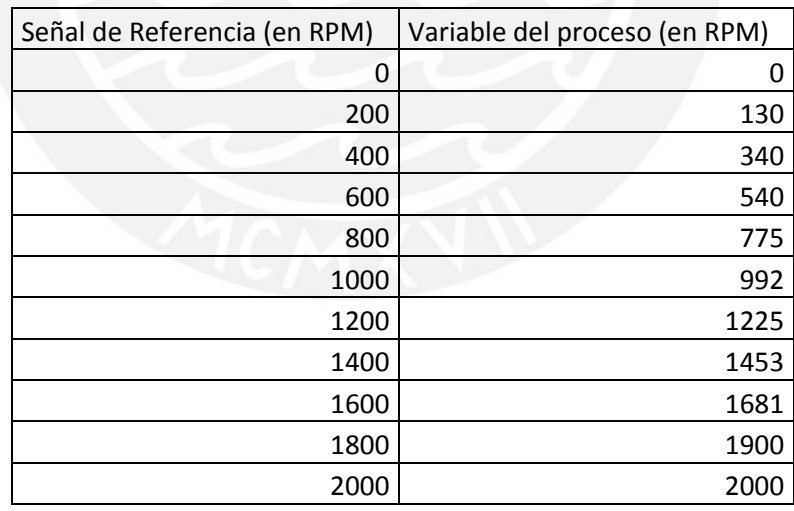

Tabla 3.2. Valores de las Señales de Referencia aplicadas al Motor DC vs. Valores de Velocidad Reales obtenidas en el Motor DC.

Este comportamiento, llamado también La Curva Estática del motor DC, se presenta en la figura 3.6:

## **ESIS PUCP**

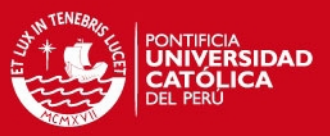

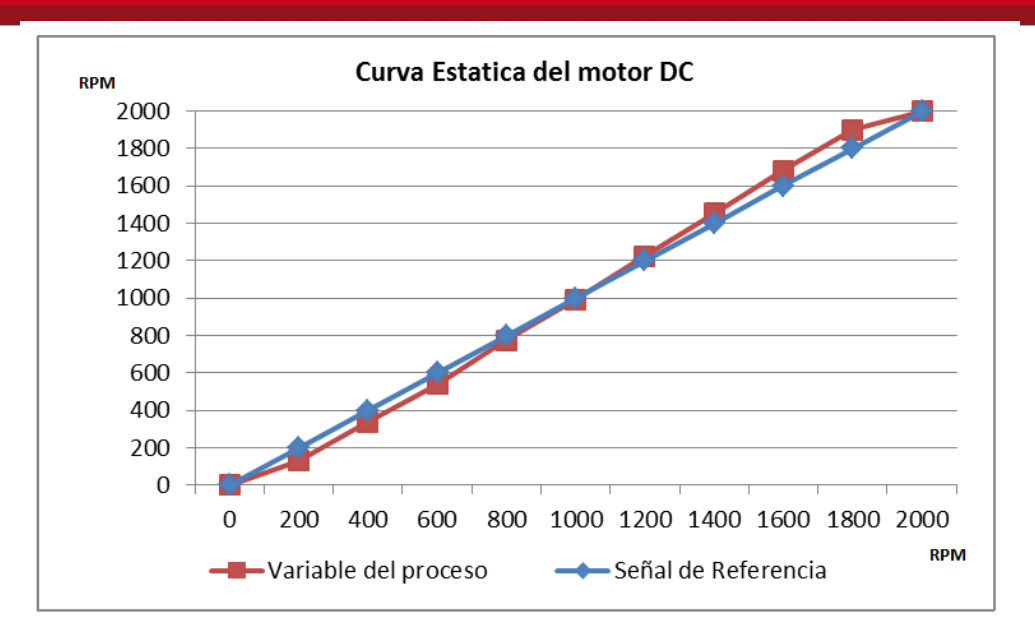

Figura 3.6. Curva Estática del Motor DC.

Esta curva estática muestra que el motor DC tiene un comportamiento lineal en todo el rango de velocidades; por lo tanto bastó con aplicarle cualquier señal de referencia de velocidad al motor (dentro del rango: 0 – 2000 RPM) en el programa implementado en Simulink presentado anteriormente (Ver fig. 3.7); y luego aproximar su comportamiento a un modelo matemático ya conocido para obtener su Función de Transferencia.

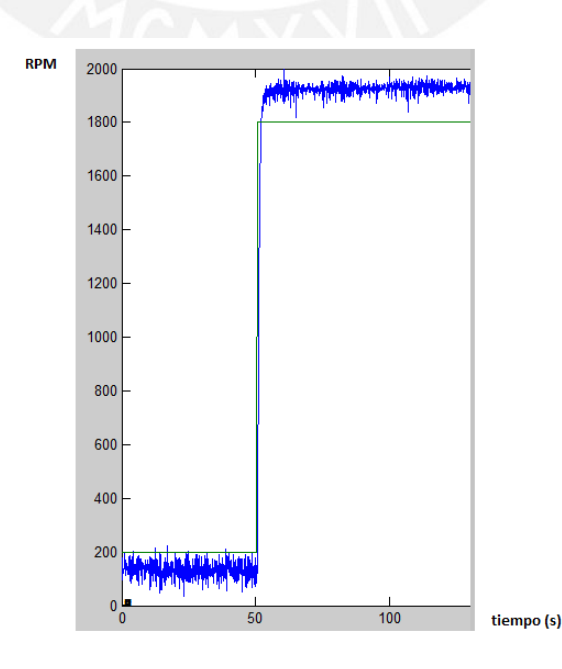

Tesis publicada con autorización del autor No olvide citar esta tesis

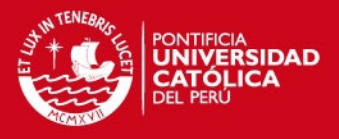

Figura 3.7. Curva del Comportamiento del Motor DC obtenido con el Matlab, para una Señal de Referencia de 1800 RPM.

Este comportamiento corresponde a un Proceso de Primer Orden con Retardo Puro, cuyas ecuaciones se presentan en la fig.3.8. [Ogata,2003]

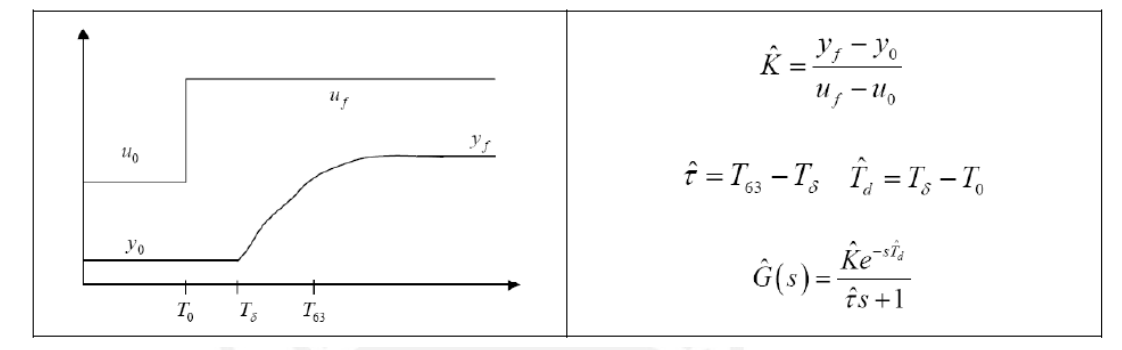

Donde:

 $K = c$ te, de prop, entre la magnitud del escalon y la variable de salida del proceso.

 $T_{62}$  = tiempo que le toma al proceso llegar al 63% de su valor final.

 $T_0$  = tiempo en que se aplica el escalon unitario.

 $T_{\delta}$  = tiempo en que empieza a cambiar la variable de salida del proceso.

Figura 3.8. Modelo Matemático de un Sistema de Primer Orden con Retardo Puro.

Con este modelo matemático y con los valores obtenidos en las curvas, se realizaron los cálculos matemáticos necesarios para obtener la función de transferencia del motor DC:.

**TESIS PUCP** 

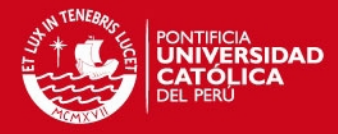

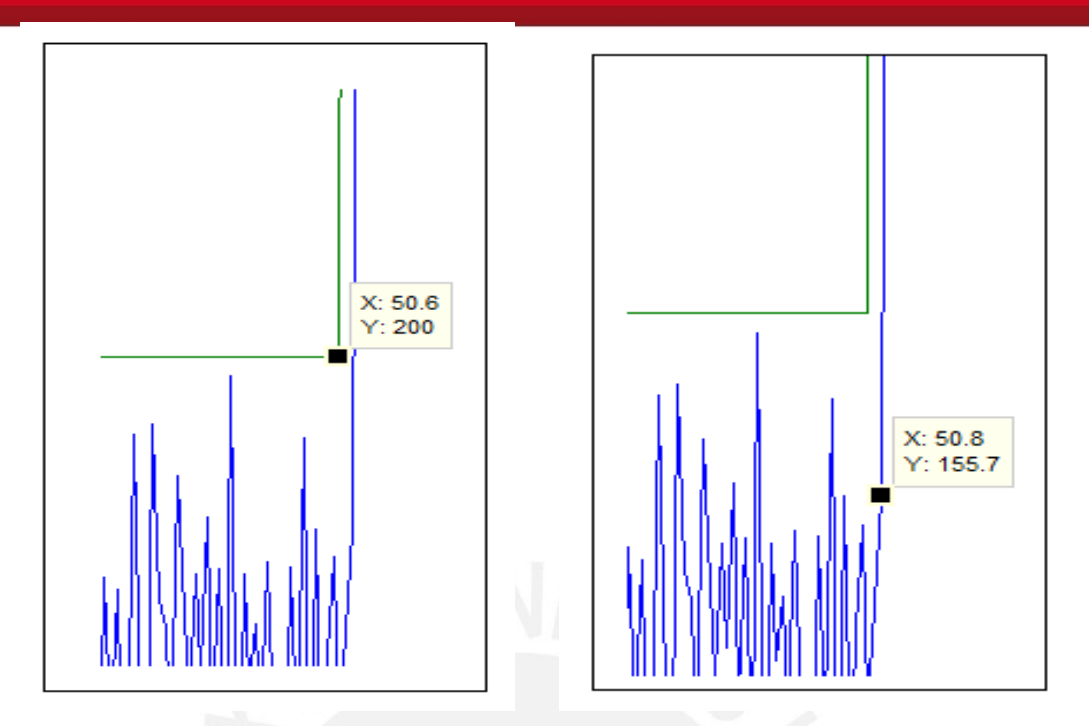

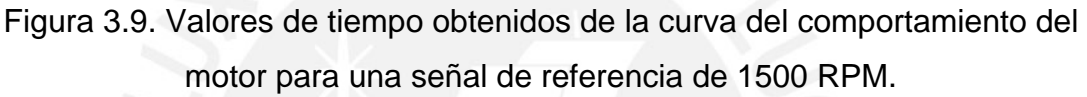

$$
K = \frac{1900 - 1300}{1600} = 1.10
$$

 $Td = 50.62s - 50.61s = 0.21s$ 

 $t = 51.41s - 50.82s = 0.59s$ 

Después de realizar estos cálculos, se obtuvo la función de transferencia del motor DC, según el modelo propuesto:

 $G(s) = \frac{1.10 * e^{-0.21s}}{0.59s + 1}$ 

Luego se escoge el tiempo de muestreo T para el sistema de control digital, el cual, según criterio de diseño: [Ogata,2003]

b.

$$
\frac{t}{20} \le T \le \frac{t}{8} \text{, por lo tanto } 0.029 \text{ s } \le T \le 0.118 \text{ s}
$$
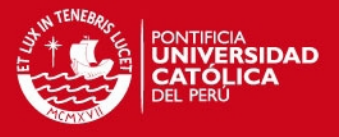

Debido a que el software scada con el que se trabajara luego, el Visu + 2.0, tiene por defecto un tiempo de muestreo mínimo de  $T = 100$  ms, se decidió trabajar con este valor en la implementación del sistema de control digital.

#### **3.1.3. Diseño digital del Controlador PID:** [Ogata,2003]

Se diseñó un controlador PID utilizando el análisis en el dominio de la frecuencia, usando el método gráfico del diagrama de Bode.

$$
D(s) = Kp * \left(\frac{1 + Tis}{Tis}\right)(1 + Tds)
$$

Para diseñar este controlador, primero se diseñó un controlador PI y posteriormente un controlador PD.

A continuación se muestran las ecuaciones del controlador PI:

$$
D(s) = Kp * (\frac{1 + Tis}{Tis})
$$

 $s = \frac{2}{T} * \frac{z-1}{z+1}$ 

 Al incluir un controlador PI, se introduce un integrador en la planta, obteniéndose un sistema tipo 1. Con esto se asegura que el error en estado estable para una entrada tipo escalón será nulo.

# $Ess=0$

 Luego se obtuvo el diagrama de Bode en lazo abierto de la planta de motor DC sin considerar el retardo en tiempo (Ver fig.3.9), es decir de:

$$
G(s) = \frac{1.10}{0.59s + 1}
$$

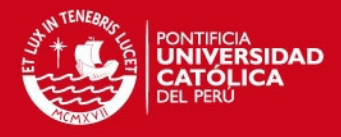

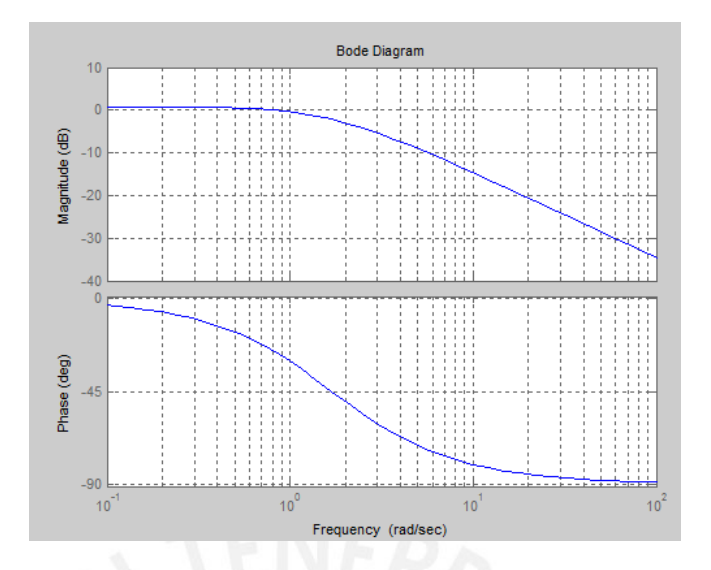

Figura 3.10. Diagrama de Bode de la Planta de Motor DC sin considerar el Retardo de Tiempo.

- Considerando un MF deseado de 94°, se determinó wg' = 10.9 rad/s.
- $-$  Para que wg' = 10.9 rad/s se encuentre a 0 db, la curva de magnitud de Bode (- |GH (jw) |) se aumentó 14.4 db, determinando de esta manera el valor de Kp según propone el método:

$$
Kp = 10^{-\frac{|GH(jw)|}{20}}
$$
, donde |GH (jw) | es el aumento.

Resolviendo, se obtuvo que Kp = 5.88.

 Luego se determinó el valor de la variable Ti del controlador PI, según el método:

 $\frac{1}{Tt} = \frac{w\rho^t}{10}$ , donde wg' es la nueva frecuencia para el MF deseado.

Resolviendo, se obtuvo Ti = 0.917

## **ESIS PUCP**

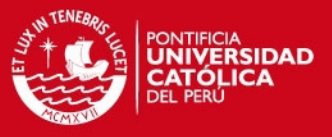

 Con los parámetros Ti y Kp, se armó la ecuación del controlador PI, obteniéndose:

$$
D(s) = \frac{5.39s + 5.88}{0.917s}
$$

 Posteriormente, se discretizó esta ecuación mediante el método de Tustin, obteniéndose:

$$
D(z) = \frac{5.494z - 4.985}{z - 1}
$$

A continuación se muestra el comportamiento en frecuencia del motor DC con el controlador PI en lazo abierto sin considerar el retardo. Ver fig. 3.11.

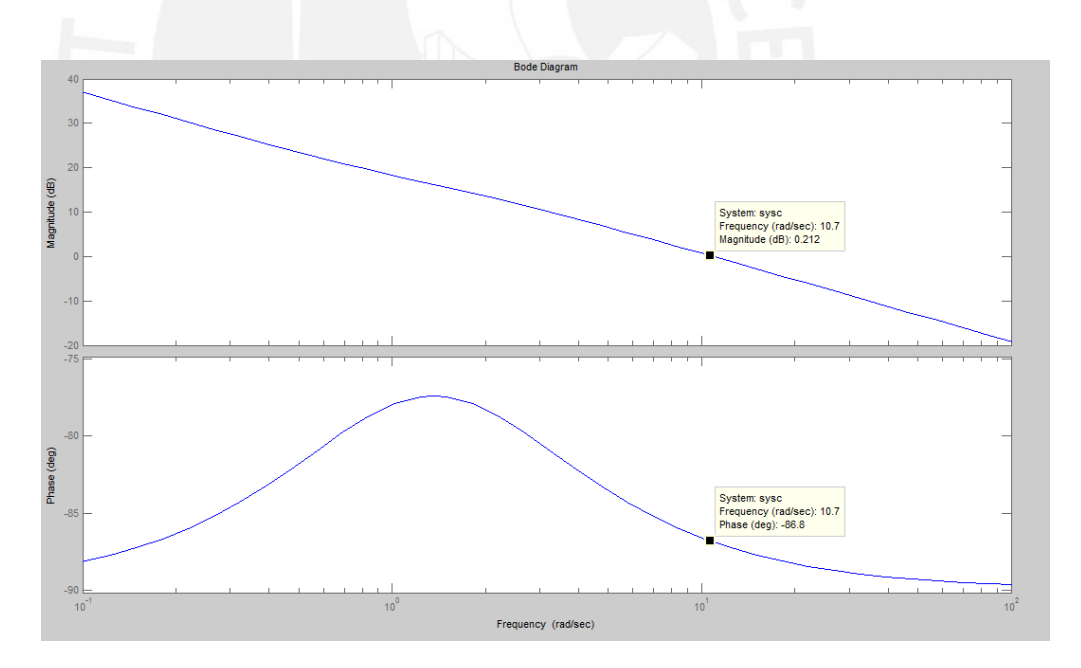

Figura 3.11. Respuesta en frecuencia con el Controlador PI.

En este caso, se verifica que el sistema diseñado presenta un margen de fase MF =  $93.20^\circ$ .

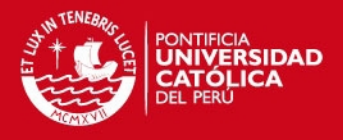

 Después, se realizó una simulación del diagrama de bloques con el controlador PI diseñado y con el proceso del motor DC (sin retardo). El diagrama de bloques se muestra en la fig. 3.12; y la respuesta del sistema de control con el controlador PI se muestra en la fig. 3.13.

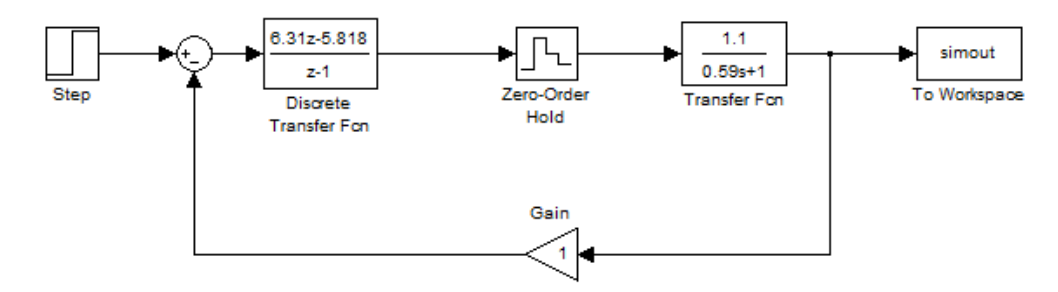

Figura 3.12. Diagrama de Bloques de la Planta de Motor DC ( sin retardo) con el controlador PI.

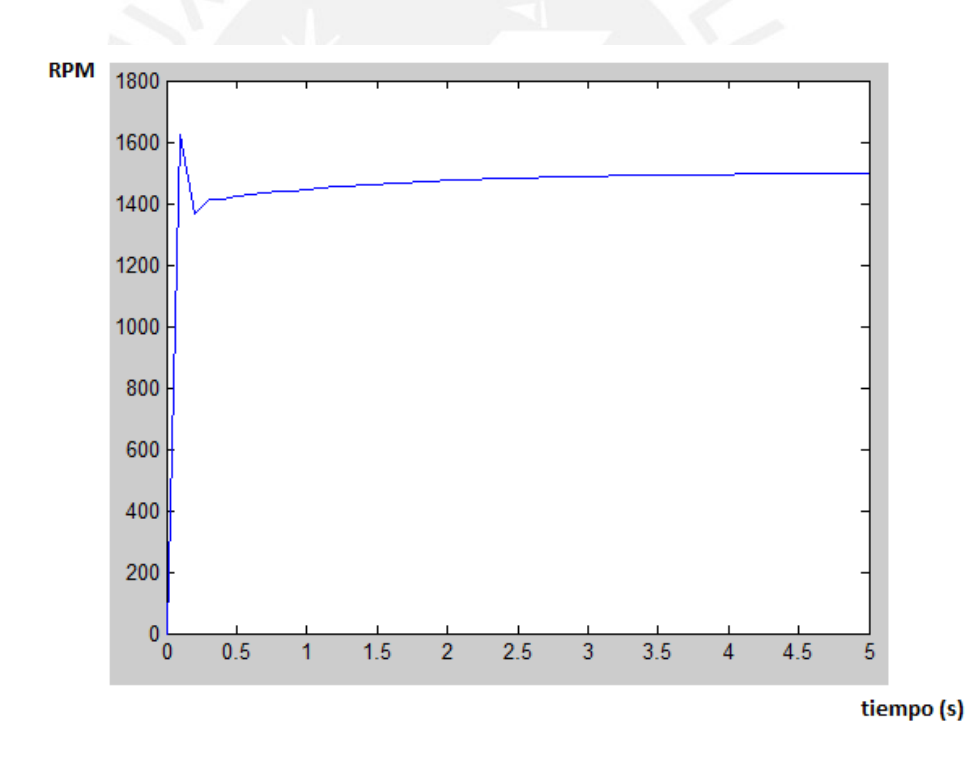

Figura 3.13. Respuesta en tiempo del motor DC con el controlador PI para una Señal de Referencia de 1500 RPM.

 Luego, se procedió a diseñar el parámetro Td del controlador PID. Para lograr esto, se toma como referencia la fig. 3.11.

$$
D(s) = (1 + Tds)
$$

## **ESIS PUCP**

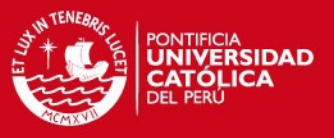

 Se determinó que el nuevo margen de ganancia seria MF ' = 95.2°. Para esto, se tiene que:

 $MF^t - MF = \emptyset_m = 2^{\circ}$ 

- Para lograr que este  $\phi_m$  se efectúe en w = 10.9 rad/s, se aplicó el método de diseño:

 $\frac{1}{Td}=\frac{10.9}{Tg\left(\phi_{m}\right)}$  $\frac{1}{\lambda}$ , entonces Td = 0.0032

Entonces, se obtuvo que:

 $D(s) = (1 + 0.0032s)$ 

Esta ecuación se discretizo según el Tustin, obteniéndose:

$$
D(z) = \left(\frac{1.064 \, z + 0.936}{z + 1}\right)
$$

A continuación se muestra el comportamiento en frecuencia del motor DC sin retardo con el controlador PID en lazo abierto. Ver fig. 3.14.

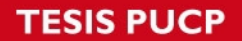

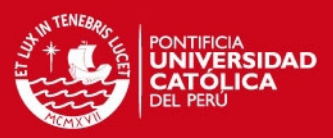

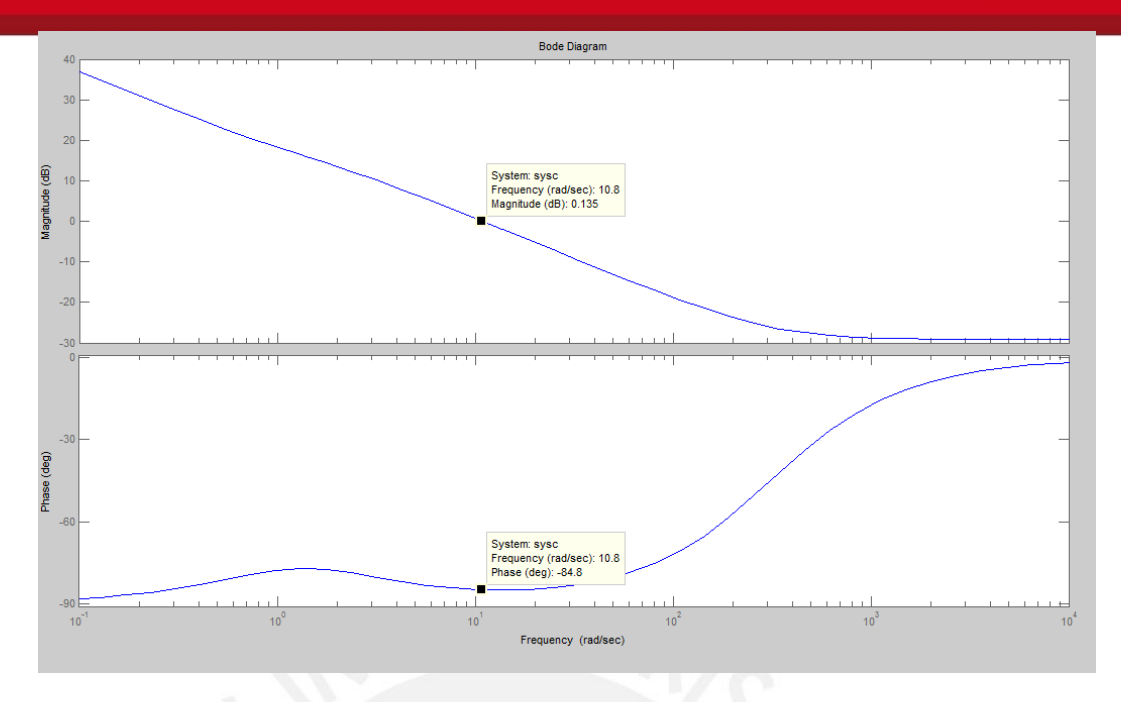

Figura 3.14. Respuesta en frecuencia para el controlador PID.

 Después de esto, se realizó una simulación del diagrama de bloques con el controlador PID diseñado y con el proceso del motor DC. El diagrama de bloques se muestra en la fig. 3.15. y la respuesta del sistema de control con el controlador PID se muestra en la fig. 3.16.

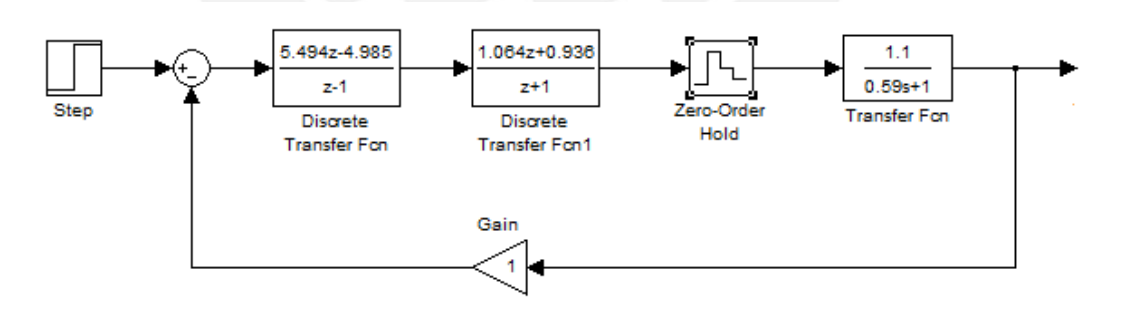

Figura 3.15. Diagrama de Bloques de la Planta de Motor DC.

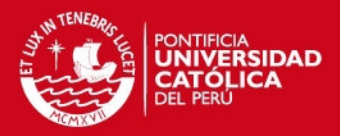

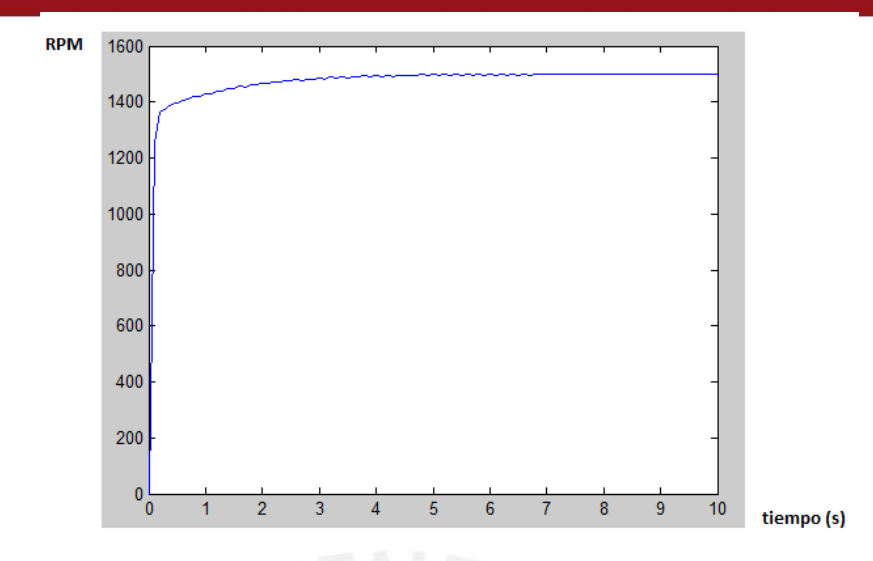

Figura 3.16. Respuesta en tiempo del motor DC (sin retardo) con el Controlador PID para una Señal de Referencia de 1500 RPM.

Mediante los resultados se ha demostrado que el controlador PI en sistemas de control de velocidad alcanza respuestas en el tiempo satisfactorias en la gran mayoria de los casos. [Manual de sintonizacion de Siemens, 2004]

 A continuación, se incluyó el retardo de tiempo puro del proceso de motor DC en el diagrama de bloques, y se procedió a realizar las simulaciones respectivas (Ver fig. 3.17).

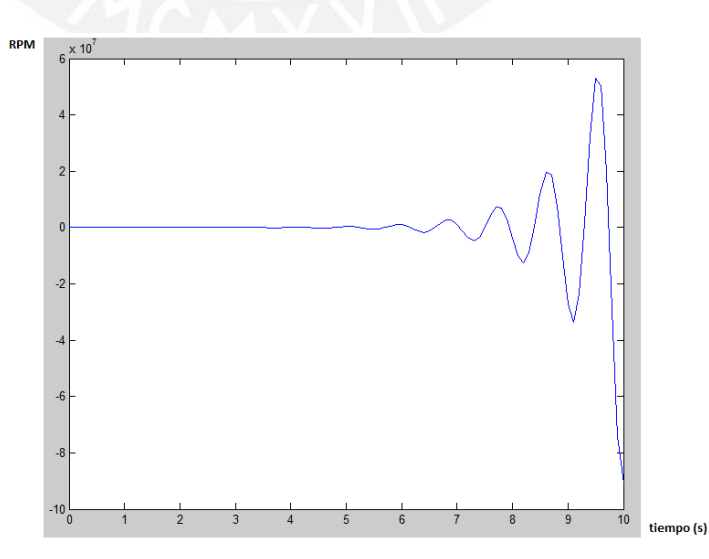

 Figura 3.17. Respuesta del motor DC con retardo y con el Controlador PI para una Entrada de Referencia de 1500 RPM.

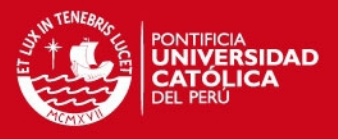

 Finalmente, para eliminar la inestabilidad provocada por el retardo de tiempo en el motor DC, el cual es intrinseco y constante ante una determinada distancia, se decidio incluir un predictor Smith en el sistema de control.

El predictor smith es una tecnica que permite compensar los efectos del retardo en tiempo constante de los procesos, ya que si se conoce con certeza dicho retardo, se puede predecir la respuesta del proceso.

En la fig.3.18 se muestra un esquema de un sistema de control con Predictor Smith.

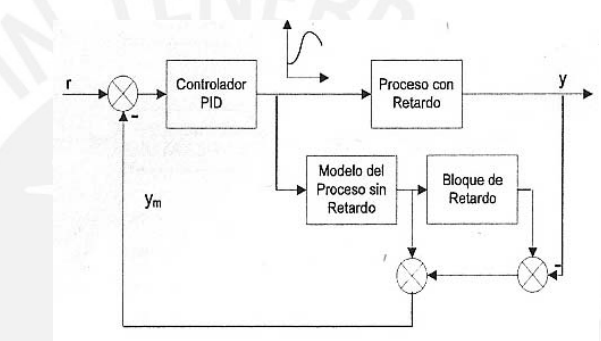

Figura 3.18. Esquema de un Sistema de Control con Predictor Smith.

En la fig. 3.19 se presenta el diagrama de bloques del sistema de control diseñado con Predictor Smith.

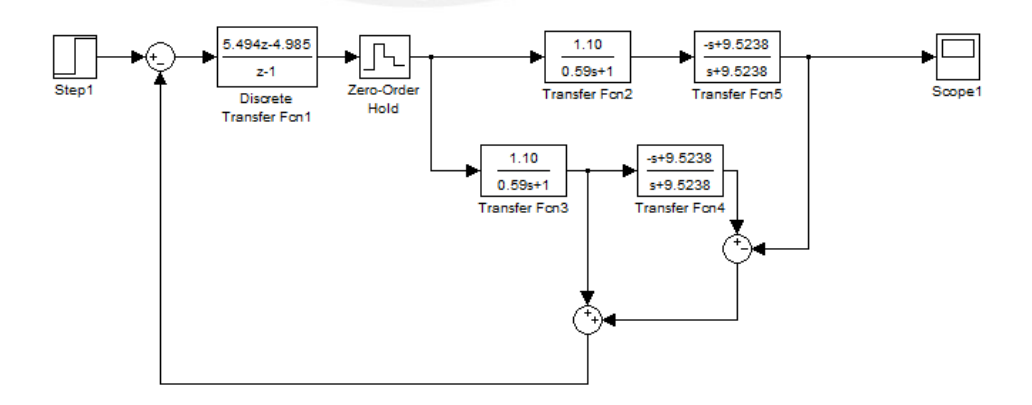

Figura 3.19. Diagrama de Bloques del Sistema de Control diseñado con el Predictor Smith para el Proceso de Motor DC Completo.

## **SIS PUCP**

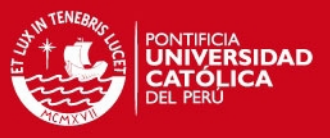

La respuesta de la simulación obtenida para este sistema de control se muestra en la fig. 3.20.

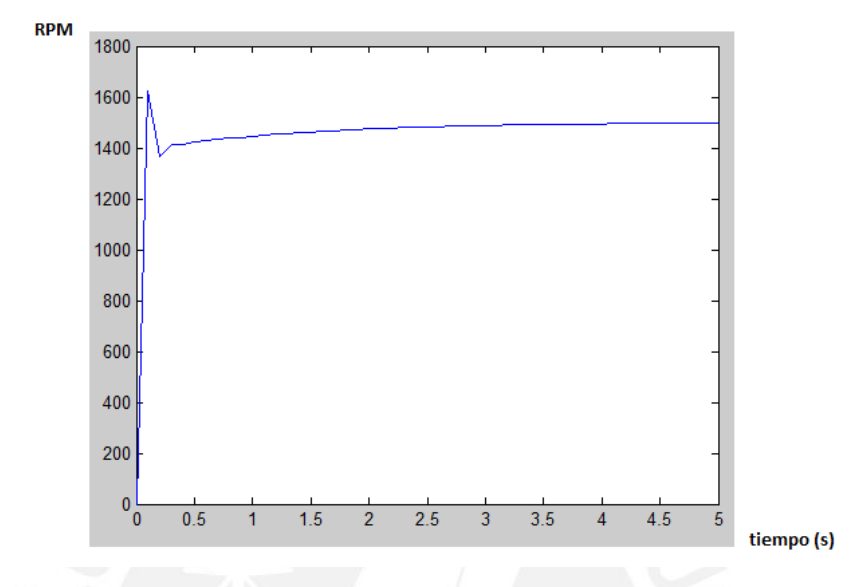

Figura 3.20. Respuesta obtenida para el Sistema de Control diseñado y con el Predictor Smith para una Señal de Referencia de 1500 RPM.

# **3.1.4. Sintonización, Discretizacion y Configuración del Controlador PI:**

Para el correcto diseño del PI digital que se usará en este sistema de control para controlar la velocidad de un motor DC, hay varias consideraciones que se deben tener en cuenta:

- El método de sintonización que se utilizará: Método de Ziegler – Nichols. Método de Cohenn – Conn. Método de Chien – Hrones – Reswick.
- El método de discretizacion que se utilizará: Método de Tustin. Método de Diferencias en Retroceso.

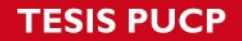

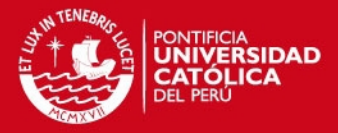

 La configuración del controlador PID que se utilizará: PID paralelo. PID serial.

En busca de un diseño óptimo para el controlador PID digital, se realizaron varias simulaciones en el Simulink del Matlab (Ver fig. 3.21 – fig.3.26), teniendo en cuenta los métodos y configuraciones mencionados en el capítulo 1.

A continuación se muestran los resultados:

Método de Ziegler – Nichols:

Por método, se obtiene que:

 $Kp = 2.29$ 

 $Kt = 3.634$ 

Utilizando transformada de Laplace en la ecuación de PID serial:

 $u(t) = Kp * e(t) + Kt \int_0^t e(t) dt$ , se obtiene:

 $U(s) = \frac{2.29 s + 3.634}{s}$ 

Utilizando las técnicas de discretizacion, se obtiene:

$$
D(z) = \left(\frac{2.472\ z-2.108}{z-1}\right), por el metodo de Tustin
$$

$$
D(z) = \left(\frac{2.653\ z - 2.106}{z - 1}\right), por el metodo de Ecuaciones de Diferencia
$$

## *FESIS PUCP*

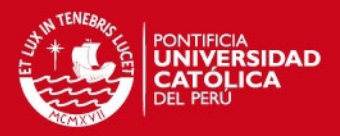

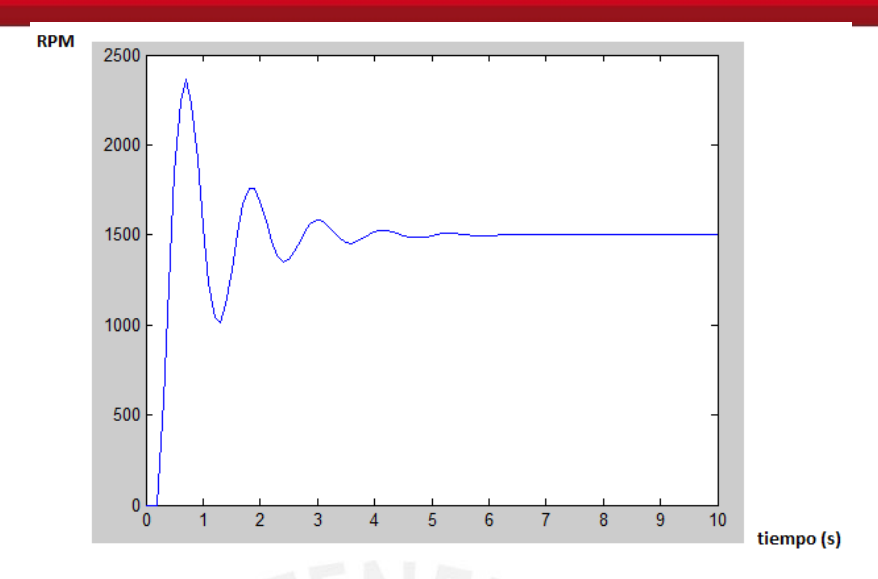

Figura 3.21. Respuesta obtenida por el método de Ziegler – Nichols, Discretización de Tustin y Configuración PID Serial para 1500 RPM.

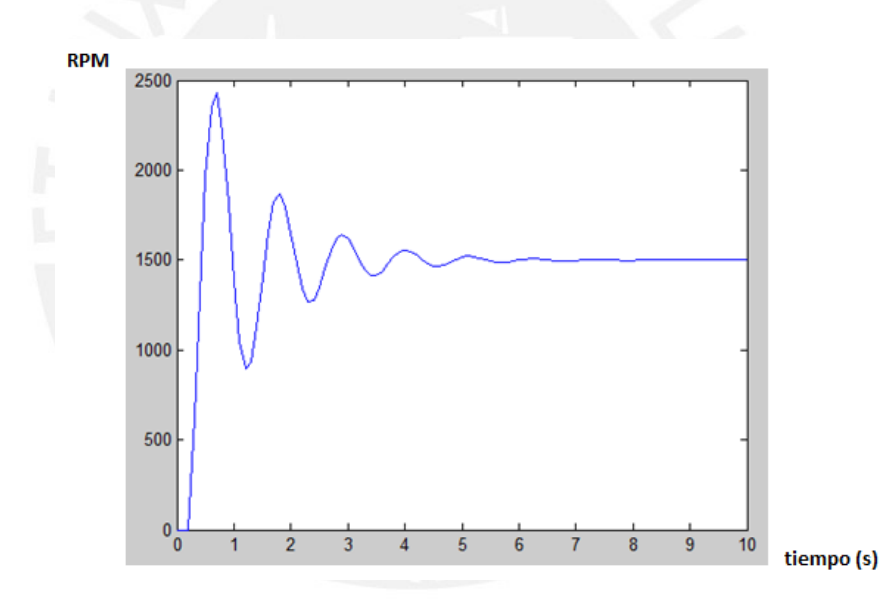

Figura 3.22. Respuesta obtenida por el método Ziegler – Nichols, Discretización de Diferencias en Retroceso y Configuración PID Serial para 1500 RPM.

Método de Cohen – Conn:

Por método, se obtiene que:

 $Kp = 2.372$ 

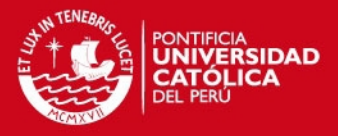

#### $Kt = 5.871$

Utilizando transformada de Laplace en la ecuación de PID serial:

$$
u(t) = Kp * e(t) + Kt \int_0^t e(t) dt
$$
, se obtiene:

$$
U(s) = \frac{2.372s + 5.871}{s}
$$

Utilizando las técnicas de discretizacion, se obtiene:

$$
D(z) = \left(\frac{2.666 z - 2.078}{z - 1}\right), por el metodo de Tustin
$$

 $D(z) = \left(\frac{2.959 z - 2.372}{z - 1}\right)$ por el metodo de Ecuaciones de Diferencia

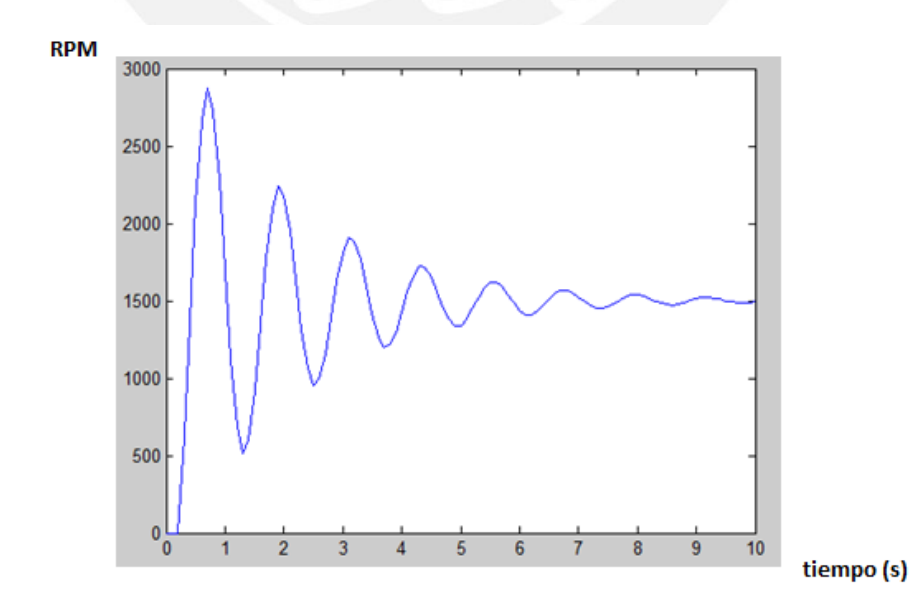

Figura 3.23. Respuesta obtenida por el método de Cohen – Conn, Discretización de Tustin y Configuración PID Serial para 1500 RPM.

## **TESIS PUCP**

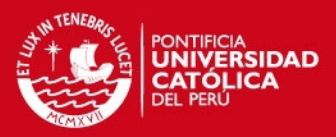

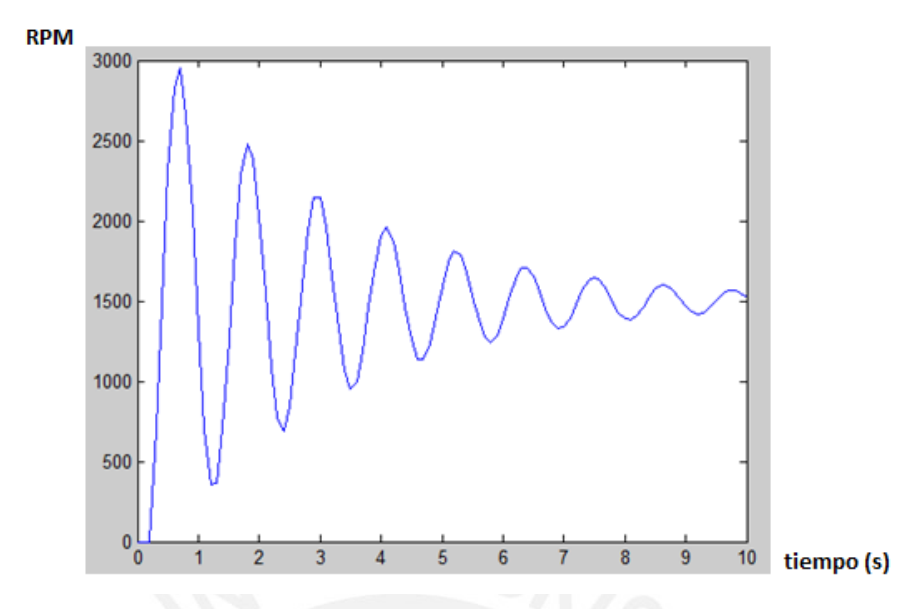

Figura 3.24. Respuesta obtenida por el método de Cohen – Conn, Discretización de Diferencias en Retroceso y Configuración PID Serial para 1500 RPM.

Método de Chien – Hrones - Reswick:

Por método, se obtiene que:

 $Kp = 2.824$ 

 $Ki = 3.988$ 

Utilizando transformada de Laplace en la ecuación de PID serial:

$$
u(t) = Kp * e(t) + Kt \int_0^t e(t) dt
$$

obtiene:

$$
U(s) = \frac{2.824 \, s + 3.988}{s}
$$

Utilizando las técnicas de discretizacion, se obtiene:

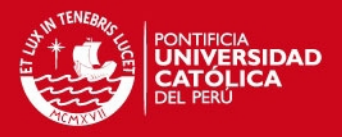

$$
D(z) = \left(\frac{3.023 z - 2.625}{z - 1}\right), por el metodo de Tustin
$$

 $D(z) = (\frac{3.223 \ z - 2.824}{z - 1})$ , por el metodo de Scuaciones de Diferencia

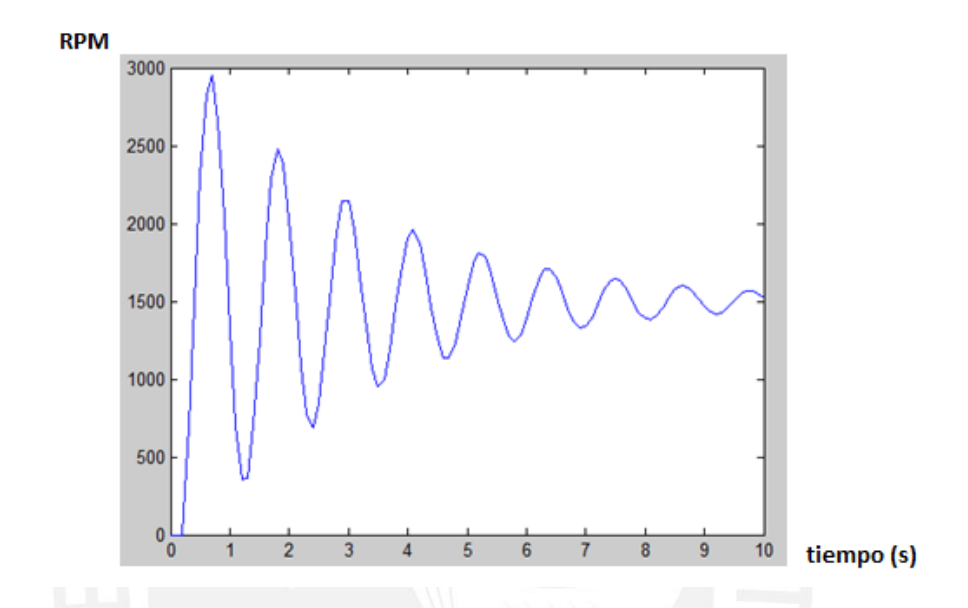

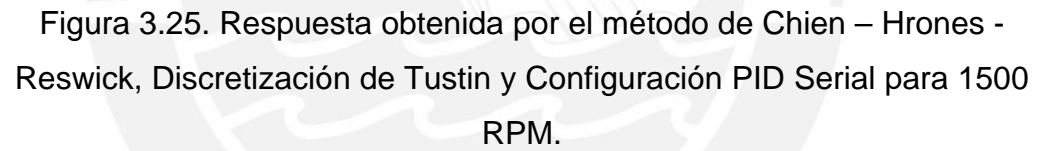

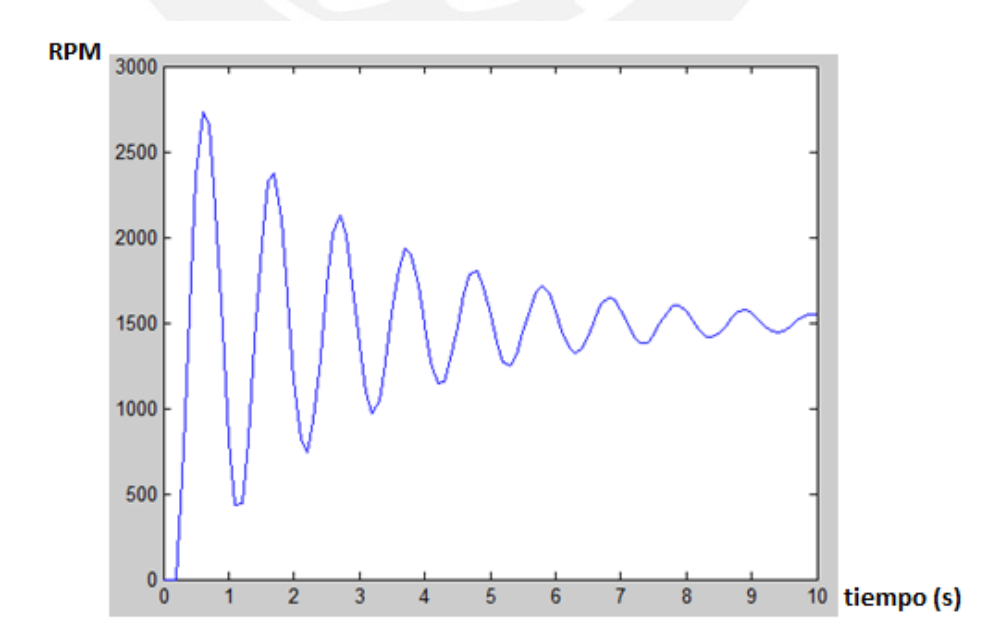

#### **SIS PUCP**

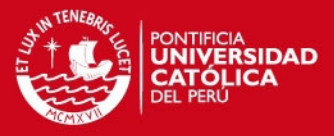

Figura 3.26. Respuesta obtenida por el método de Chien – Hrones - Reswick, Discretización de Diferencias en Retroceso y Configuración PID Serial para 1500 RPM.

Como se aprecia en las simulaciones obtenidas, se trabajó con la que corresponde al controlador PI en configuración serial, sintonizado con el método de Ziegler - Nichols y discretizado con el método de Tustin (ver fig. 3.21), debido a que era la mejor respuesta que se había obtenido.

- Para sintonizar este controlador según el método de Ziegler Nichols (Lazo Abierto), se realizaron los cálculos propuestos por este método, presentados en las tablas del capítulo 1.Luego, con la finalidad de mejorar esta respuesta en el tiempo, se procedió a realizar un ajuste manual de parámetros, teniendo en cuenta las siguientes reglas:
	- o La cte. Proporcional está relacionada con el sobre-impulso del sistema.
	- o La cte. Integrativa está relacionada con la ganancia en bajas frecuencias y con el error en estado estable.
	- o La cte. Derivativa está relacionada con la ganancia en altas frecuencias y con el error a altas frecuencias.

Para la sintonización e implementación de este controlador no se tomó en cuenta el término derivativo, ya que en el punto 3.1.3 se demostró que un controlador PI es suficiente para ejercer un buen control en este sistema.

Luego de ajustar los parámetros se obtuvo que:

 *Kp = 1.60 Ti = 0.66* 

 Para implementar este algoritmo en el computador , es necesario partir de la ecuación del PID analógico en configuración serial en el dominio del tiempo:

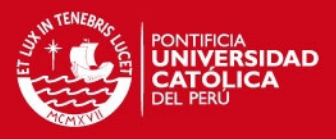

$$
U(s) = Kp * e(t) + Kt * \int e(t) \quad \text{[Astrom,1994]}
$$

 Reemplazando estos valores en la ecuación y llevando la ecuación al dominio de la frecuencia utilizando la Transformada de Laplace, se obtiene:

$$
Uptd(s) = \left[1.60 + \frac{1}{0.66s}\right] * E(s)
$$

$$
\frac{U(s)}{E(s)} = \frac{1.6s + 1.5}{s}
$$

 Posteriormente se le aplica el método de discretización de Tustin para T = 100 ms; obteniéndose la ecuación del controlador PID digital en el dominio discreto:

$$
G(z) = \frac{1.675z - 1.525}{z - 1}
$$

 Finalmente se aplicó transformada inversa Z a esta ecuación para obtener la ecuación de diferencias del controlador, que fue implementado posteriormente en el lenguaje de programación Visual Basic.

Ecuación de diferencias del controlador PID implementado en Visual Basic:

$$
u(k) = u(k-1) + 1.675 * e(k) - 1.525 * e(k-1)
$$

## **3.2. La Red Inalámbrica:** [Henry,2011]

## **3.2.1. Tecnología Trusted Wireless:**

Trusted Wireless es la tecnología inalámbrica que se usará en la WLAN para realizar el proceso de control de manera inalámbrica. Esta tecnología usa el método de espectro ensanchado por saltos de frecuencia (FHSS) y trabaja en las bandas libres de frecuencia 900 MHz y 2.4 GHz y ofrece un alto grado de fiabilidad y robustez. (Ver tabla 3.3)

Entre las ventajas que ofrece este tipo de tecnología se encuentran:

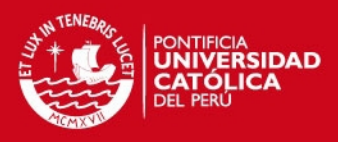

- Amplia distancia de trabajo.
- Buen rechazo a las interferencias. (Ver fig. 3.27)
- Permite trabajar con otras redes inalámbricas en simultáneo.

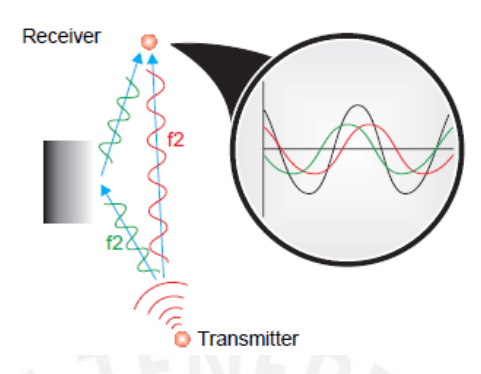

Figura 3.27. Trusted Wireless presenta Buen Rechazo a las Interferencias.

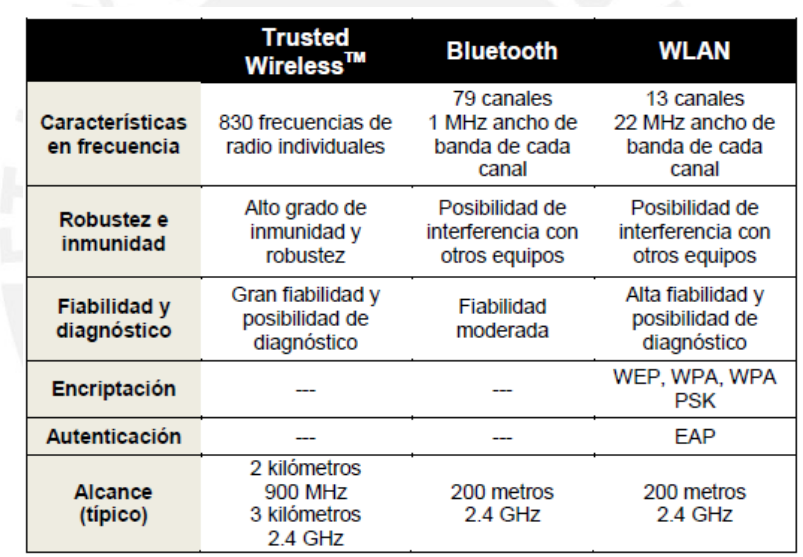

Tabla 3.3 Trusted Wireless en Comparación de otras Tecnologías Inalámbricas.

#### **3.2.2. Equipos de la red inalámbrica:**

Los siguientes equipos presentados y descritos a continuación se usaron en la implementación de la red inalámbrica. Son del fabricante PHOENIX CONTACT.

**Transceptor de radiotelefonía:**

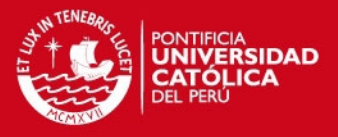

El transceptor de radiotelefonía es un módulo de comunicación inalámbrica con interface serial, tanto RS-232 como RS-422 o RS-485. Los datos que se comparten por la red pueden ser transmitidos bidireccionalmente.

## **Transceptor de radio:**

El transceptor de radio es también un módulo de comunicación inalámbrico con interface serial, tanto RS-232 como RS-422 o RS-485. Además puede ser usado para conectar módulos de entrada/salida debido a que este transceptor posee un pie de bus. Estos módulos proveen de entradas y salidas tanto analógicas como digitales, lo que permite que sensores y actuadores se conecten de forma inalámbrica al sistema de control que se implementa en esta red. Los datos también son transmitidos bidireccionalmente al igual que en el transceptor de radiotelefonía.

Los datos técnicos de ambos transceptores de presentan en la tabla 3.4.

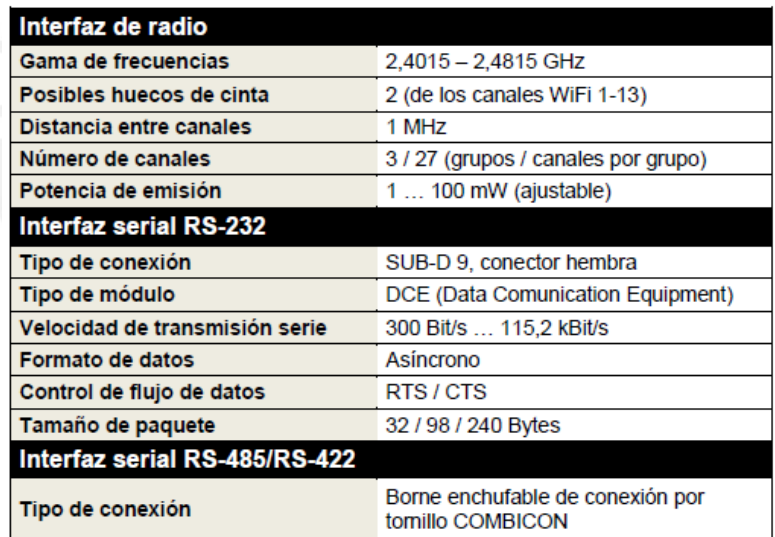

Tabla 3.4. Datos Técnicos del Transceptor de Telefonía Rad-Ism-2400-Data-Bd y del Transceptor de Radio Rad-Ism-2400-Data-Bus.

## **Módulo de entradas/salidas analógicas y digitales:**

En la red que se desea implementar es necesario manejar señales de entrada y salida tanto analógicas como digitales. Para manejar estas señales se necesita de módulos de entrada/salida como el modulo Rad-In+Out-2D-1A-I, el cual nos ofrece dos entradas/salidas digitales y una entrada/salida analógica.

## **SIS PUCP**

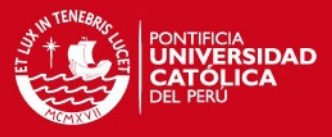

La alimentación de este módulo así como la comunicación de los datos se realiza mediante un bus de datos interno. Sus datos técnicos se presentan en la tabla 3.5.

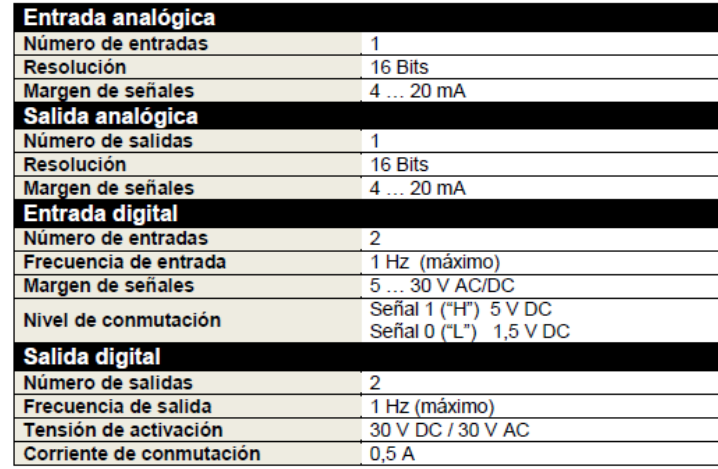

Tabla 3.5. Datos Técnicos del Módulo de Entradas/Salidas Analógicas y

Digitales.

## **3.2.3. Software de configuración y supervisión de la red inalámbrica:**

La red inalámbrica que se implementó, está conformada por los 2 transceptores descritos anteriormente, de los cuales el transceptor de radiotelefonía (Rad – Ism – 2400 – data – Bd) será el transceptor maestro de la red, ya que se comunicara directamente con el computador mediante interfaz serial RS - 232; y el transceptor de radio (Rad – Ism – 2400 – Data – Bd – Bus) será el transceptor esclavo de la red y estará ubicado en el módulo de motor DC del laboratorio.

Para la configuración de los transceptores inalámbricos y para la supervisión de la red inalámbrica creada, se utilizó el software RAD – Link v.3.24, el cual se puede descargar libremente del download center de la página web de Phoenix Contact.

Para configurar los transceptores basta con ejecutar el software Rad – Link v. 3.24 y seguir los siguientes pasos presentados en la fig. 3.28 a 3.33.

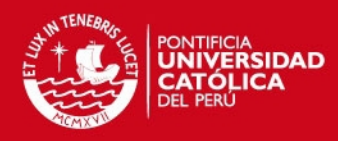

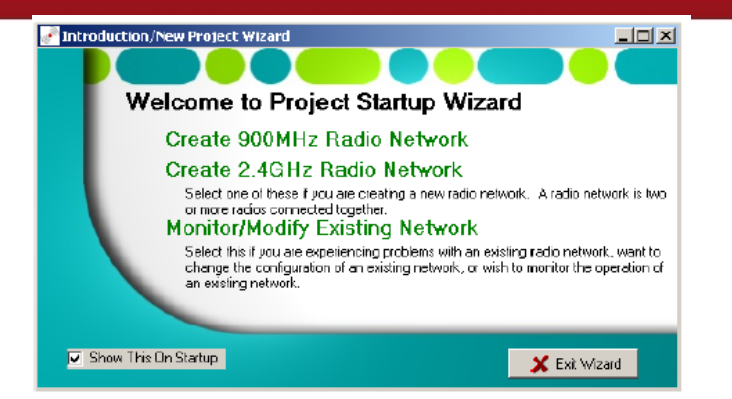

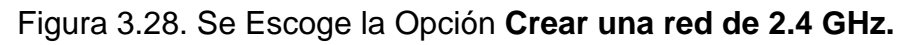

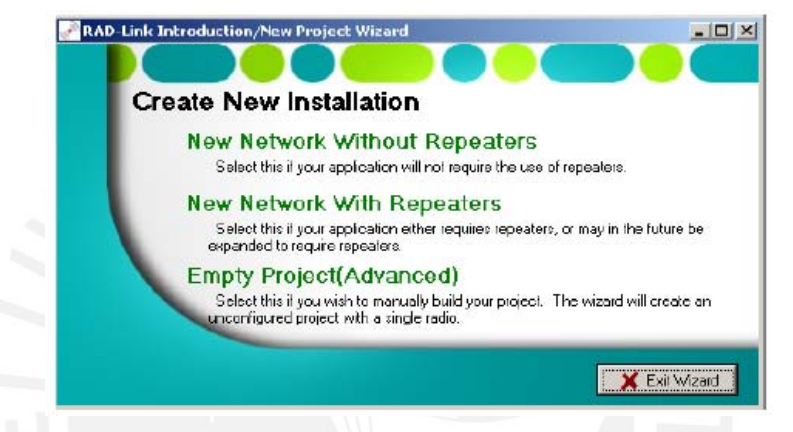

Figura 3.29. Se Escoge la Opción **Nueva Red sin repetidores**.

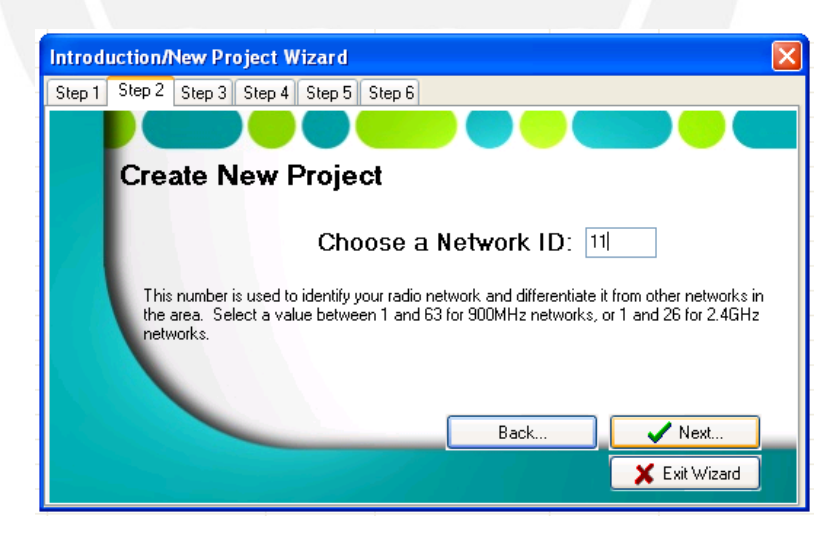

Figura 3.30. Se Define el ID de la Red Inalámbrica.

**TESIS PUCP** 

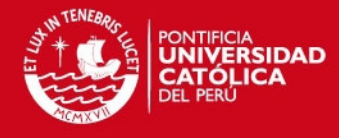

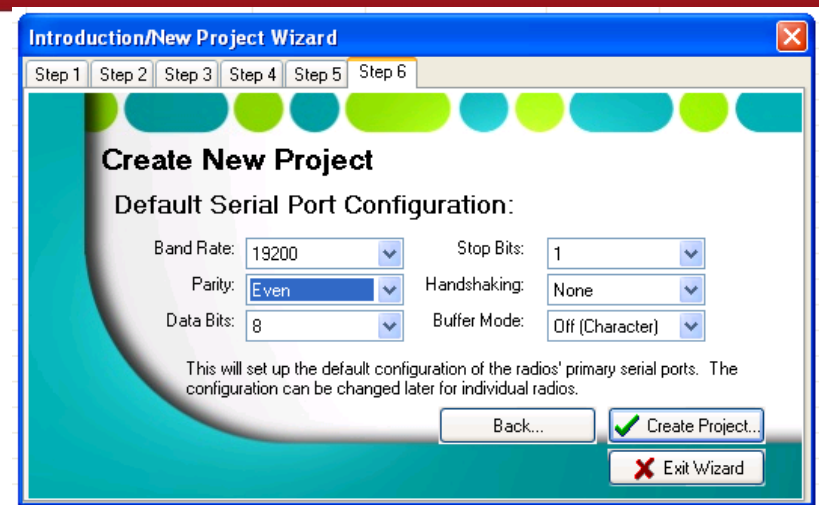

Figura 3.31. Se Definen los Parámetros de Comunicación Serial.

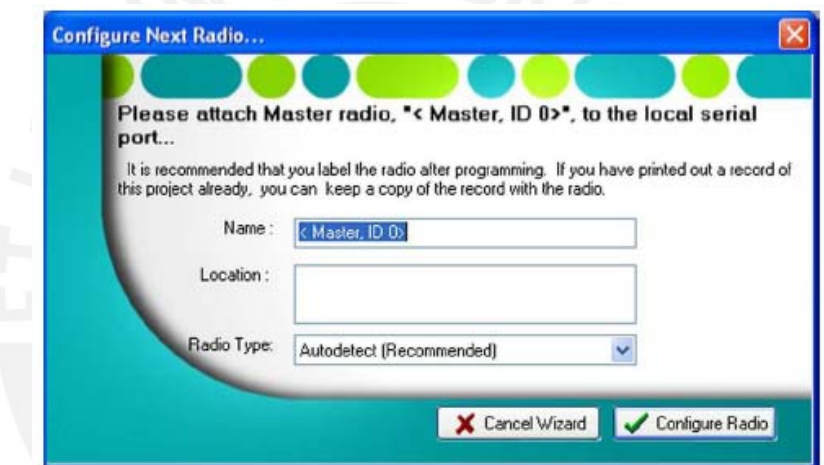

Figura 3.32. Se Comunica el Computador con cada uno de los Transceptores para configurarlos como Maestro y Esclavo.

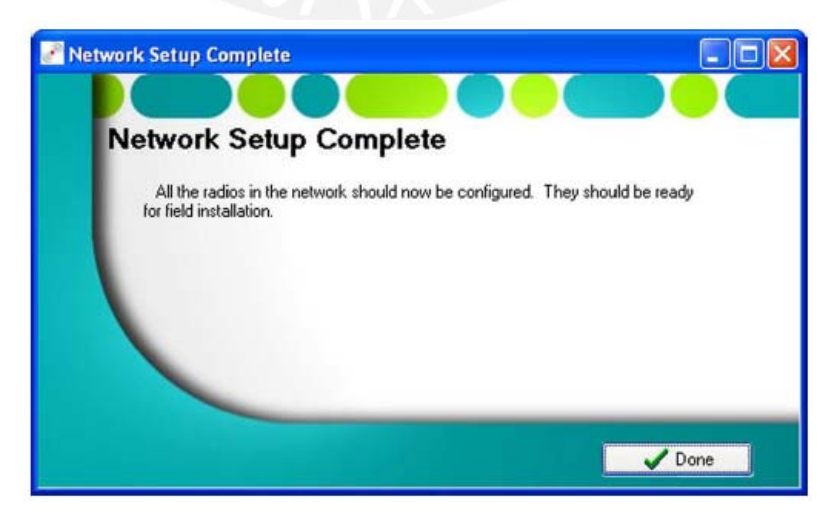

Figura 3.33. Configuración de los Transceptores realizada con Éxito.

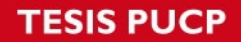

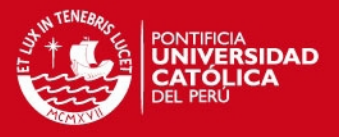

Luego de haber creado la red inalámbrica y de haber configurado correctamente los transceptores inalámbricos, con el software RAD – Link v.3.24; se debe configurar el módulo de entradas / salidas analógicas y digitales para que se pueda implementar el sistema de control por computador para el motor DC.

Para lograr esto, en la ventana principal del proyecto, se presiona dos veces el botón izquierdo del ratón en el dispositivo esclavo. Ver fig. 3.34.

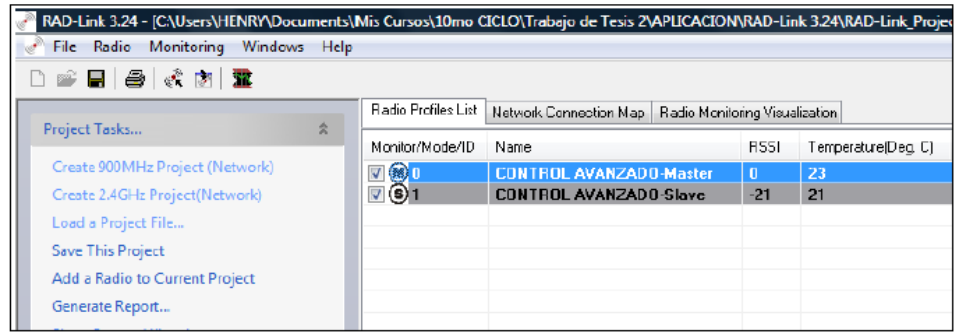

Figura 3.34. Ventana Principal del Proyecto creado.

En la pestaña DATA-BD-BUS, en el campo Emulation Mode, se debe escoger la opción **Modicon PLC**, y posteriormente se debe colocar 1 en la caja de texto PLC Adress. Ver fig. 3.35.

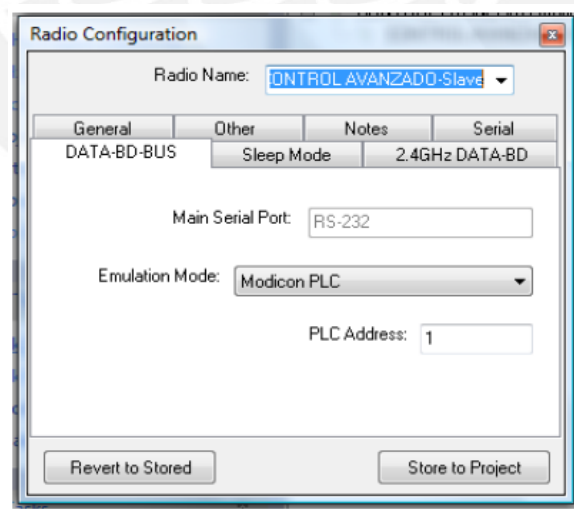

Figura 3.35. Pestaña DATA – BD – BUS del Transceptor Esclavo.

Finalmente se procede a supervisar la red inalámbrica creada escogiendo la opción: **Supervisión de la red.** (Se supervisan los parámetro de RSSI,

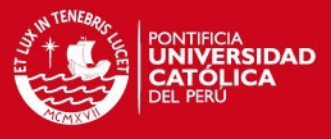

temperatura de los transceptores, voltaje de los transceptores y cantidad de paquetes perdidos), tal como se aprecia en la fig. 3.26.

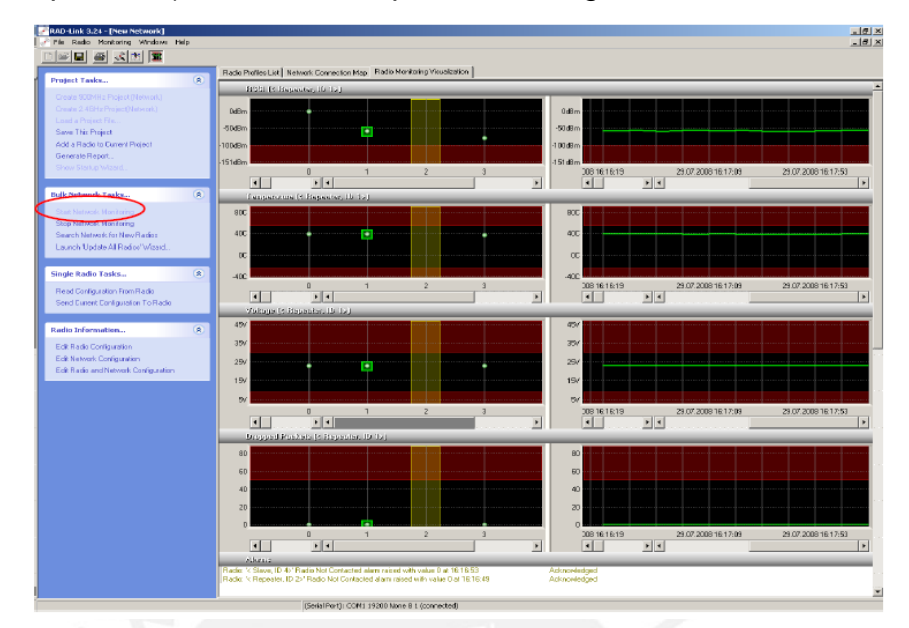

Figura 3.36. El RAD-Link v.3.24. supervisando la Red Inalámbrica.

Con la creación de la red inalámbrica, con la correcta configuración de los transceptores inalámbricos y con la configuración del módulo de entradas / salidas analógicas y digitales, se procede a configurar el software SCADA Visu + para que realice debidamente las tareas de adquisición y envío de datos al módulo de motor DC.

# **3.3. Software SCADA Visu + v.2.0:**

## **3.3.1 Creación del Proyecto en Visu +:**

Para la implementación del sistema de control digital propuesto se hará uso del software scada Visu + 2.0. Este software instala un microkernel en el CPU del computador, de tal manera que los proyectos creados se ejecutaran en real time soft. Este software se encargara de la recepción y del envío de datos entre el motor DC y el computador. El algoritmo de control y la interface gráfica estarán implementados en el lenguaje de programación Visual Basic 6.0

Para la creación de este proyecto en Visu +, se deben seguir los pasos descritos a continuación:

# **SIS PUCP**

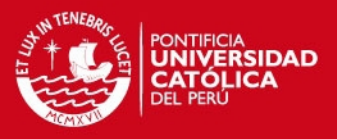

- Primero se debe descargar gratuitamente el software Visu + 2.0 del sitio web de Phoenix Contact y después activar el icono del mismo presionando dos veces el botón izquierdo del ratón.
- Luego se debe escoger la plataforma del sistema operativo en la que se va a crear el proyecto. Ver fig. 3.37.

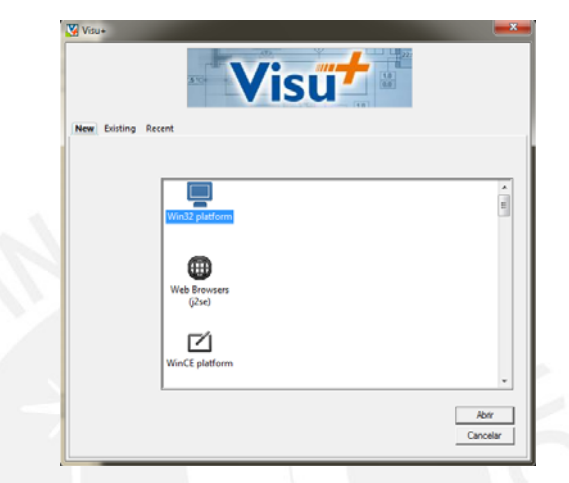

Figura 3.37. Se escoge la Plataforma Win32.

 Se escoge el nombre del proyecto y luego la dirección del disco duro en la que se encontrará almacenado. Ver fig. 3.38.

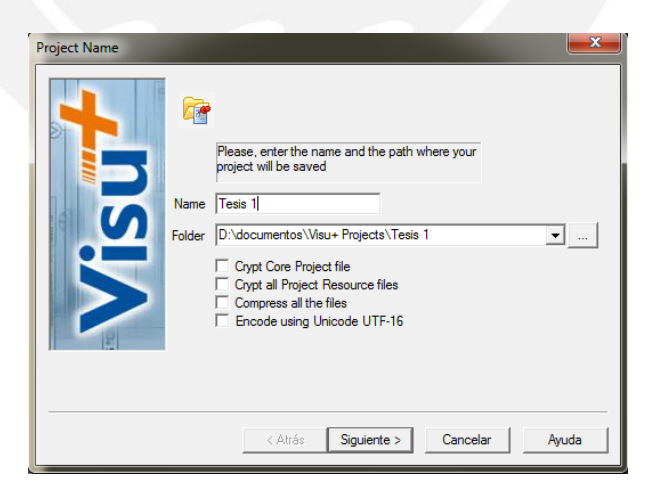

Figura 3.38. El Proyecto se llamó Tesis 1 y se ubicó en Mis Documentos.

 Los transceptores inalámbricos utilizan el protocolo Modbus RTU para la transmisión de datos por defecto, por lo tanto se selecciona la biblioteca del mismo nombre que contiene el driver que permitirá la

## **SIS PUCP**

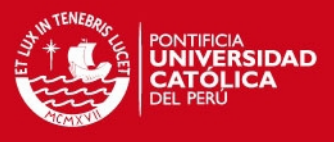

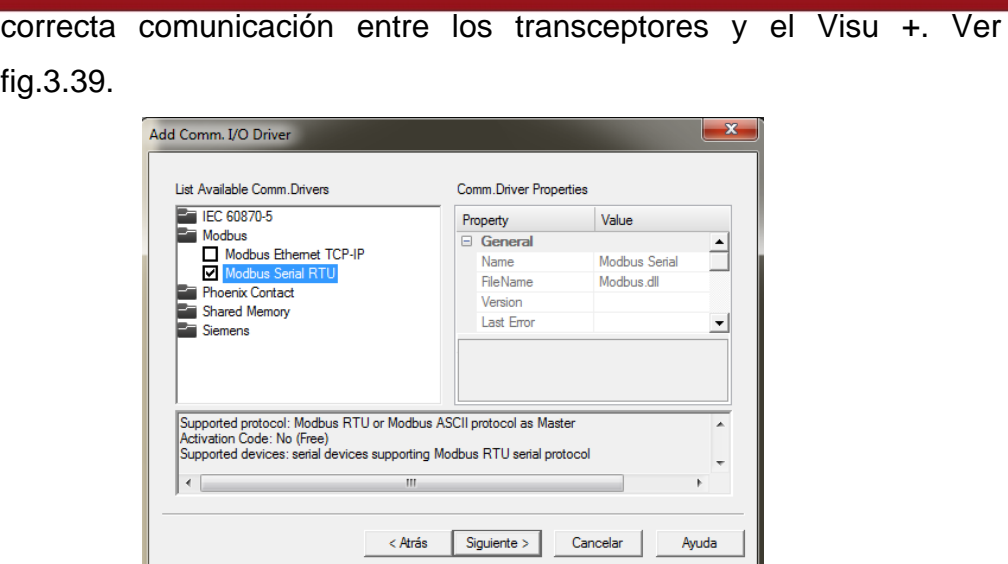

Figura 3.39. Se configura el Driver Modbus RTU.

 Se configura la activación de bases de datos con los valores de las variables del SCADA y el programa en el que se desea que sean creados (Se puede escoger entre Microsoft Excel, Microsoft Access y MySQL). Ver fig. 3.40.

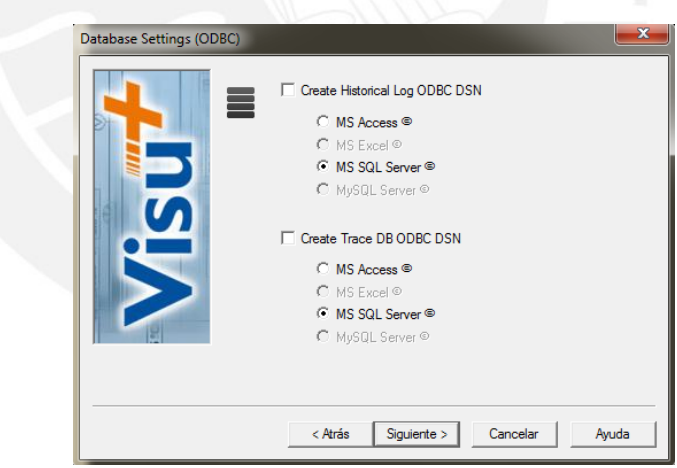

Figura 3.40. Se activa la Creación de las Bases de Datos Históricas y de cada Variable.

#### **3.3.2. Desarrollo del proyecto:**

 Para el control de velocidad del motor DC, se necesitará la creación de dos variables en el Visu +: La variable de entrada, que será la

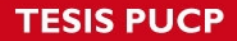

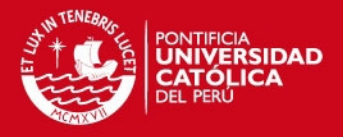

señal que enviará el sensor del motor DC de manera inalámbrica (que en el Visu + será llamada Vel\_real\_motor), y la variable de salida, que será la señal del controlador que se enviará al actuador del motor de manera inalámbrica (que en el Visu + será llamada Control\_RPM). Ver fig. 3.41.

|  | Resources                                   | Type                 | Area Type | Address |
|--|---------------------------------------------|----------------------|-----------|---------|
|  | □ ◎ visu_modbus_data-bd-bus*                |                      |           |         |
|  | Alarm List (Nr. Alarms '1', Nr. Runti<br>田山 |                      |           |         |
|  | <b>Basic Scripts</b><br>国                   |                      |           |         |
|  | Data Loggers And Recipes<br>$\blacksquare$  |                      |           |         |
|  | E Event Object List                         |                      |           |         |
|  | <b>■ 喝 List Child Projects</b>              |                      |           |         |
|  | <b>⊞</b> 国Menus                             |                      |           |         |
|  | <b>El e<sup>+</sup>Network Services</b>     |                      |           |         |
|  | <b>El SO OPC Client DA (COM)</b>            |                      |           |         |
|  | Parameter Files<br>Đ                        |                      |           |         |
|  | E Scaling Object List                       |                      |           |         |
|  | El Scheduler Object List                    |                      |           |         |
|  | Screen Navigation Editor                    |                      |           |         |
|  | ⊞ 巷 Shortcuts                               |                      |           |         |
|  | El Ab Users And User Groups                 |                      |           |         |
|  | <b>⊞</b> Screens                            |                      |           |         |
|  | Real Time DB                                |                      |           |         |
|  | El W List Comm. Drivers                     |                      |           |         |
|  | 田 間 List Structure Prototypes               |                      |           |         |
|  | □ ■ / List Variables (Tags) (Tags 2, L      |                      |           |         |
|  | <b>⊞</b> Control_RPM                        | Word (16  Not Shared |           | n       |
|  | Vel motor real<br>Ð                         | Word (16  Not Shared |           | 0       |
|  |                                             |                      |           |         |
|  |                                             |                      |           |         |
|  |                                             |                      |           |         |
|  |                                             |                      |           |         |
|  |                                             |                      |           |         |
|  | ◀                                           |                      |           |         |

Figura 3.41. Variables de Entrada y Salida creadas en el Visu +.

 Luego, se selecciona el driver Modbus RTU, que se encuentra ubicado en el Real Time DB del Visu +, y se presiona dos veces el botón izquierdo del ratón, de tal manera que aparezca el siguiente cuadro de configuraciones. Ver fig. 3.42.

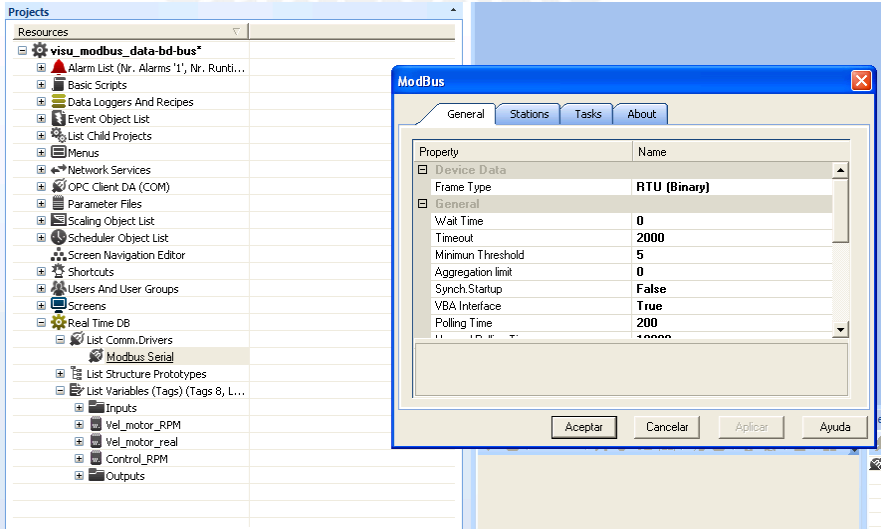

Figura 3.42. Cuadro de configuraciones del Modbus RTU.

# **SIS PUCP**

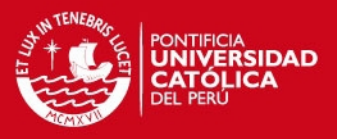

 Se selecciona la pestaña "Stations" y se define el nombre y los parámetros de comunicación con la estación en la que se encontrará el transceptor esclavo. En este caso se estableció como nombre de la estación : Modbus Slave 1. Ver fig. 3.43.

Adicionalmente, aparece la opción **Test Cable/Comn**, mediante la cual se puede probar que existe una correcta comunicación entre el Visu + y los transceptores inalámbricos.

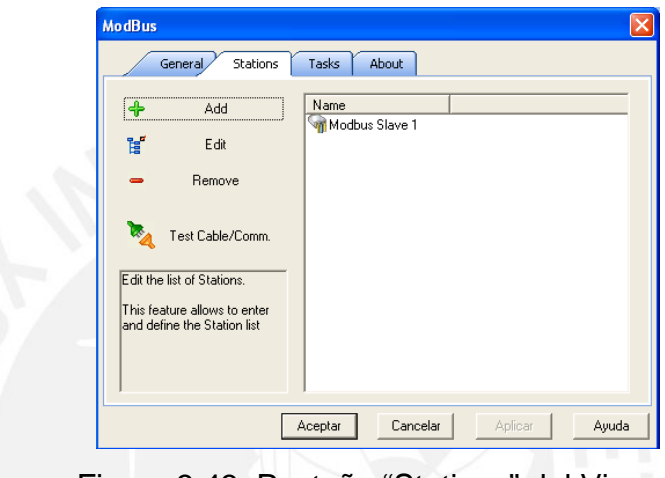

Figura 3.43. Pestaña "Stations" del Visu +.

 Al hacer doble clic en la opción Modbus Slave 1, se abre una ventana para la configuración de la estación de trabajo. Ver fig. 3. 44.

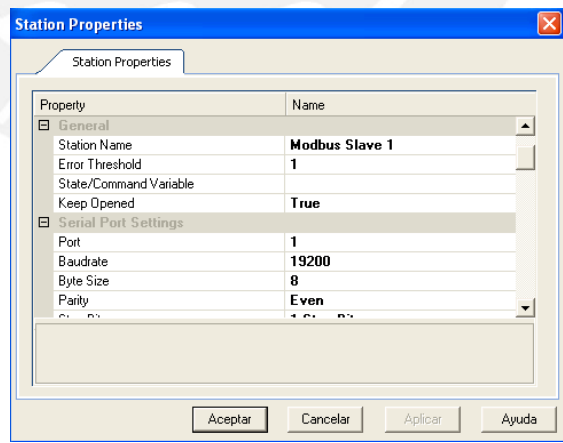

Figura 3.44. Configuración de la Estación de Trabajo.

 En la pestaña "Tasks", se declaran las tareas de leer datos (INPUT) y la tarea de escritura de datos (INPUT/OUTPUT), con los nombres de Analog\_In y Analog\_Out.Ver fig. 3.45.

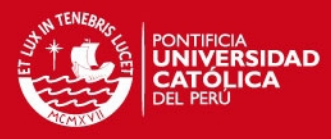

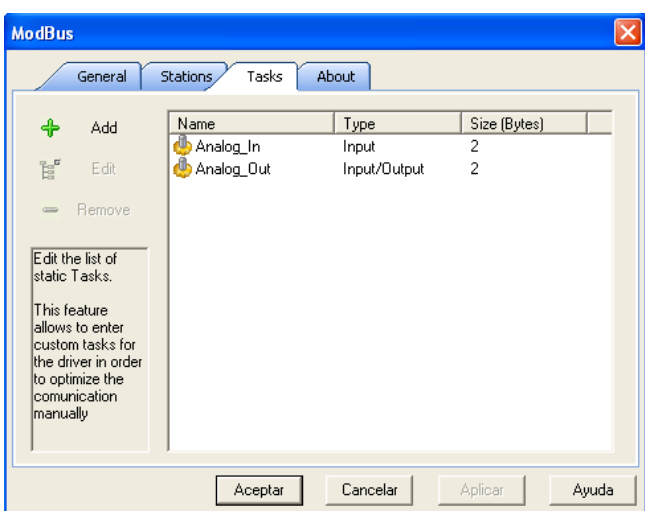

Figura 3.45. Se declaran las Tareas de Lectura y Escritura de Datos.

Una vez realizados estos pasos se presiona el botón **Aceptar.** 

Para que el lenguaje de programación Visual Basic 6.0 ejecute el algoritmo de control, se utilizará la tecnología ODBC (Open Database Connection) de Windows que permite la comunicación entre distintas aplicaciones mediante bases de datos. En este caso se usará el Microsoft Access 2003.

Por esta razón, se modificaron las propiedades de las variables, de manera tal que la variable de entrada genere un registro de sus valores en una base de datos que registre según el tiempo de muestreo  $(T = 100 \text{ ms})$ .

El programa de Visual Basic accederá a dicha base de datos cada tiempo de muestreo (T = 100 ms) captando el error, ejecutando el algoritmo PID y generando la variable de control correcta para el actuador del motor. Los valores de la variable de control serán registrados en otra tabla de la misma base de datos, a los cuales se accederá mediante la aplicación de Visual Basic (Basic Scripts) que proporciona el Visu +, y la registrará en la variable de salida para su posterior envío al actuador del motor.

Adicionalmente se creara una gráfica en el Visual Basic que permitirá observar el comportamiento del motor en el dominio del tiempo.

 Para lograr la comunicación por ODBC de las variables de entrada y salida, se activa la pestaña **ODBC Real Time I/O Link** en las

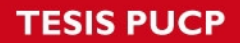

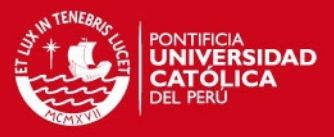

propiedades de las variables, se activa la opción **Enable** y se estable el tiempo de muestro. Ver fig. 3.46.

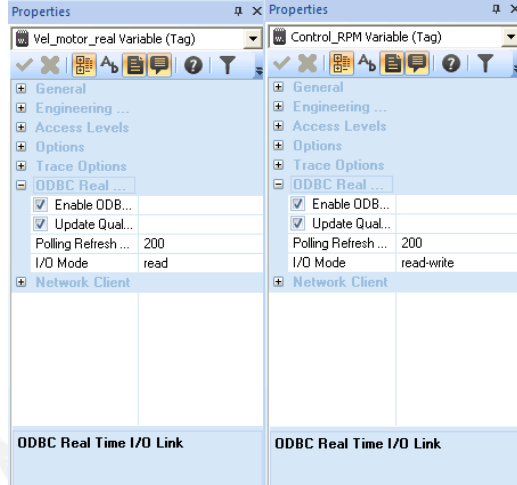

Figura 3.46. Activación de Comunicación ODBC de las Variables en Entrada y Salida.

 Una vez concluidos y finalizados los pasos anteriores, se ejecuta tanto el proyecto de Visu + creado, como el basic script implementado en VBA (Visual Basic for Applications).

Se ejecuta también el programa implementado en Visual Basic, se ingresan los valores de Set Point, y se observa el comportamiento del sistema de control digital inalámbrico implementado. Ver fig. 3.47.

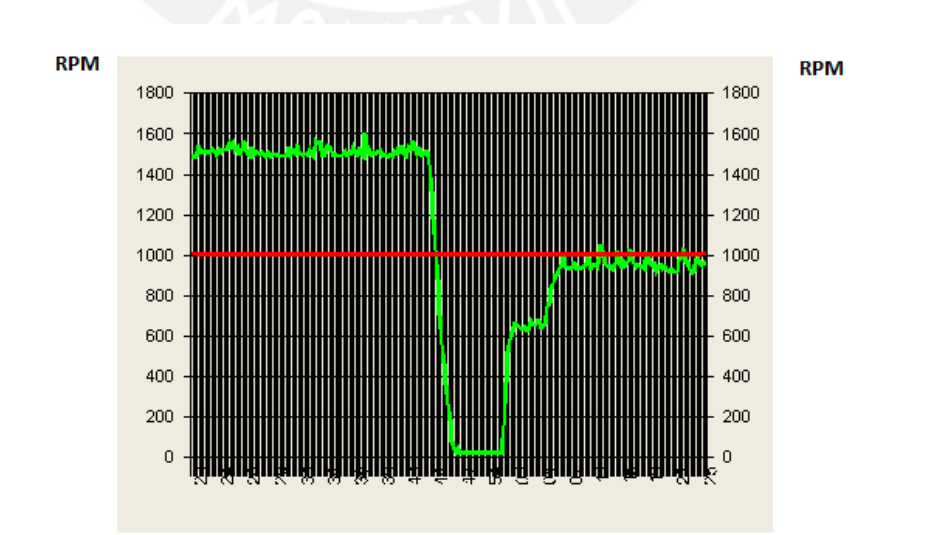

Figura 3.47. Entorno gráfico Creado en Visual Basic.

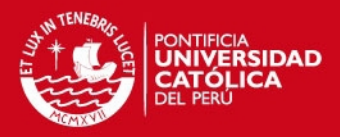

# **CAPITULO 4 PRUEBAS Y ANALISIS DE RESULTADOS**

#### **4.1. Conexión de los equipos:**

Se procedió a realizar la conexión eléctrica de los equipos para su posterior funcionamiento. Ver fig. 4.1.

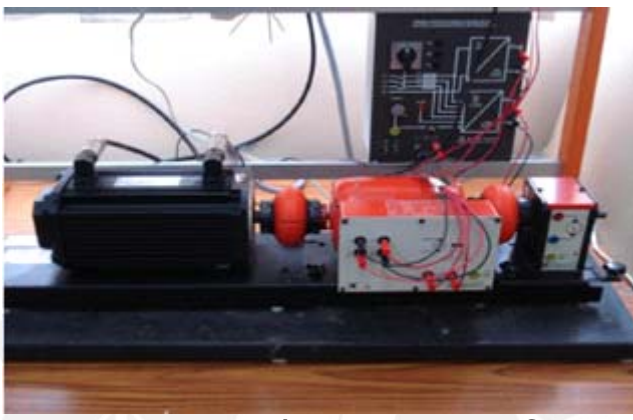

Figura 4.1. Módulo de Motor DC.

Este sistema cuenta con 2 señales analógicas; una será la señal de entrada, cuyo valor esta entre 0 y 2 VDC, proveniente del sensor de velocidad del motor; y la otra, será la señal de control que provendrá del controlador (computador) e irá directamente conectada al actuador del motor. Ver fig.4.2.

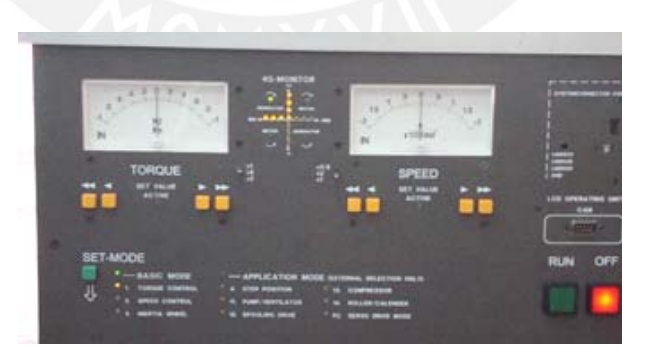

Figura 4.2. Sensor de Velocidad del Motor.

## **SIS PUCP**

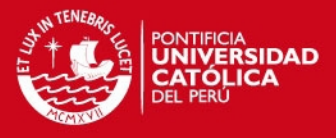

Las tareas de recepción y emisión de las señales que se usarán para el sistema automático, serán realizadas por el módulo de extensión RAD – IN – OUT – 2D – 1A – I. Ver fig. 4.3.

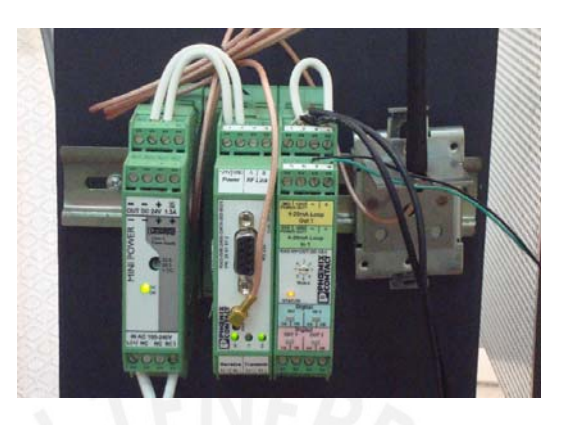

Figura 4.3. Módulo de Extensión RAD – IN – OUT – 2D – 1A – I.

Este modulo, recibe y emite sólo señales de corriente, por lo que fue necesario el uso de un conversor de voltaje a corriente, para convertir la señal proveniente del sensor en su similar de corriente. Este conversor recibe un rango de voltajes entre -10 y 10 VDC y los convierte al rango industrial de corriente:  $4 - 20$  mA. Ver fig. 4.4.

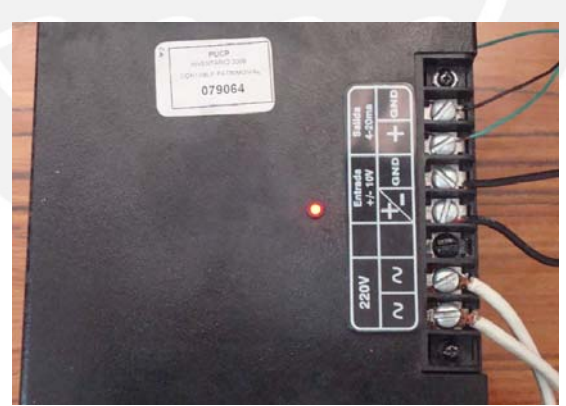

Figura 4.4.Conversor de Voltaje a Corriente.

Luego de conectar el conversor de voltaje a corriente, se procede a realizar el cableado de la señal de entrada y de la señal de salida en el módulo de extensión RAD – IN – OUT – 2D – 1A – I, tal como lo muestra el manual del equipo en la fig. 4.5.

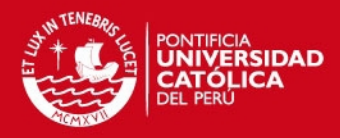

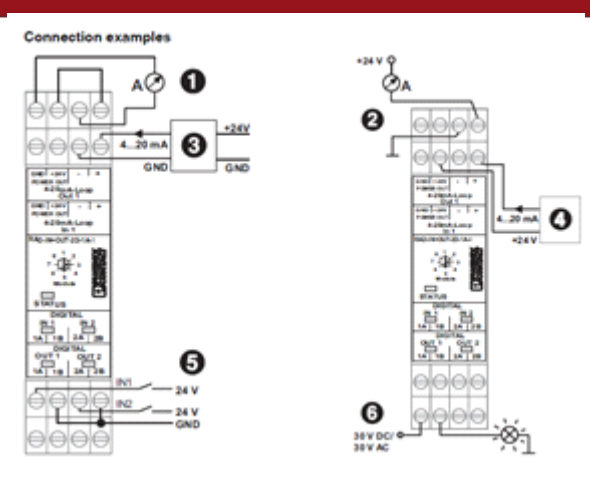

Figura 4.5. Cableado de las Entradas y Salidas del Módulo.

Finalmente el computador se conecta al transceptor maestro de la red inalámbrica (RAD-ISM-2400-DATA-BD) mediante un cable conversor de USB a RS – 232 para controlar el proceso y observar su comportamiento, tal como se muestra en la fig.4.6.

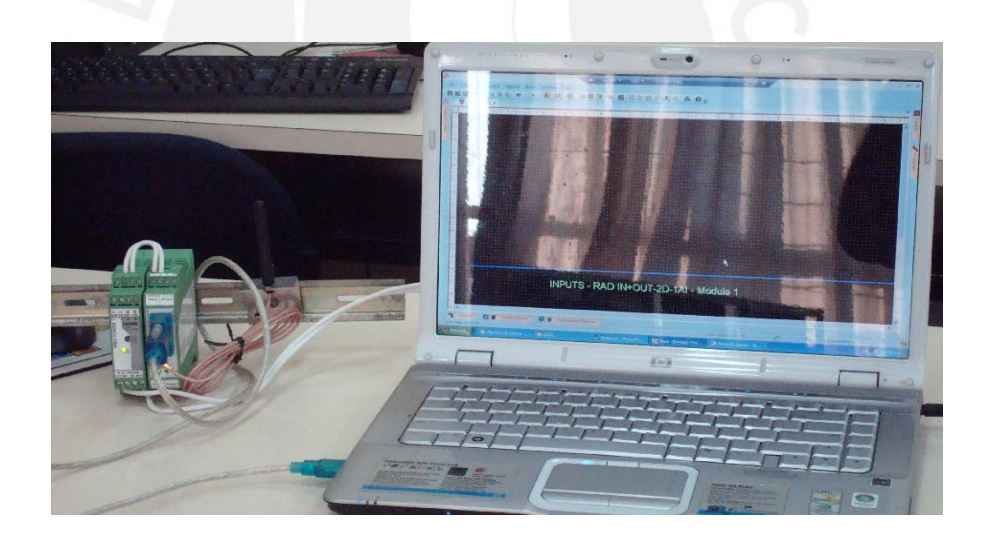

Figura 4.6. Computador conectado al Transceptor maestro de la Red.

Los diagramas de conexión eléctrica para el transceptor maestro y para el transceptor esclavo se muestran en la fig. 4.7 y 4.8 respectivamente.

**TESIS PUCP** 

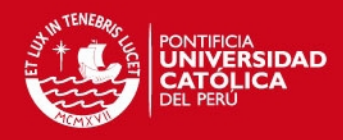

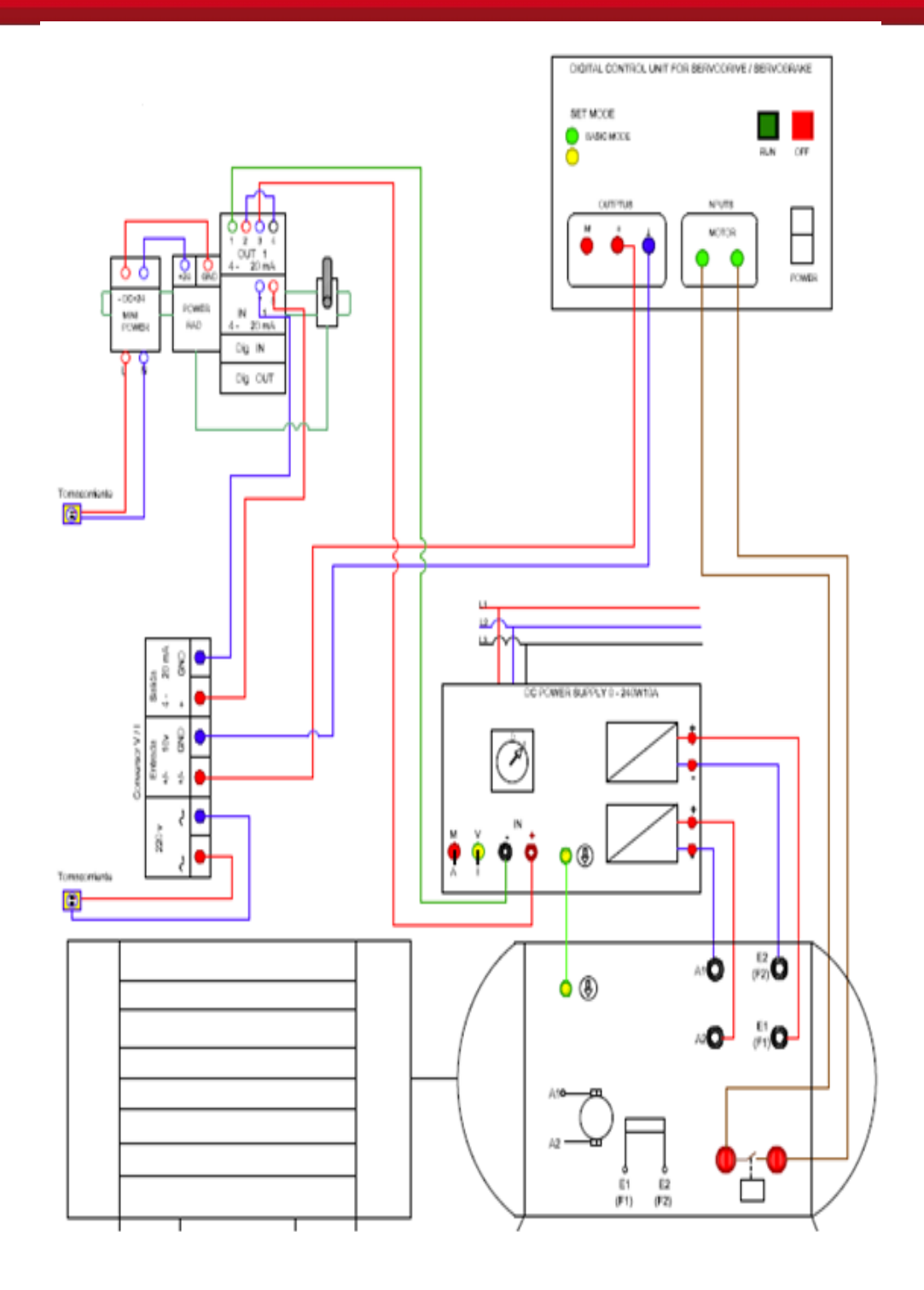

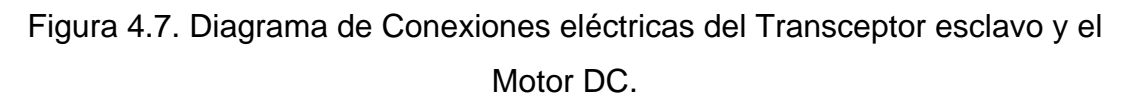

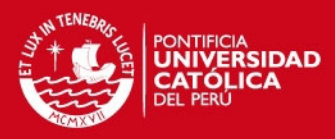

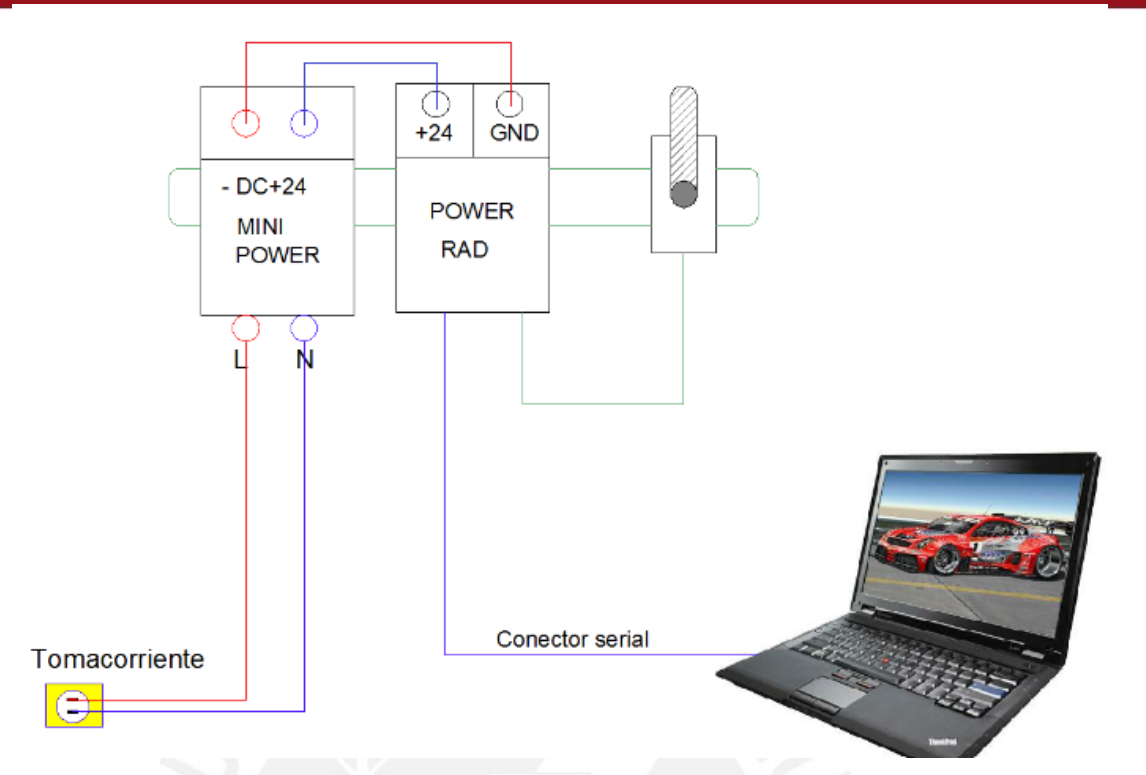

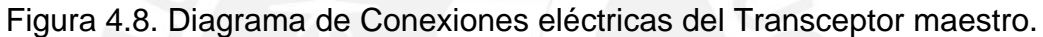

## **4.2. Pruebas realizadas:**

## **4.2.1. Simulaciones:**

Las simulaciones fueron realizadas en el software Simulink, del Matlab, con el objetivo de estudiar el comportamiento en el tiempo de los sistemas de control digital diseñados:

 Primero se realizaron simulaciones con el PID en configuración serial, con el método de sintonización de Ziegler - Nichols y con la discretizacion de Tustin, con un  $T = 100$  ms.

En la fig. 4.9 se muestra el diagrama de bloques que se usó para estas simulaciones.

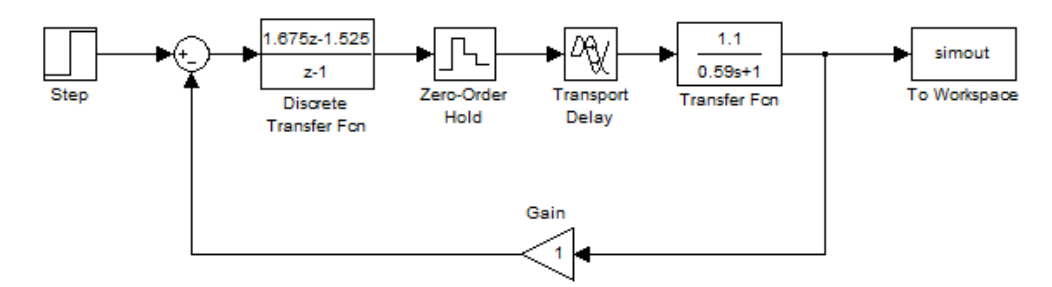

Figura 4.9. Diagrama de Bloques en Simulink.

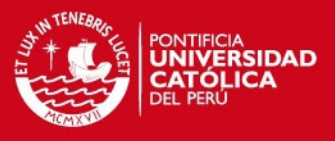

En la tabla 4.1 se muestra los resultados obtenidos:

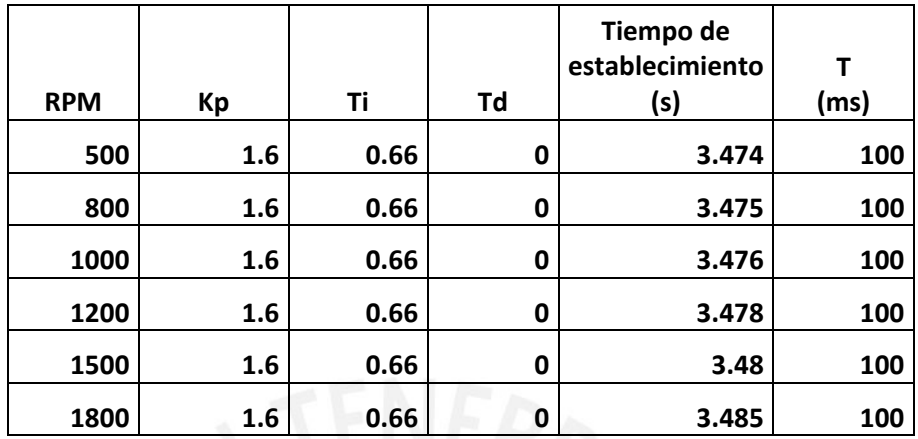

Tabla 4.1. Resultados obtenidos con Período T=100 ms.

En la fig. 4.10 se muestra la respuesta de la simulación obtenida:

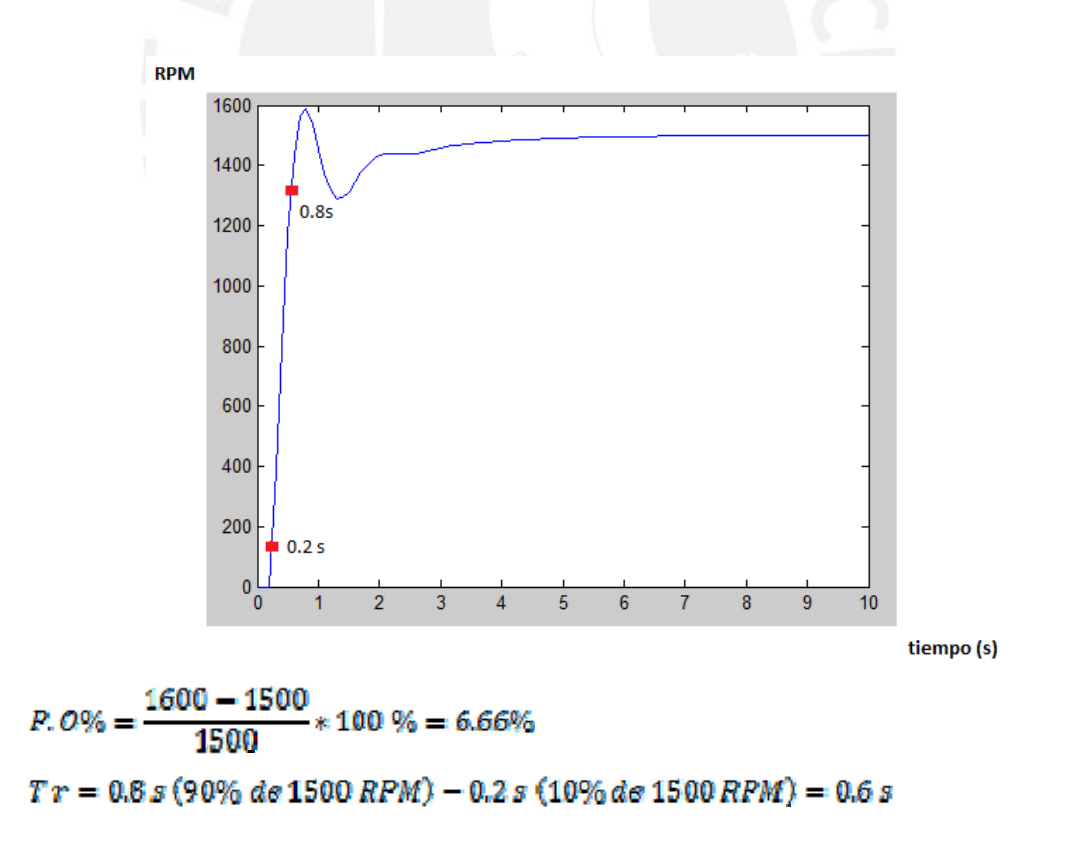

Figura 4.10. Resultado de la Simulación para una Señal de referencia de 1500 RPM.

## **ESIS PUCP**

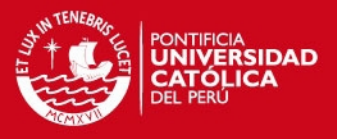

 Luego, se realizaron algunas simulaciones de este sistema de control variando el tiempo de muestreo, con la finalidad de estudiar su efecto en la estabilidad del sistema.

En la tabla 4.2 se muestran los resultados obtenidos:

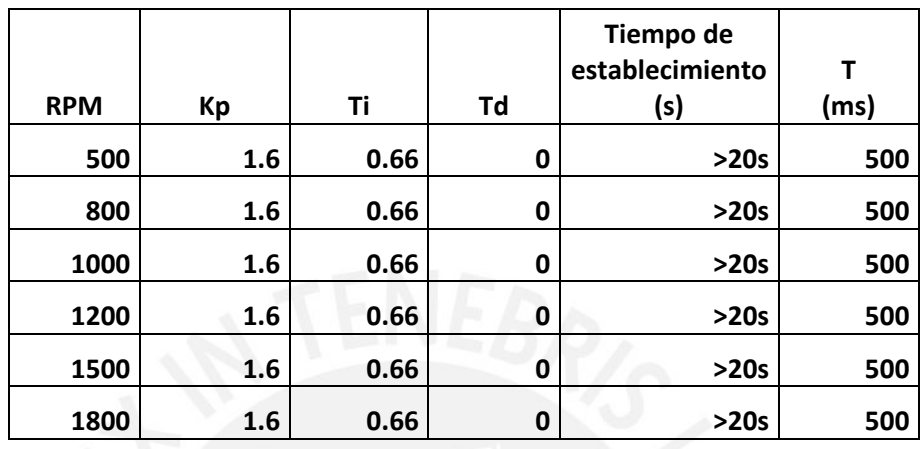

Tabla 4.2. Resultados obtenidos con Período T=500 ms.

En la figura 4.11 se muestra la respuesta de la simulación obtenida:

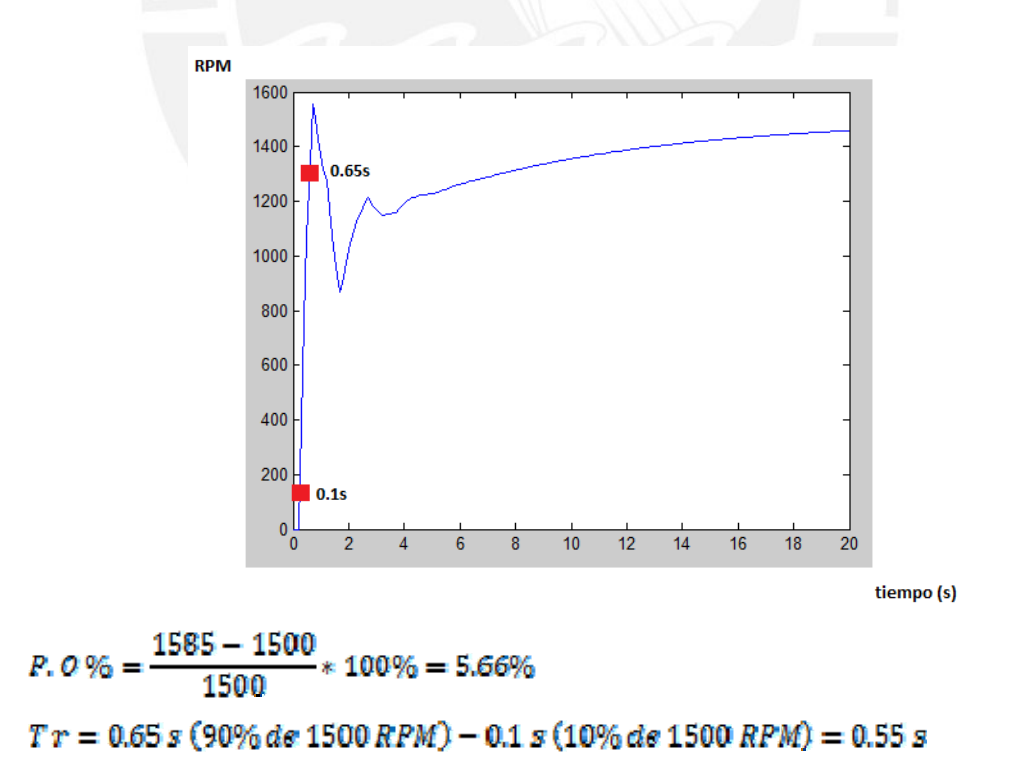

Figura 4.11. Resultado de la Simulación para una Señal de referencia de 1500 RPM.
### **ESIS PUCP**

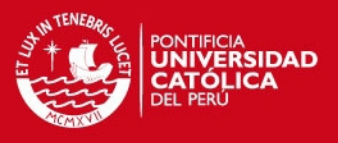

 Posteriormente se realizaron simulaciones con el controlador PI diseñado y con el Predictor Smith.

En la fig. 4.12 se muestra el diagrama de bloques que se usó para estas simulaciones.

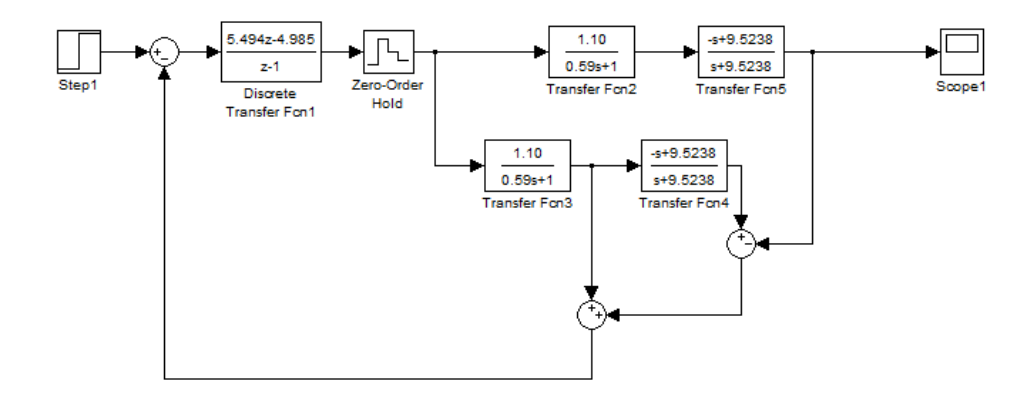

Figura 4.12. Diagrama de Bloques en Simulink con el Controlador PI diseñado y con el Predictor Smith.

En la tabla 4.3 se muestra los resultados obtenidos:

| <b>RPM</b> | Tiempo de<br>establecimiento<br>(s) | (ms) |
|------------|-------------------------------------|------|
| 500        | 2.379                               | 100  |
| 800        | 2.38                                | 100  |
| 1000       | 2.385                               | 100  |
| 1200       | 2.39                                | 100  |
| 1500       | 2.40                                | 100  |
| 1800       | 2.41                                | 100  |

Tabla 4.3. Resultados obtenidos con Período T=100 ms.

En la fig. 4.13 se muestra el resultado de la simulación obtenida:

### **ESIS PUCP**

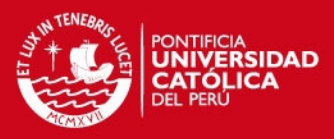

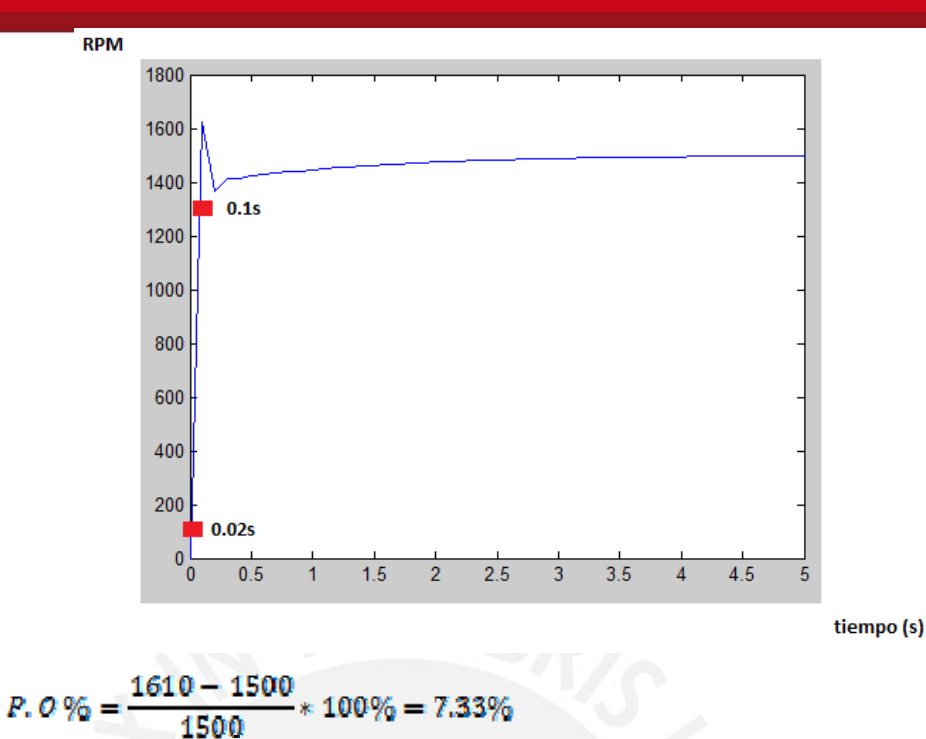

 $Tr = 0.1 s (90\% \text{ de } 1500 \text{ RPM}) - 0.02 s (10\% \text{ de } 1500 \text{ RPM}) = 0.08 s$ 

Figura 4.13. Resultado de la Simulación para una Señal de referencia de 1500 RPM.

 Finalmente, se realizaron simulaciones de este sistema de control variando el tiempo de muestreo para estudiar su efecto en la estabilidad del sistema.

En la tabla 4.4 se muestran los resultados obtenidos:

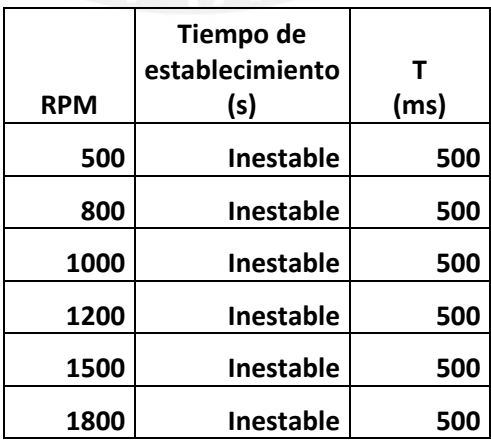

Tabla 4.4. Resultados obtenidos con Período T=500 ms. En la fig. 4.14 se muestra el resultado de la simulación obtenida:

# **SIS PUCP**

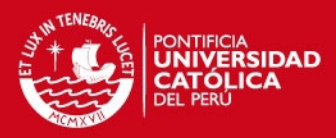

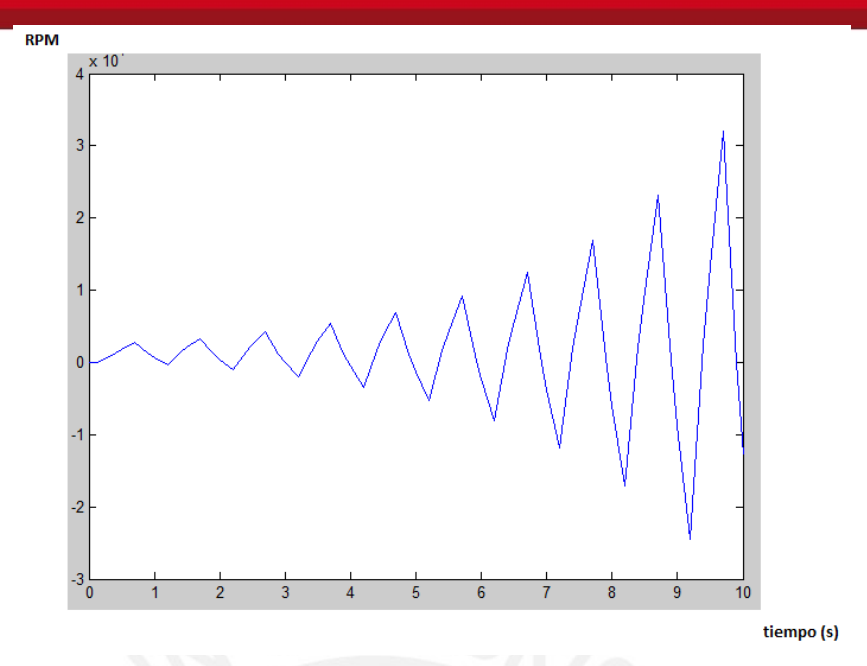

Figura 4.14. Resultados de la Simulación para una Señal de referencia de 1500 RPM.

# **4.2.2. Pruebas Físicas:**

Las pruebas consistieron en el análisis del comportamiento en tiempo del motor DC, frente a variaciones del tiempo de muestreo usado y de la distancia entre los nodos en la red inalámbrica.

 Para el primer caso, se determinó el tiempo de establecimiento del motor DC, con un tiempo de muestreo de 100ms, y los nodos separados una distancia de 2.23 metros.

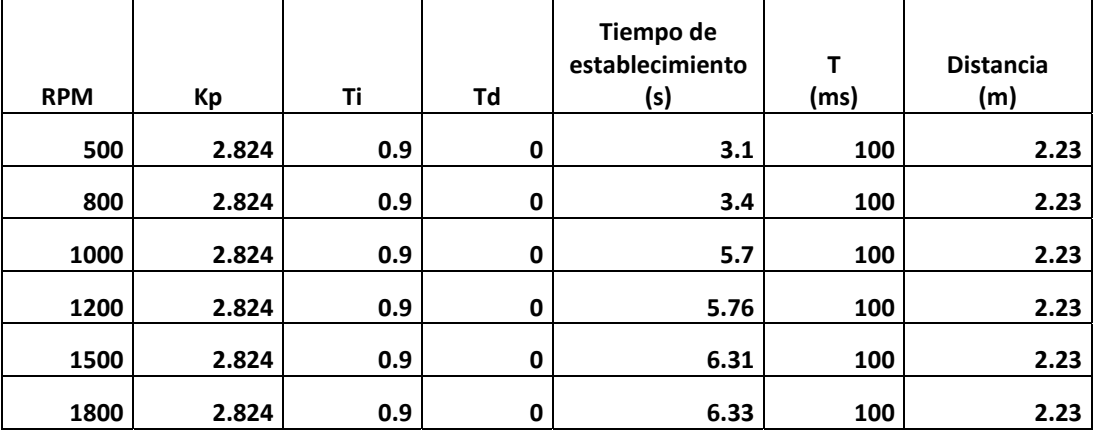

En la tabla 4.5 se muestran los resultados obtenidos:

Tabla 4.5. Resultados obtenidos con Período T=100 ms.

# **SIS PUCP**

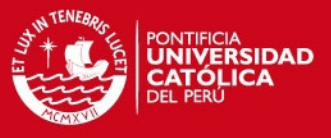

En la fig.4.15 se muestra la respuesta obtenida en el entorno gráfico del Visual Basic:

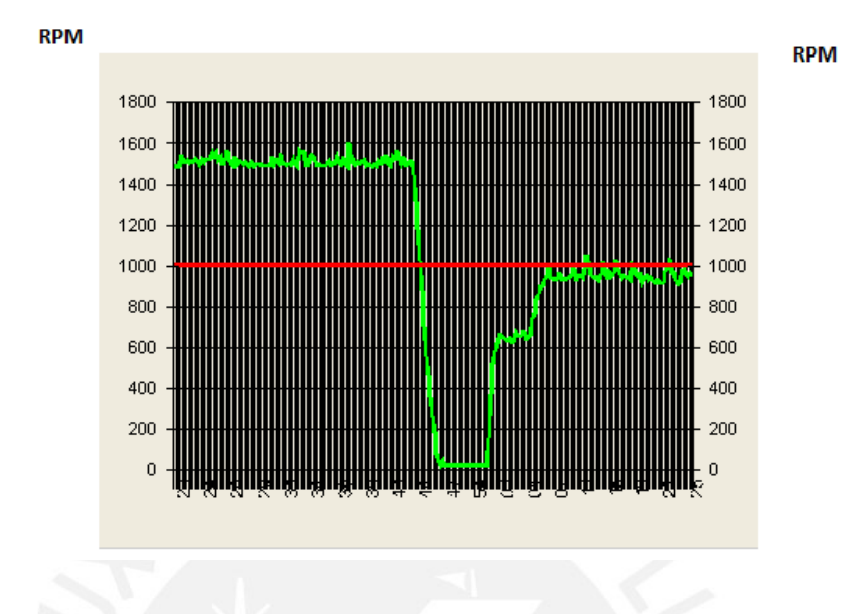

### $P. O\% = 0\%$

Figura 4.15. Gráfica de la Tendencias para una Señal de referencia de 1000 RPM.

 Para el segundo caso, se determinó el tiempo de establecimiento del motor DC, con un tiempo de muestreo de 200 ms, y los nodos separados a una distancia de 2.23 metros.

En la tabla 4.6 se muestran los resultados obtenidos:

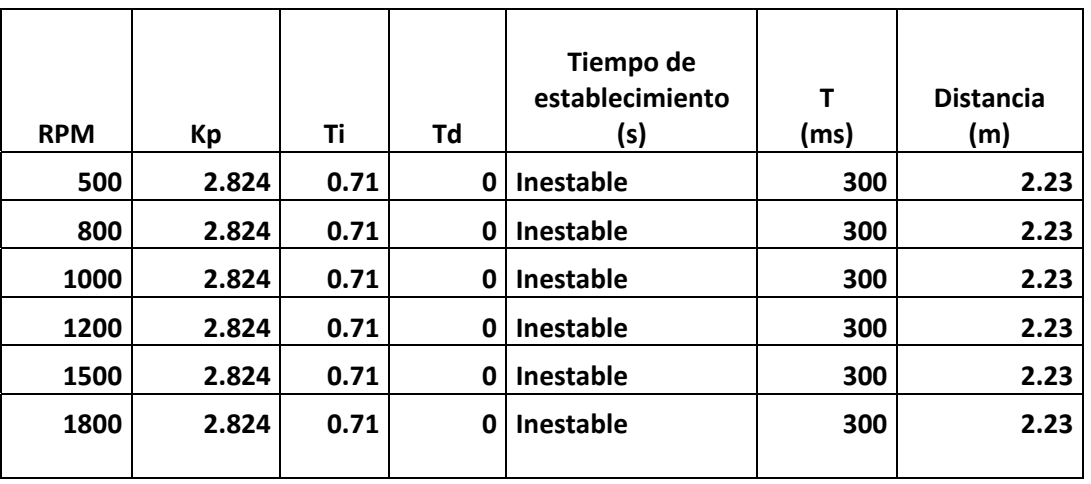

Tabla 4.6. Resultados obtenidos con Período T = 300 ms.

# **SIS PUCP**

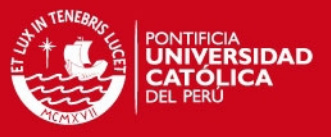

En la fig. 4.16 se muestra la respuesta obtenida en el entorno gráfico del Visual Basic:

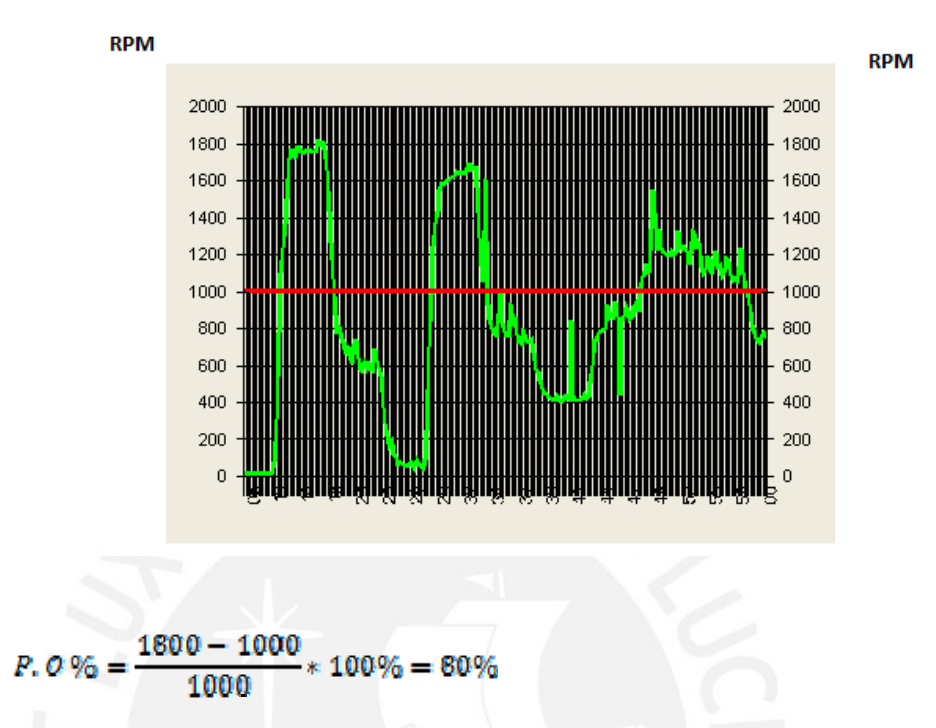

Figura 4.16. Gráfica de Tendencias para una Señal de referencia de 1000 RPM.

 Para el tercer caso, se determinó el tiempo de establecimiento del motor DC, con un tiempo de muestreo de 100 ms, y los nodos separados a una distancia de 8.2 metros.

En la tabla 4.7 se muestran los resultados obtenidos:

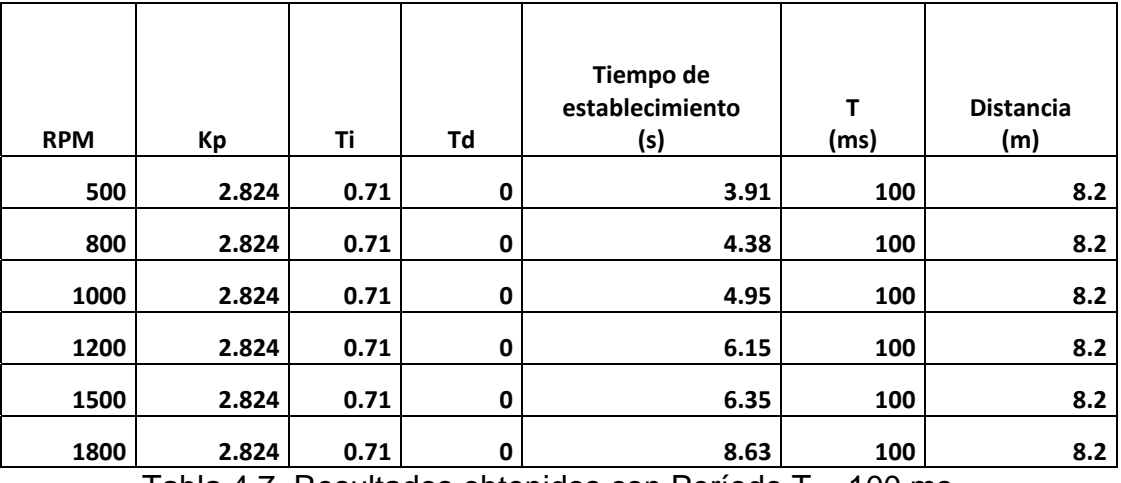

Tabla 4.7. Resultados obtenidos con Período T = 100 ms.

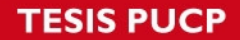

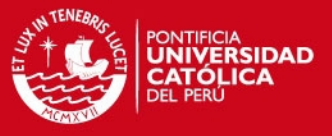

En la figura 4.17 se muestra la respuesta obtenida en el entorno gráfico del Visual Basic:

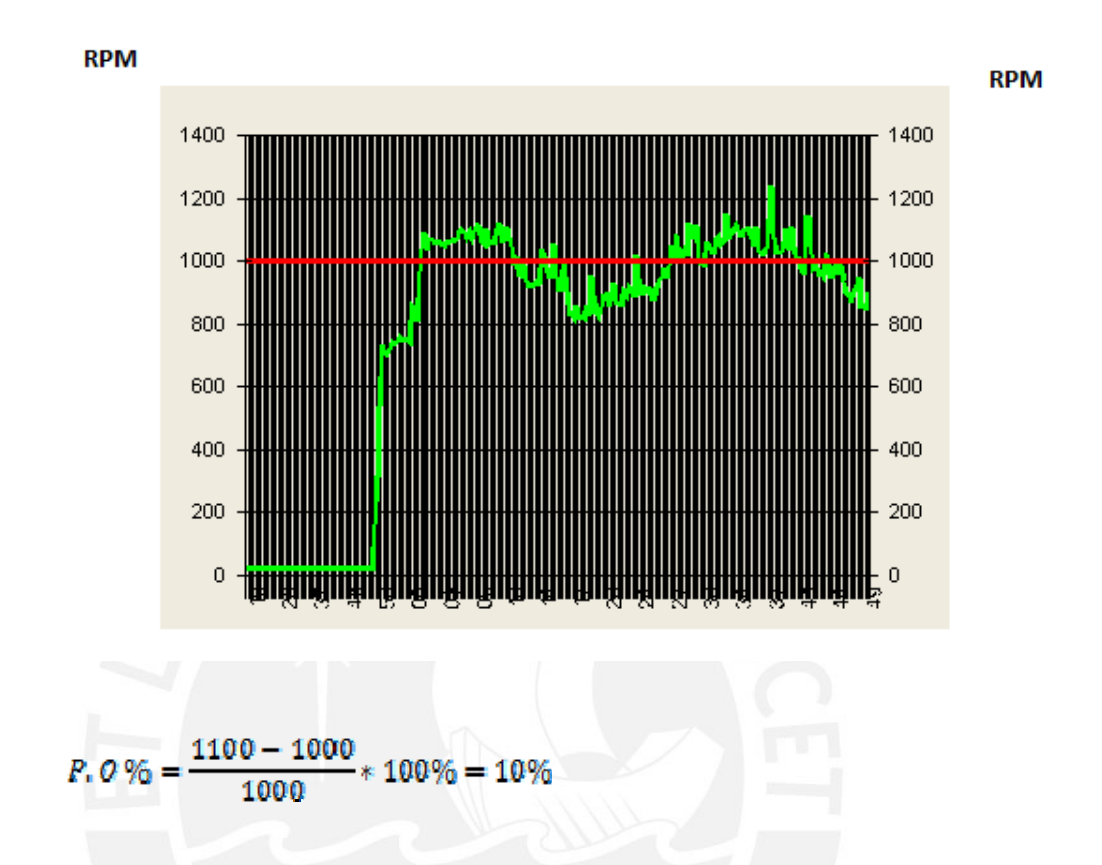

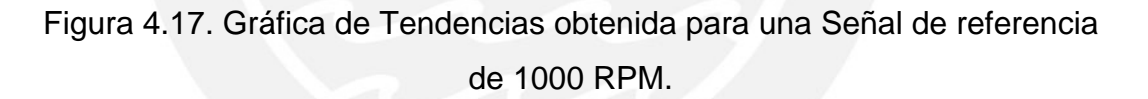

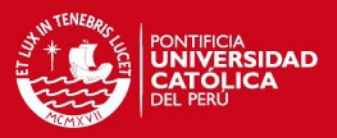

#### **CONCLUSIONES**

- 1. Se ha implementado un Sistema de Control Digital de la Velocidad de un Motor DC utilizando Redes Inalámbricas.
- 2. Para hallar los parámetros del controlador PI se realizó primero el diseño digital del controlador y luego los métodos de sintonización. Al implementar el método de sintonización en la planta estudiada, se debieron realizar algunos ajustes en los parámetros del controlador para que el sistema implementado logre un control eficiente sobre la planta.
- 3. Para los sistemas automáticos inalámbricos, el tiempo de establecimiento del sistema, así como su estabilidad, dependen del tiempo de muestreo (T) y de la distancia entre los nodos de la red.
- 4. La red inalámbrica implementada, usando la tecnología Trusted Wireless de los transceptores PHOENIX CONTACT, proporcionó seguridad y confiabilidad en el sistema de control, ya que aseguró una buena comunicación entre los nodos esclavo y maestro, en un radio de acción de 20 metros. Asimismo, presentó un alto rechazo frente a las interferencias presentes en el laboratorio, tales como la existencia de otras redes inalámbricas.
- 5. La integración de la tecnología de transmisión inalámbrica, de la teoría de control por computador y la instalación de un microkernel en el sistema operativo por parte del software Visu +; permitió automatizar un proceso Real Time soft.

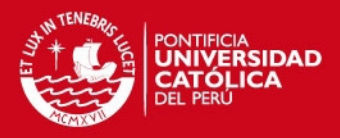

#### **RECOMENDACIONES**

- Los transceptores inalámbricos PHOENIX CONTACT, utilizan por defecto los siguientes parámetros de comunicación serial:
	- Velocidad de transmisión: 19200 bits/Segundo
	- $-$  Tipo de paridad: Par (Even)
	- $-$  Bits de datos: 8 bits
	- $-$  Bits de parada: 1 bit
	- Handshaking: Ninguno (None)
	- Modo de Buffer: Ninguno (Off)

Por lo tanto, estos son los parámetros correctos que deben utilizarse tanto en el RAD – Link v.3.24, como en el Visu +.

 Para la configuración de los transceptores de radio PHOENIX CONTACT, mediante el software RAD – Link v.3.24; en el caso de realizarla con un cable adaptador de USB a RS – 232, se debe configurar adecuadamente el puerto serial que se usará; de lo contrario, esto puede originar un conflicto en la comunicación con los transceptores.

En caso llegase a presentarse este problema, bastará con hacer cortocircuito en los pines 3, 7 y 8 de cada uno de los transceptores y realizar nuevamente la configuración.

- Los transceptores inalámbricos PHOENIX CONTACT, utilizan por defecto el protocolo de comunicación MODBUS RTU, por lo tanto, este driver deberá ser instalado en el software de adquisición y envío de datos Visu +, para que se pueda establecer la comunicación entre los transceptores y dicho software.
- Para realizar una adecuada comunicación entre en el Visual Basic y el software Scada Visu + es necesario el uso de un sistema operativo que permita la comunicación entre dichos programas (en este caso se usó el sistema operativo Windows de Microsoft).

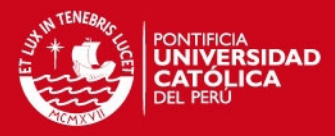

#### **BIBLIOGRAFIA**

- [1] Advanced PID Control Karl Astrom Research Triangle Park, NC : ISA, 2006
- [2] PID Controllers (2nd Edition) Karl Astrom North Carolina : ISA, 1994
- [3] Computer Controlled Systems (3rd Edition) Karl Astrom Upper Saddle River, NJ : Prentice Hall, 1997
- [4] Ingeniería de Control Moderna Soluciones Ogata Katsuhiko Madrid : Pearson Educación, 2003
- [5] Cómo funcionan las redes inalámbricas Preston Gralla Editorial Anaya Multimedia, 2002
- [6] Sistemas Controlados por Computador Karl Astrom Madrid : Paraninfo, 1988
- [7] Digital Control : A state- space Approach Richard Vaccaro New York : McGraw-Hill, 199
- [8] Manual solutions to accompany digital control : a state-space approach Richard Vaccaro New York : McGraw-Hill, 1996
- [9] Visu + Programmer Guide 2008
- [10] Digital control system analysis and design Charles Phillips Englewood Cliffs, New Jersey : Prentice Hall, 1995

# **TESIS PUCP**

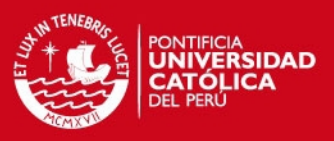

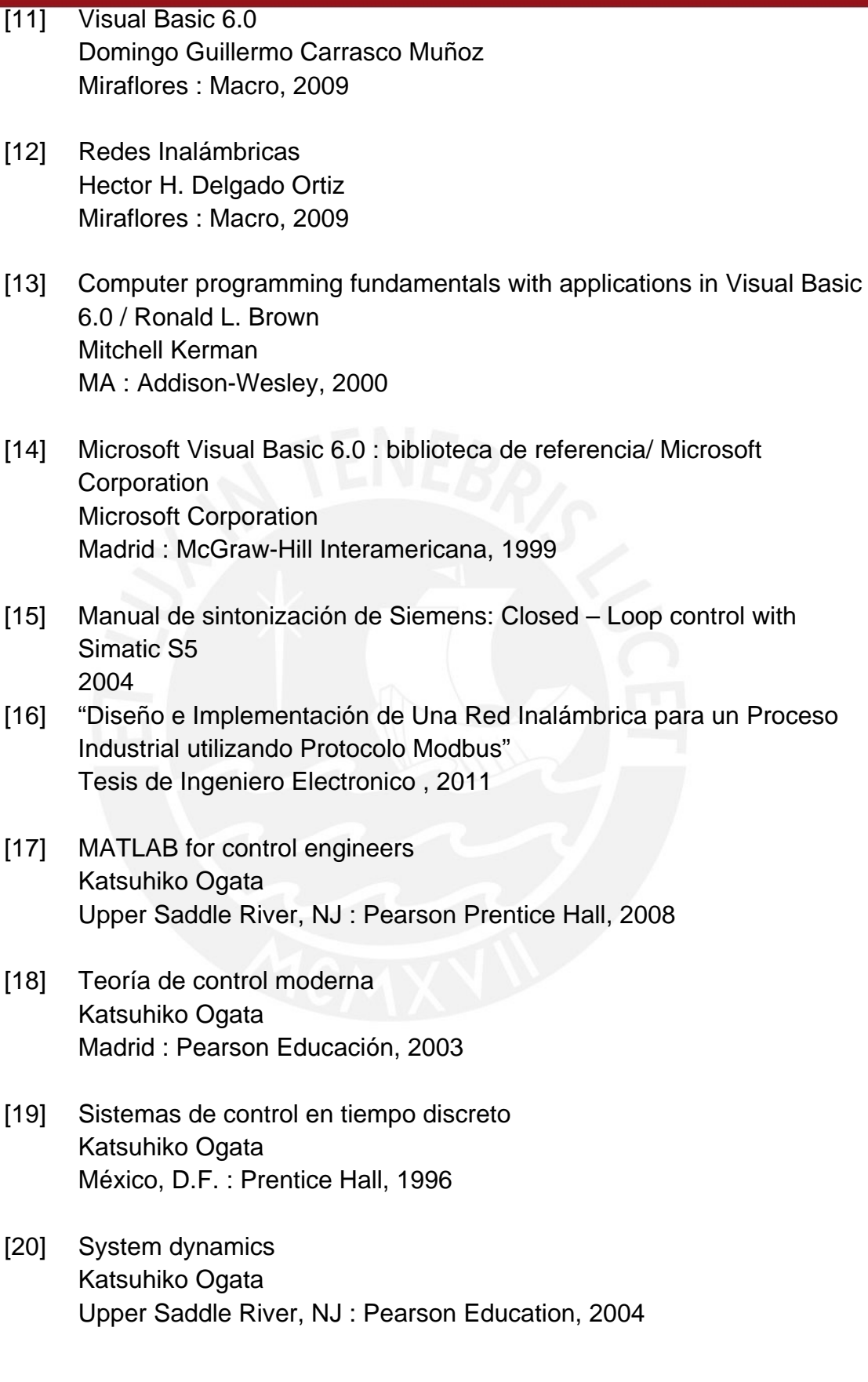